Dell PowerEdge C6105

# **Getting Started With Your System**

**Začínáme se systémem Guide de mise en route du système Handbuch zum Einstieg mit dem System Τα πρώτα βήματα με το σύστημά σας Rozpoczęcie pracy z systemem Начало работы c системой Introducción al sistema** תליחת הדובעה םע תכרעמה

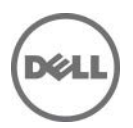

Dell PowerEdge C6105

# **Getting Started With Your System**

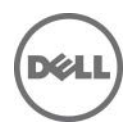

### **Notes, Cautions, and Warnings**

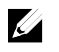

**NOTE:** A NOTE indicates important information that helps you make better use of your computer.

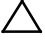

**CAUTION: A CAUTION indicates potential damage to hardware or loss of data if instructions are not followed.**

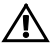

**WARNING: A WARNING indicates a potential for property damage, personal injury, or death.**

#### **Information in this document is subject to change without notice. © 2013 Dell Inc. All rights reserved.**

Reproduction of these materials in any manner whatsoever without the written permission of Dell Inc. is strictly forbidden.

Trademarks used in this text: Dell™, the DELL logo, and PowerEdge™ are trademarks of Dell Inc. AMD® is a registered trademark and AMD Opteron™ is a trademark of Advanced Micro Devices, Inc. Red Hat Enterprise Linux® and Enterprise Linux® are registered trademarks of Red Hat, Inc. in the United States and/or other countries. Novell® is a registered trademark and SUSE™ is a trademark of Novell Inc. in the United States and other countries. Citrix® and XenServer® are either registered trademarks or trademarks of Citrix Systems, Inc. in the United States and/or other countries. VMware® is a registered trademarks or trademarks of VMWare, Inc. in the United States or other countries.

Other trademarks and trade names may be used in this publication to refer to either the entities claiming the marks and names or their products. Dell Inc. disclaims any proprietary interest in trademarks and trade names other than its own.

**Regulatory Model B03S**

 $\overline{\phantom{a}}$  , where  $\overline{\phantom{a}}$ 

**November 2013 P/N 6PHWM Rev. A05**

### **CAUTION: Restricted Access Location**

This server is intended for installation only in restricted access locations as defined in Cl. 1.2.7.3 of IEC 60950-1: 2001 where both these conditions apply:

- Access can only be gained by service persons or by users who have been instructed about the reasons for the restrictions applied to the location and about any precautions that shall be taken.
- Access is through the use of a tool or lock and key, or other means of security, and is controlled by the authority responsible for the location.

# **Installation and Configuration**

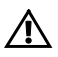

**WARNING: Before performing the following procedure, review and follow the safety instructions that came with the system.**

## **Unpacking the System**

Unpack your system and identify each item.

### **Installing the Tool-Less Rail Solution**

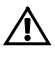

**WARNING: Whenever you need to lift the system, get others to assist you. To avoid injury, do not attempt to lift the system by yourself.**

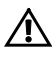

**WARNING: The system is not fixed to the rack or mounted on the rails. To avoid personal injury or damage to the system, you must adequately support the system during installation and removal.**

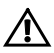

**WARNING: To avoid a potential electrical shock hazard, a third wire safety grounding conductor is necessary for the rack installation. The rack equipment must provide sufficient airflow to the system to maintain proper cooling.**

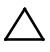

**CAUTION: When installing rails in a square-hole rack it is important to ensure that the square peg slides through the square holes.**

<span id="page-5-0"></span>1 Align the end pieces of the rails on the vertical rack flanges to seat the pegs in the bottom hole of the first U and the top hole of the second U. Engage the back end of the rails until the latches lock in place.

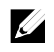

**NOTE:** The rails can be used in both square-hole (item 1 in the following figure) and round-hole racks (item 2 in the following figure).

**Back Front** lb. Þ  $\overline{2}$ n

**Figure 1. Pushing the Latch Release Buttons**

2 Repeat [Step 1](#page-5-0) to position and seat the front end pieces on the vertical flanges.

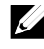

**NOTE:** To remove the rails, pull on the latch release button on the end piece midpoint and unseat each rail.

- 3 Slide the system into the rack.
- 4 If present, remove the chassis stabilizer shipping bracket (optional) from the rack.

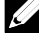

**NOTE:** To transport systems already installed in the rack, ensure that the two chassis stabilizer shipping brackets (optional) are in place.

**Figure 2. Installing the Chassis Stabilizer Shipping Brackets**

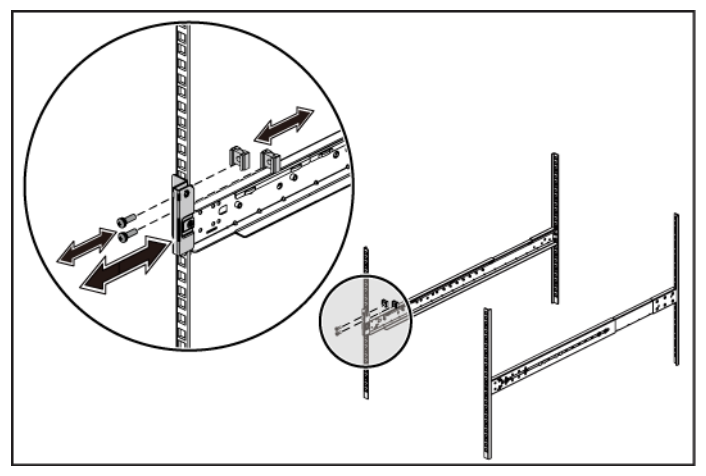

5 Tighten the thumbscrews to secure the ears of the system to the front of the rack flanges.

**Figure 3. Installing the Chassis onto the Rack.**

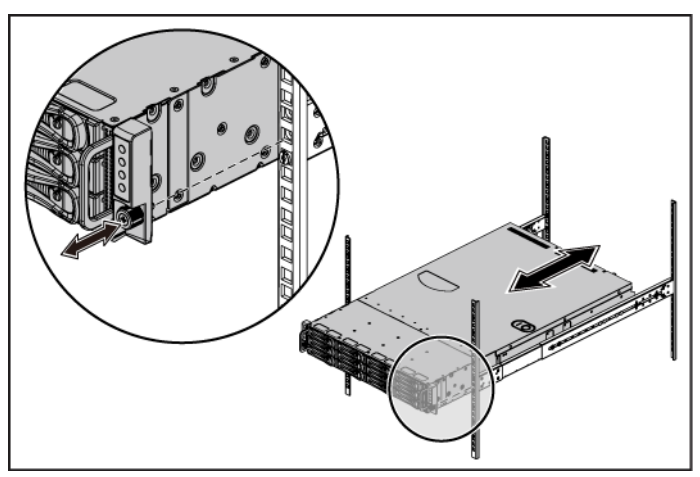

#### **Optional-Connecting the Keyboard, Mouse, and Monitor**

τø. ħ 'ලා ורו

**Figure 4. Optional—Connecting the Keyboard, Mouse and Monitor**

Connect the keyboard, mouse, and monitor (optional).

The connectors on the back of your system have icons indicating which cable to plug into each connector. Be sure to tighten the screws (if any) on the monitor's cable connector.

### **Connecting the Power Cable(s)**

**Figure 5. Connecting the Power Cable**

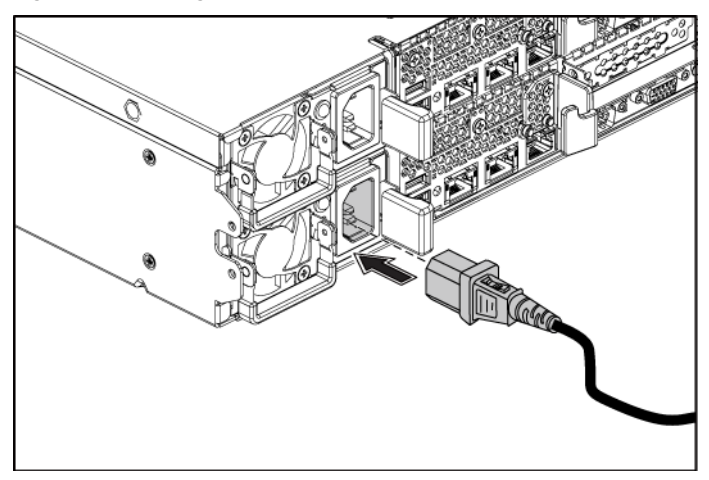

Connect the system's power cable(s) to the system and, if a monitor is used, connect the monitor's power cable to the monitor. Plug the other end of the power cables into a grounded electrical outlet or a separate power source such as an uninterrupted power supply or a power distribution unit.

#### **Turning on the System**

**Figure 6. Pressing the Power Button on the Front of the System and the Monitor**

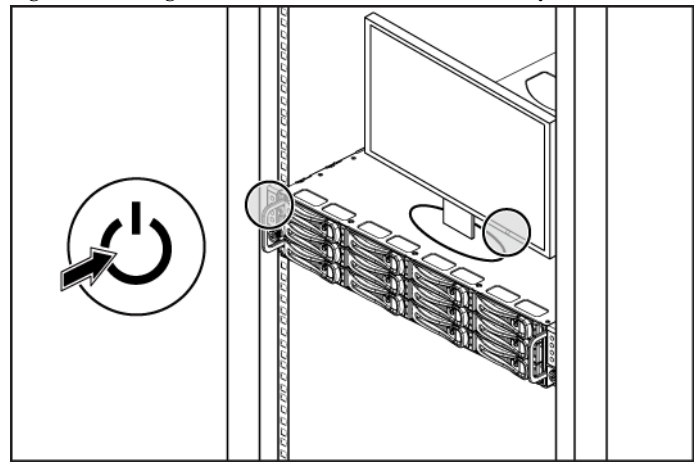

**Figure 7. Pressing the Power Button on the Back of the System**

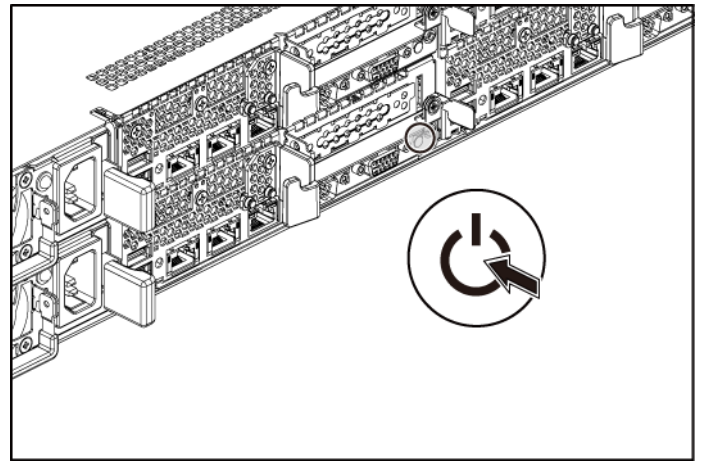

Press the power button(s) either on the front or back of the system and on the monitor. The power indicators should light.

### **Complete the Operating System Setup**

To install an operating system for the first time, see the installation and configuration documentation for your operating system. Be sure the operating system is installed before installing hardware or software not purchased with the system.

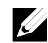

**NOTE:** For the latest information on supported operating systems, see **dell.com/ossupport.**

### **Other Information You May Need**

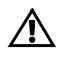

**WARNING: See the safety and regulatory information that shipped with your system. Warranty information may be included within this document or as a separate document.**

The *Hardware Owner's Manual* provides information about system features and describes how to troubleshoot the system and install or replace system components. This document is available at **dell.com/support/manuals**.

Dell systems management application documentation provides information about installing and using the systems management software. This document is available online at **dell.com/support/manuals**.

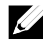

**NOTE:** Always check for updates on **dell.com/support/manuals** and read the updates first because they often supersede information in other documents.

## **NOM Information (Mexico Only)**

The following information is provided on the device described in this document in compliance with the requirements of the official Mexican standards (NOM):

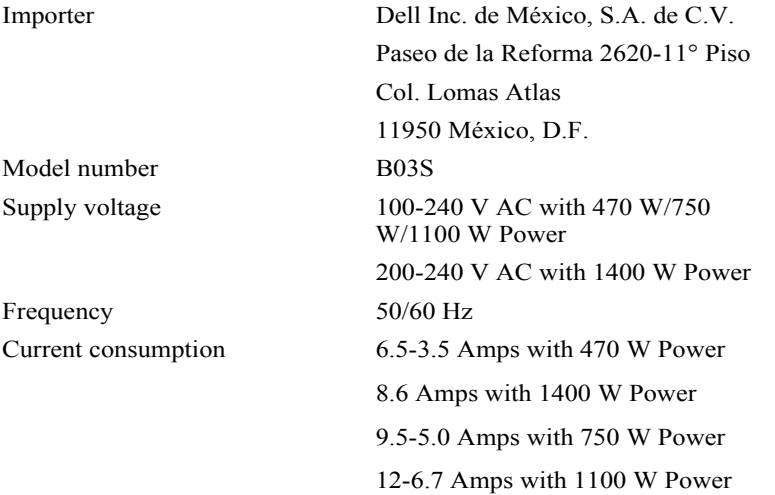

### **Technical Specifications**

**Processor (Per System Board)**

**Drives**

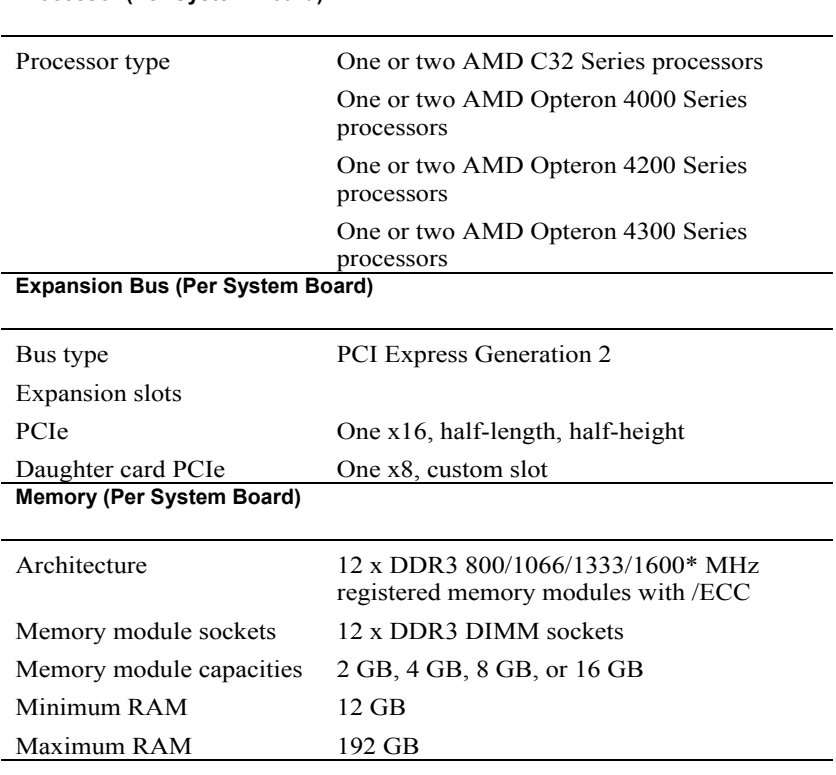

NOTE: System memory working frequency is up to 1333MT/s only.

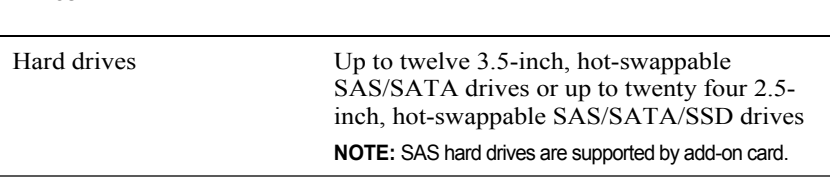

#### **Connectors (Per System Board)**

#### **Back**

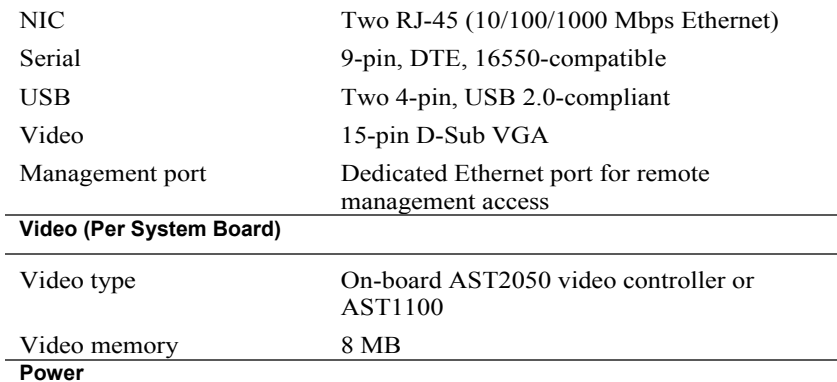

#### **AC power supply (per power supply)**

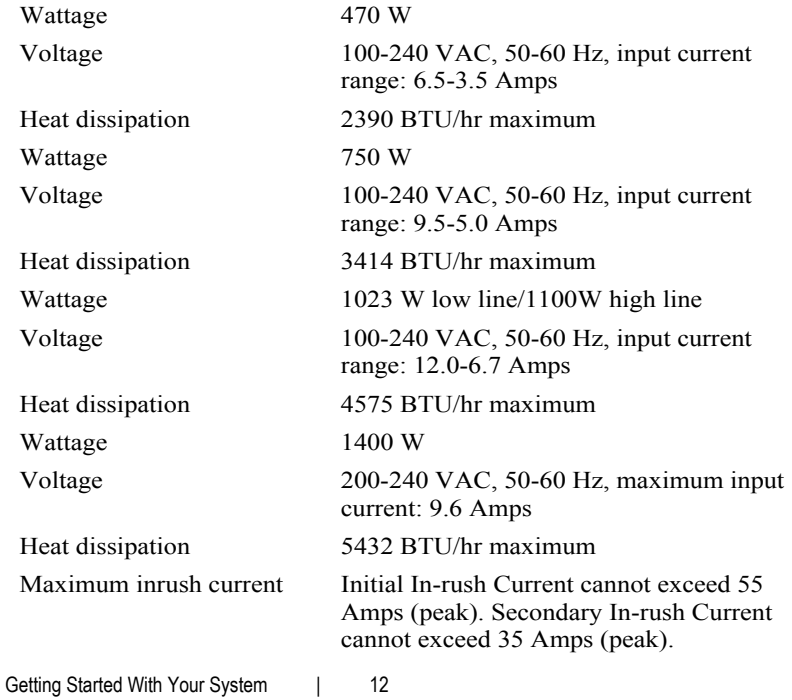

#### **Battery (per system board)**

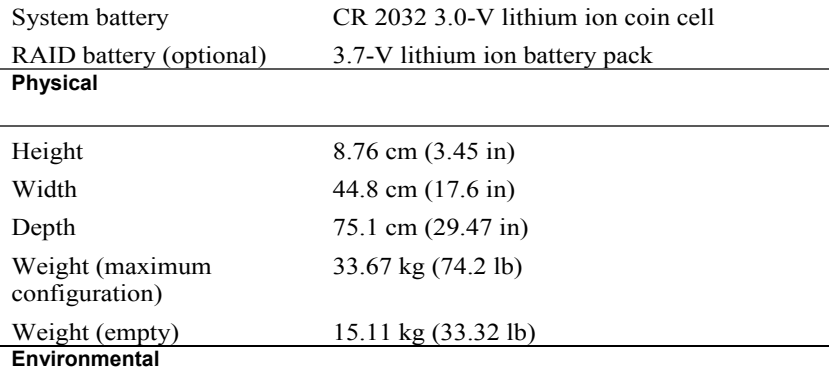

**NOTE:** For additional information about environmental measurements for specific system configurations, see **www.dell.com/environmental\_datasheets**.

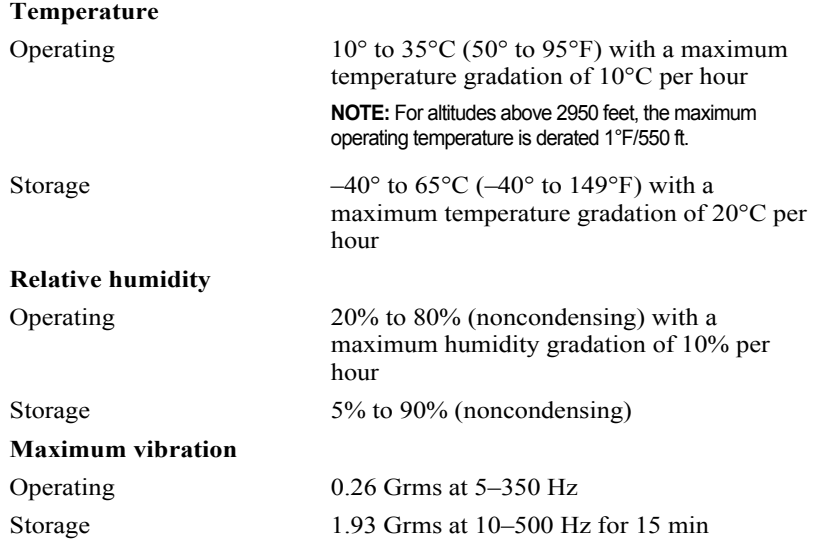

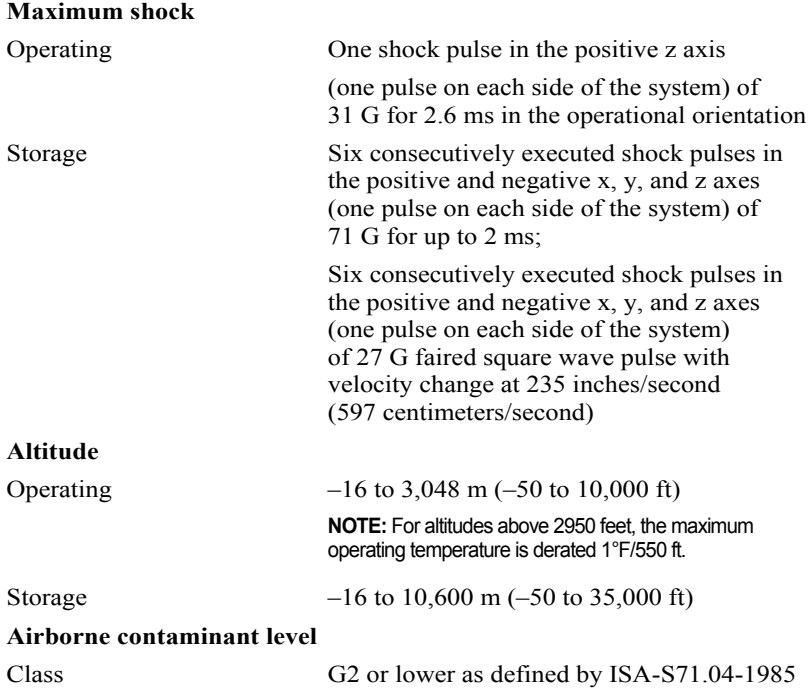

# Dell PowerEdge C6105 **Začínáme se systémem**

### **Poznámky a upozornění**

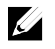

**POZNÁMKA:** POZNÁMKA označuje důležité informace, které umožňují lepší využití počítače.

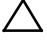

**UPOZORNĚNÍ: UPOZORNĚNÍ poukazuje na možnost poškození hardwaru nebo ztráty dat v případě nedodržení pokynů.**

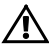

**VAROVÁNÍ: VAROVÁNÍ upozorňuje na potenciální nebezpečí poškození majetku, úrazu nebo smrti.**

Ochranné známky použité v tomto textu: Dell™, logo DELL a PowerEdge™ jsou ochranné známky společnosti Dell Inc. AMD® je registrovaná ochranná známka a AMD Opteron™ je ochranná známka společnosti Advanced Micro Devices, Inc. Red Hat Enterprise Linux® a Enterprise Linux® jsou registrované ochranné známky společnosti Red Hat, Inc. v USA a dalších zemích. Novell® je registrovaná ochranná známka a SUSE™ je ochranná známka společnosti Novell Inc. v USA a dalších zemích. Citrix® a XenServer® jsou registrované ochranné známky nebo ochranné známky společnosti Citrix Systems, Inc. v USA a dalších zemích. VMware® je registrovaná ochranná známka společnosti VMware, Inc. v USA a dalších zemích.

V této publikaci mohou být použity další ochranné známky a obchodní názvy s odkazem na společnosti vlastnící tyto známky a názvy nebo na jejich produkty. Společnost Dell Inc. nemá vlastnické zájmy vůči ochranným známkám a obchodním názvům jiným než svým vlastním.

**Regulatorní model B03S**

 $\overline{\phantom{a}}$  , where  $\overline{\phantom{a}}$ 

**Listopad 2013 Č. dílu 6PHWM Rev. A05**

**Informace uvedené v tomto dokumentu se mohou bez předchozího upozornění měnit. © 2013 Dell Inc. Všechna práva vyhrazena.**

Jakákoliv reprodukce těchto materiálů bez písemného povolení společnosti Dell Inc. je přísně zakázána.

#### **VÝSTRAHA: Umístění s omezeným přístupem**

Tento server je určen k instalaci pouze na místa s omezeným přístupem, jak jsou definována v čl. 1.2.7.3 normy IEC 60950-1: 2001, kde platí obě tyto podmínky:

- Přístup mohou získat pouze servisní pracovníci nebo uživatelé, kteří byli poučeni o důvodech omezení platného pro umístění a o veškerých opatřeních, jež je nutné dodržovat.
- Přístup je poskytován za použití nástroje nebo zámku a klíče nebo je jinak zabezpečen a je řízen představitelem zodpovědným za toto umístění.

## **Instalace a konfigurace**

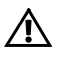

**VAROVÁNÍ: Před provedením následujícího postupu si prostudujte bezpečnostní pokyny dodané se systémem a postupujte podle nich.**

## **Rozbalení systému**

Rozbalte systém a identifikujte jeho jednotlivé součásti.

### **Instalace stojanového řešení s přístupem bez nářadí**

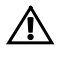

**VAROVÁNÍ: Při každém zvedání systému požádejte o asistenci. Systém nezvedejte sami, vyvarujete se tak možného zranění.**

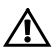

**VAROVÁNÍ: Systém není upevněn ke stojanu ani namontován na kolejničkách. Chcete-li předejít možnosti zranění osob nebo poškození systému, je třeba systém během instalace a vyjímání dostatečně stabilizovat.**

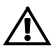

**VAROVÁNÍ: Chcete-li předejít nebezpečí úrazu elektrickým proudem, je nutné při instalaci do stojanu použít třetí bezpečnostní zemnicí vodič. Stojanové vybavení musí systému poskytovat dostatečný průchod vzduchu a zajišťovat tak dostatečné chlazení.**

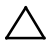

**UPOZORNĚNÍ: Při instalaci kolejniček do stojanu se čtvercovými otvory je důležité zajistit, aby byl do čtvercových otvorů zasunut čtyřhranný kolík.**

1 Zarovnejte koncovky kolejniček se svislými přírubami stojanu a usaďte kolíky do dolního otvoru prvního tvaru U a do horního otvoru druhého tvaru U. Usaďte zadní konec kolejniček tak, aby západky zaklaply na místo.

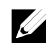

**POZNÁMKA:** Kolejničky lze použít ve stojanech se čtvercovými (položka 1 na následujícím obrázku) i kulatými otvory (položka 2 na následujícím obrázku).

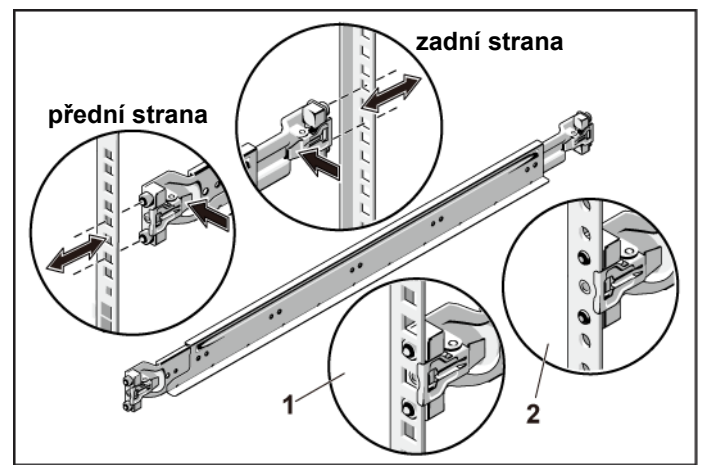

#### **Obrázek 1. Stisknutí uvolňovacích knoflíků**

2 Zopakováním kroku 1 usaďte a připevněte ke svislým přírubám přední konce kolejniček.

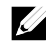

**POZNÁMKA:** Chcete-li vyjmout kolejničky, můžete je uvolnit zatažením za uvolňovací knoflík ve středu zadního konce kolejničky.

- 3 Zasuňte systém do stojanu.
- 4 Pokud je namontován stabilizační přepravní držák šasi (volitelný), vyjměte jej ze stojanu.

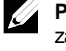

**POZNÁMKA:** Chcete-li přepravovat systémy již nainstalované ve stojanu, zajistěte, aby byly tyto dva stabilizační přepravní držáky šasi (volitelné) správně namontovány.

**Obrázek 2. Instalace stabilizačních přepravních držáků šasi**

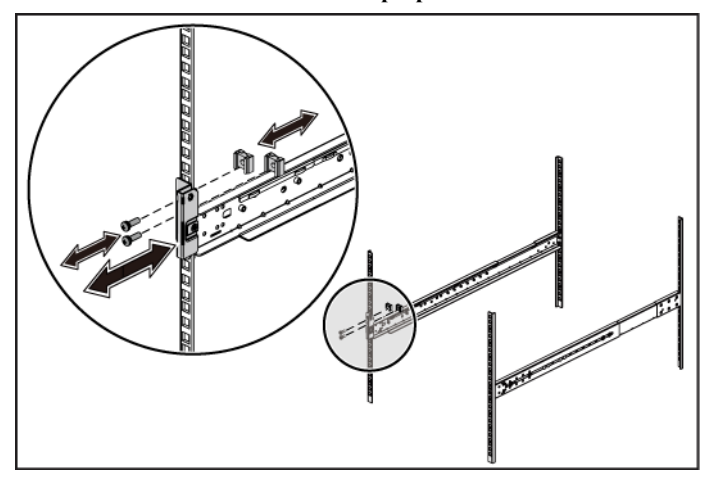

5 Pomocí šroubků upevněte držáky na systému k přední části přírub stojanu.

**Obrázek 3. Instalace šasi do stojanu**

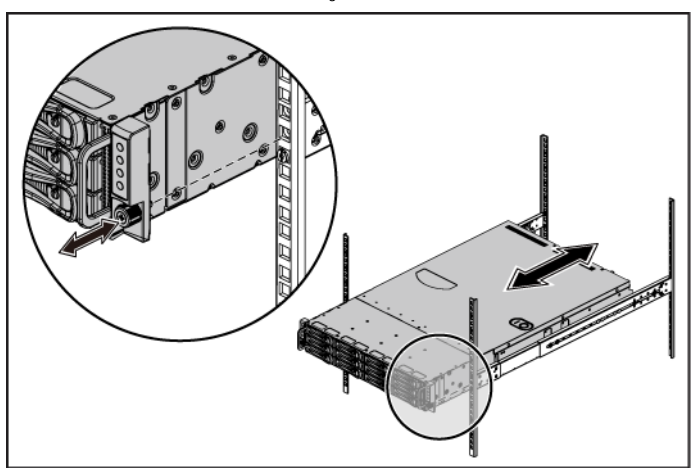

#### **Volitelné – Připojení klávesnice, myši a monitoru**

J.V ħ ര ורוו

**Obrázek 4. Volitelné - připojení klávesnice, myši a monitoru**

Připojte klávesnici, myš a monitor (volitelné).

Konektory na zadní straně systému mají ikony znázorňující, který kabel se má připojit ke kterému konektoru. Zajistěte, aby šroubky na konektoru kabelu monitoru byly dobře dotaženy (je-li jimi konektor vybaven).

#### **Připojení napájecích kabelů**

**Obrázek 5. Připojení napájecího kabelu**

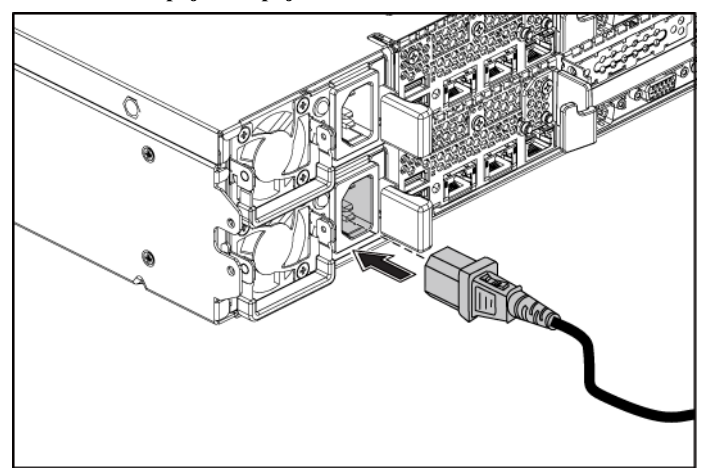

Připojte napájecí kabely k systému, a pokud používáte monitor, připojte napájecí kabel také k monitoru. Poté zasuňte druhý konec napájecích kabelů do uzemněné elektrické zásuvky nebo je připojte k samostatnému zdroji napájení, například ke zdroji nepřerušitelného napájení (UPS) nebo jednotce rozvaděče (PDU).

### **Zapnutí systému**

**Obrázek 6. Stisknutí vypínače v přední části systému a na monitoru**

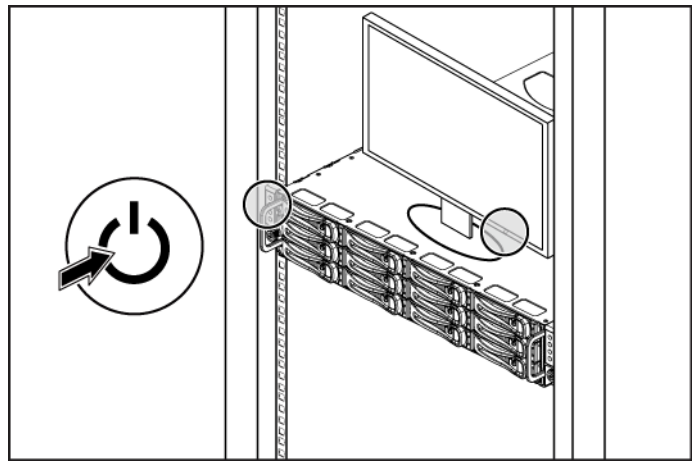

**Obrázek 7. Stisknutí vypínače v zadní části systému**

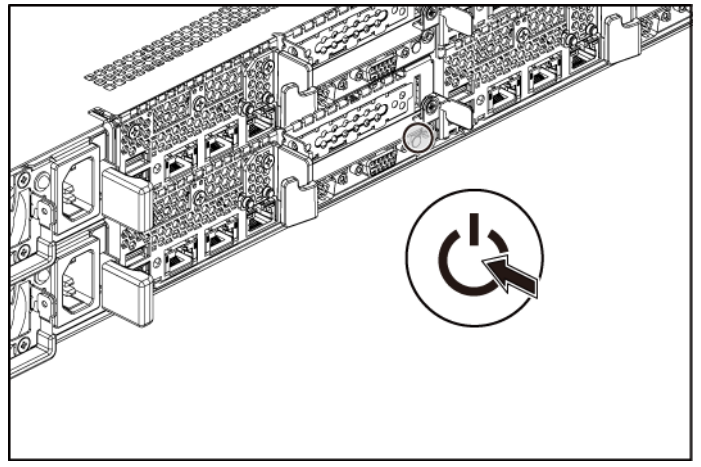

Stiskněte vypínače na předním nebo zadním panelu systému a na monitoru. Kontrolky napájení by se měly rozsvítit.

## **Dokončení nastavení operačního systému**

Chcete-li provést první instalaci operačního systému, postupujte podle dokumentace k instalaci a konfiguraci operačního systému. Než začnete s instalací hardwaru či softwaru, který nebyl zakoupen společně se systémem, ujistěte se, že je nainstalován operační systém.

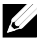

**POZNÁMKA:** Nejnovější informace o podporovaných operačních systémech naleznete na webu **dell.com/ossupport**.

### **Další užitečné informace**

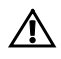

**VAROVÁNÍ: Prostudujte si informace o bezpečnosti a předpisech, které byly dodány se systémem. Informace o záruce je součástí tohoto dokumentu nebo je přiložena samostatně.**

*Příručka majitele hardwaru* obsahuje informace o funkcích systému a popisuje řešení problémů se systémem a instalaci nebo výměnu komponent. Tento dokument je k dispozici na adrese **dell.com/support/manuals**.

Dokumentace k aplikaci pro správu systémů Dell poskytuje informace o instalaci a použití softwaru pro správu systémů. Tento dokument je k dispozici online na adrese **dell.com/support/manuals**.

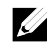

**POZNÁMKA:** Vždy nejprve zkontrolujte a pročtěte aktualizace uvedené na adrese **dell.com/support/manuals**, protože tyto aktualizace často nahrazují informace v ostatních dokumentech.

### **Informace NOM (jen pro Mexiko)**

K zařízení popsanému v tomto dokumentu se vztahují v souladu s požadavky oficiální mexické normy NOM následující informace:

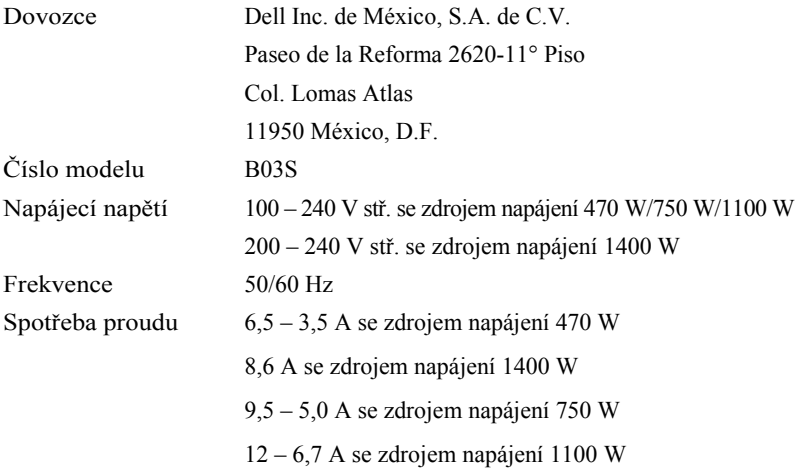

### **Technické specifikace Procesor (na každou základní desku)**

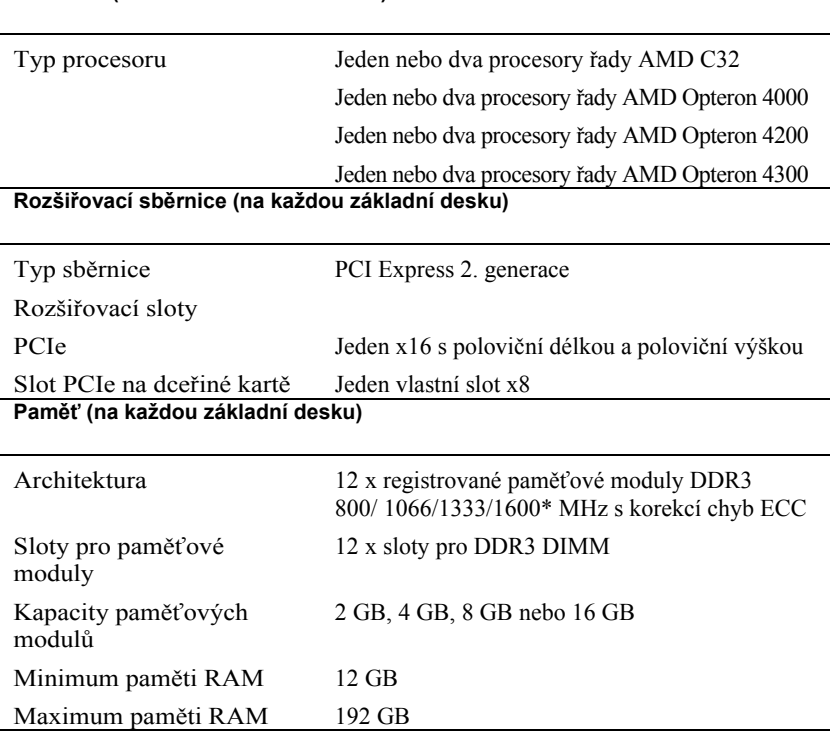

**POZNÁMKA:** Provozní frekvence systémové paměti dosahuje maxima 1333 MT/s.

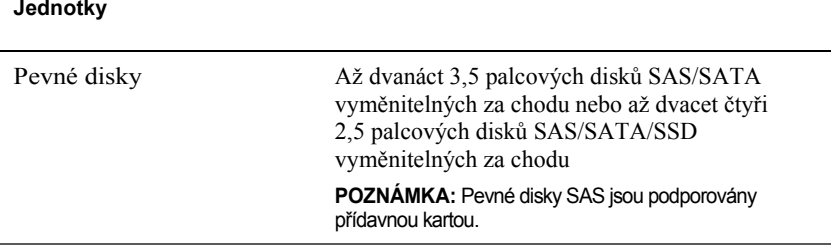

#### **Konektory (na každou základní desku)**

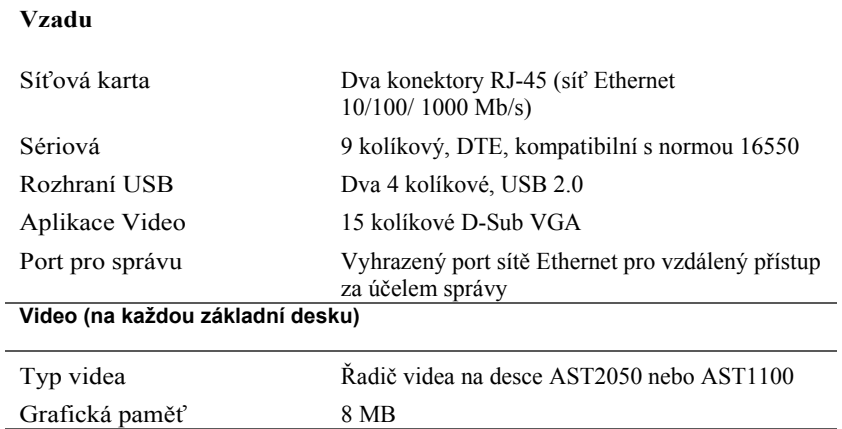

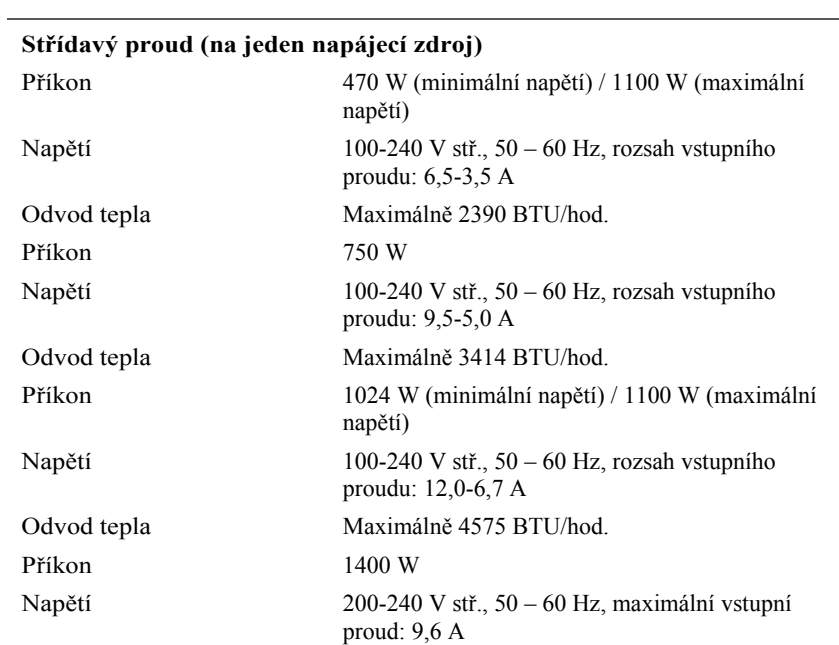

**Napájení**

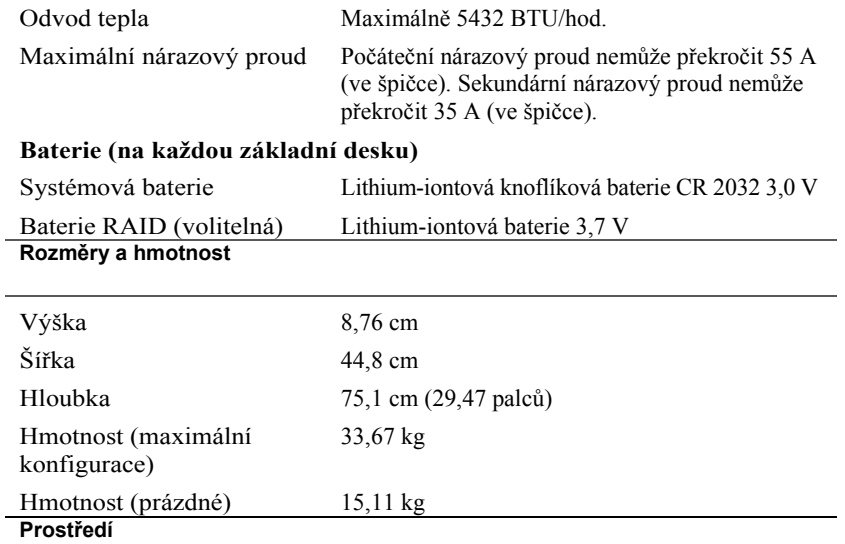

**POZNÁMKA:** Další informace o měřených údajích prostředí najdete pro jednotlivé systémové konfigurace na adrese **www.dell.com/environmental\_datasheets**.

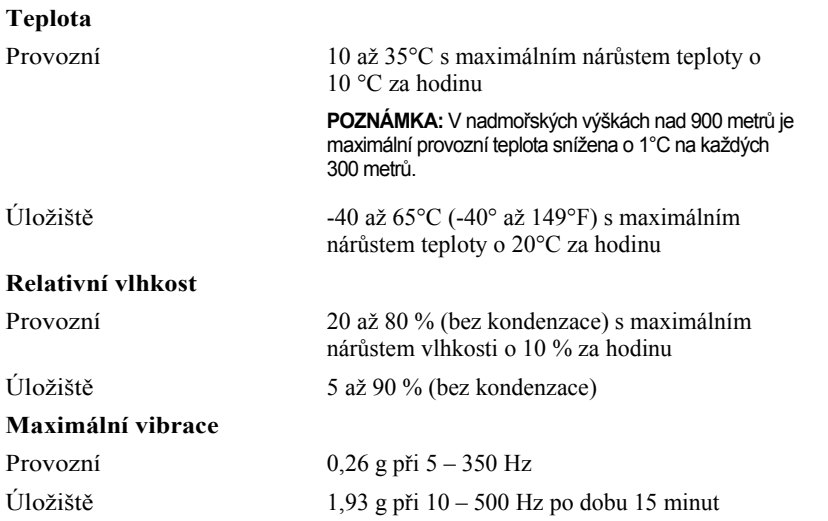

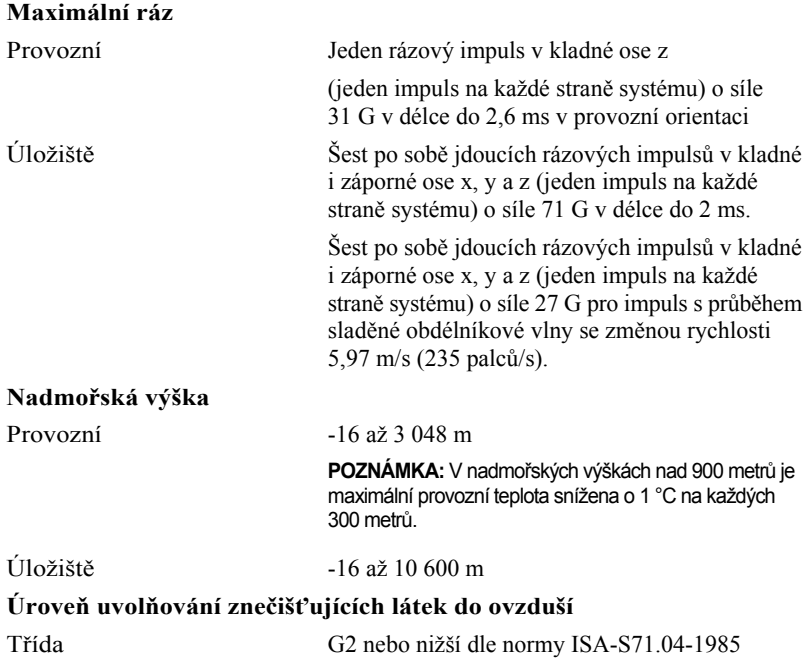

Dell PowerEdge C6105

# **Guide de mise en route du système**

### **Remarques, précautions et avertissements**

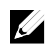

**REMARQUE** : indique des informations importantes qui peuvent vous aider à mieux utiliser votre ordinateur.

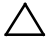

**PRÉCAUTION : une PRÉCAUTION indique un risque d'endommagement du matériel ou de perte de données en cas de non respect des instructions.**

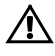

**AVERTISSEMENT : un AVERTISSEMENT indique un risque d'endommagement du matériel, de blessure corporelle ou de mort.**

#### **Les informations contenues dans ce document peuvent être modifiées sans préavis. © 2013 Dell Inc. Tous droits réservés.**

La reproduction du présent document, de quelque manière que ce soit, sans l'autorisation écrite de Dell Inc. est strictement interdite.

Les marques utilisées dans ce document : Dell™, le logo DELL logo et PowerEdge™ sont des marques de Dell Inc. AMD® est une marque déposée et AMD Opteron™ est une marque d'Advanced Micro Devices, Inc. Red Hat Enterprise Linux® et Enterprise Linux® sont des marques déposées de Red Hat, Inc. aux États-Unis et/ou dans d'autres pays. Novell® est une marque déposée et SUSE™ est une marque de Novell Inc. aux États-Unis et dans d'autres pays. Citrix® et XenServer® sont des marques déposées ou des marques de Citrix Systems, Inc. aux États-Unis et/ou dans d'autres pays. VMware® est une marque déposée ou une marque de VMware, Inc. aux États-Unis ou dans d'autres pays.

D'autres marques et noms de marque peuvent être utilisés dans ce document pour faire référence aux entités se réclamant de ces marques et de ces noms ou de leurs produits. Dell Inc. décline tout intérêt exclusif dans les marques et les noms commerciaux autres que les siens.

**Modèle réglementaire B03S**

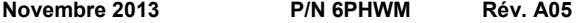

### **PRÉCAUTION : Zone à accès restreint**

Ce serveur est conçu pour être installé uniquement dans des zones à accès restreint telles que définies selon la norme Cl. 1.2.7.3 de IEC 60950-1: 2001 où ces deux conditions s'appliquent :

- Seuls peuvent avoir accès le personnel d'entretien et les utilisateurs qui ont été informés des motifs des restrictions appliquées à l'emplacement et des précautions à prendre.
- L'accès, qui se fait par l'intermédiaire d'un outil ou d'un verrou et d'une clé, ou par d'autres moyens de sécurité, est contrôlé par le responsable en charge de l'emplacement.

## **Installation et configuration**

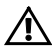

**AVERTISSEMENT : avant de commencer la procédure suivante, lisez et respectez les consignes de sécurité fournies avec le système.**

## **Déballage du système**

Sortez le système de son emballage et identifiez chaque élément.

### **Installation des rails sans outils**

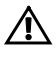

**AVERTISSEMENT : demandez toujours de l'aide avant de soulever le système. N'essayez pas de le soulever seul, car vous risqueriez de vous blesser.**

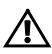

**AVERTISSEMENT : le système n'est fixé ni au rack ni aux rails. Vous devez le soutenir correctement au cours de l'installation et du retrait pour éviter de l'endommager ou de vous blesser.**

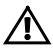

**AVERTISSEMENT : afin d'éviter une éventuelle électrocution, assurez-vous de disposer d'un troisième conducteur de mise à la terre pour l'installation du rack. L'équipement du rack doit assurer une ventilation suffisante pour bien refroidir le système.**

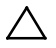

**PRÉCAUTION : lorsque vous installez des rails dans un rack à trous carrés, vérifiez que les taquets de fixation à tête carrée glissent bien dans les trous carrés.**

1 Alignez l'embout des rails sur les collerettes verticales pour que les taquets de fixation s'insèrent dans le trou du bas de la première unité en U et le trou du haut de la deuxième unité en U. Glissez l'arrière du rail jusqu'à enclenchement du loquet.

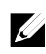

**REMARQUE :** les rails peuvent aussi bien être utilisés dans un rack à trous carrés (élément 1 dans la figure ci-dessous) que dans un rack à trous ronds (élément 2 dans la figure ci-dessous).

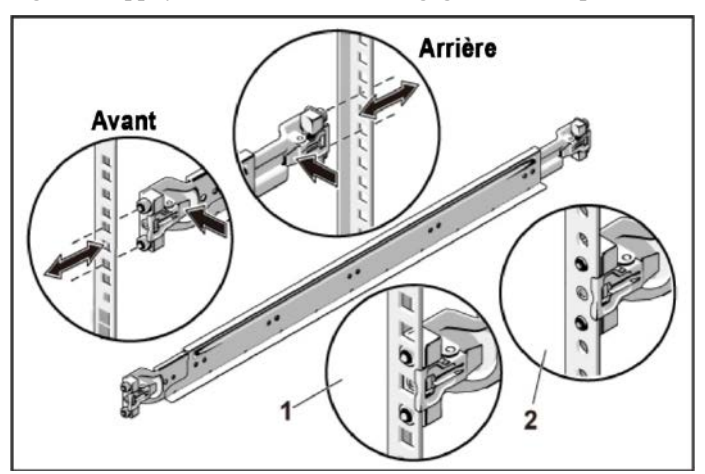

**Figure 1. Appuyer sur les boutons de dégagement du loquet**

2 Répétez l'étape 1 pour positionner et fixer les embouts avant des rails sur la collerette verticale.

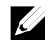

**REMARQUE :** pour retirer les rails, appuyez sur le bouton de dégagement du loquet situé au milieu de l'embout et dégagez les rails un par un.

- 3 Glissez le système dans le rack.
- 4 Si les deux supports d'expédition du stabilisateur de châssis (en option) sont présents, retirez-les du rack.

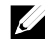

**REMARQUE :** avant de transporter des systèmes déjà installés dans le rack, assurez-vous que les deux supports d'expédition du stabilisateur de châssis (en option) sont en place.

**Figure 2. Installation des supports d'expédition du stabilisateur de châssis**

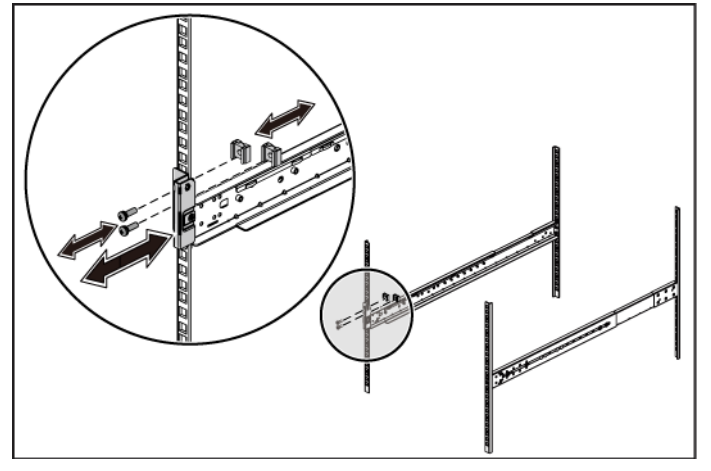

5 Serrez les vis moletées afin de fixer les pattes du système à l'avant des collerettes du rack.

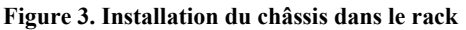

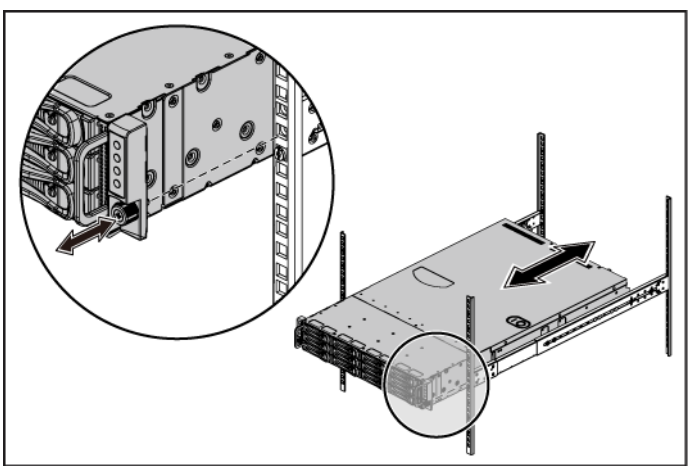

#### **Facultatif : Connexion du clavier, de la souris et du moniteur**

τø. ħ ര ורוו

**Figure 4. Facultatif : Connexion du clavier, de la souris et du moniteur**

Connectez le clavier, la souris et le moniteur (facultatif).

Aidez-vous des icônes des connecteurs situées à l'arrière du système pour savoir où insérer chaque câble. N'oubliez pas de serrer les vis situées sur le connecteur du câble du moniteur, s'il en est équipé.
### **Branchement du ou des câble(s) d'alimentation**

**Figure 5. Branchement du câble d'alimentation**

Connectez le ou les câbles d'alimentation au système et, si vous utilisez un moniteur, connectez son câble d'alimentation. Branchez ensuite l'autre extrémité des câbles d'alimentation sur une prise de courant mise à la terre ou sur une source d'alimentation autonome (onduleur ou unité de distribution de l'alimentation).

### **Mise sous tension du système**

**Figure 6. Appuyer sur le bouton d'alimentation à l'avant du système et du moniteu**

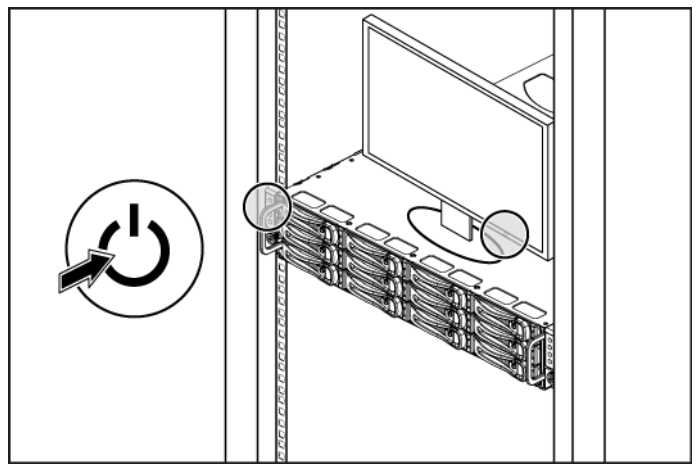

**Figure 7. Appuyer sur le bouton d'alimentation situé à l'arrière du système**

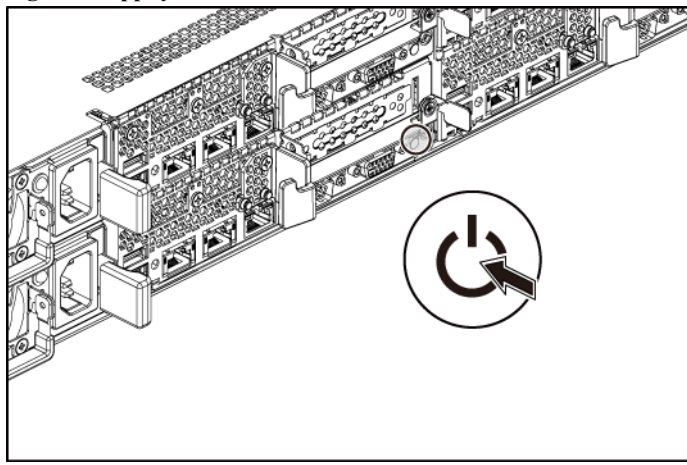

Appuyez sur le(s) bouton(s) d'alimentation à l'avant ou à l'arrière du système et du moniteur. Les voyants d'alimentation doivent s'allumer.

### **Finalisation de l'installation du système d'exploitation**

Pour une première installation du système d'exploitation, consultez la documentation concernant l'installation et la configuration du système d'exploitation. Veillez à installer le système d'exploitation avant tout élément matériel ou logiciel acheté séparément.

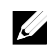

**REMARQUE :** pour obtenir les informations les plus récentes sur les systèmes d'exploitation pris en charge, rendez-vous sur le site **dell.com/ossupport**.

# **Autres informations utiles**

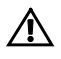

**AVERTISSEMENT : reportez-vous aux informations sur la sécurité et les réglementations fournies avec votre système. Les informations sur la garantie se trouvent soit dans ce document, soit dans un document distinct.**

Le document *Hardware Owner's Manual* (Manuel du propriétaire du matériel) présente les caractéristiques du système et contient des informations de dépannage et des instructions d'installation ou de remplacement des composants. Il est disponible en ligne sur le site **dell.com/support/manuals**.

La documentation relative aux applications de gestion de systèmes Dell donne des informations sur l'installation et l'utilisation du logiciel de gestion de systèmes. Il est disponible en ligne sur le site **dell.com/support/manuals**.

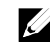

**REMARQUE :** vérifiez toujours si des mises à jour sont disponibles sur le site **dell.com/support/manuals** et lisez-les en premier, car elles remplacent souvent les informations contenues dans les autres documents.

## **Informations NOM (Mexique uniquement)**

Les informations suivantes sont fournies sur l'appareil décrit dans ce document, conformément aux exigences de la Norme Officielle Mexicaine (NOM) :

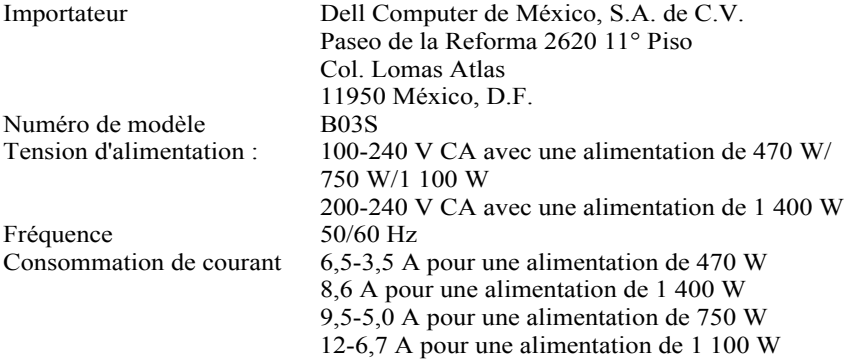

### **Caractéristiques techniques**

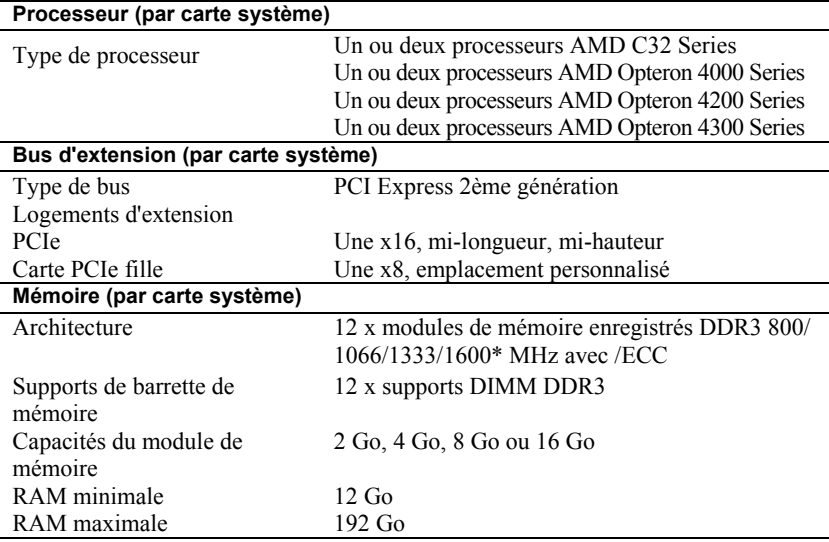

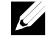

### REMARQUE : la mémoire système est jusqu'à 1333MT/s fréquence de travail uniquement.

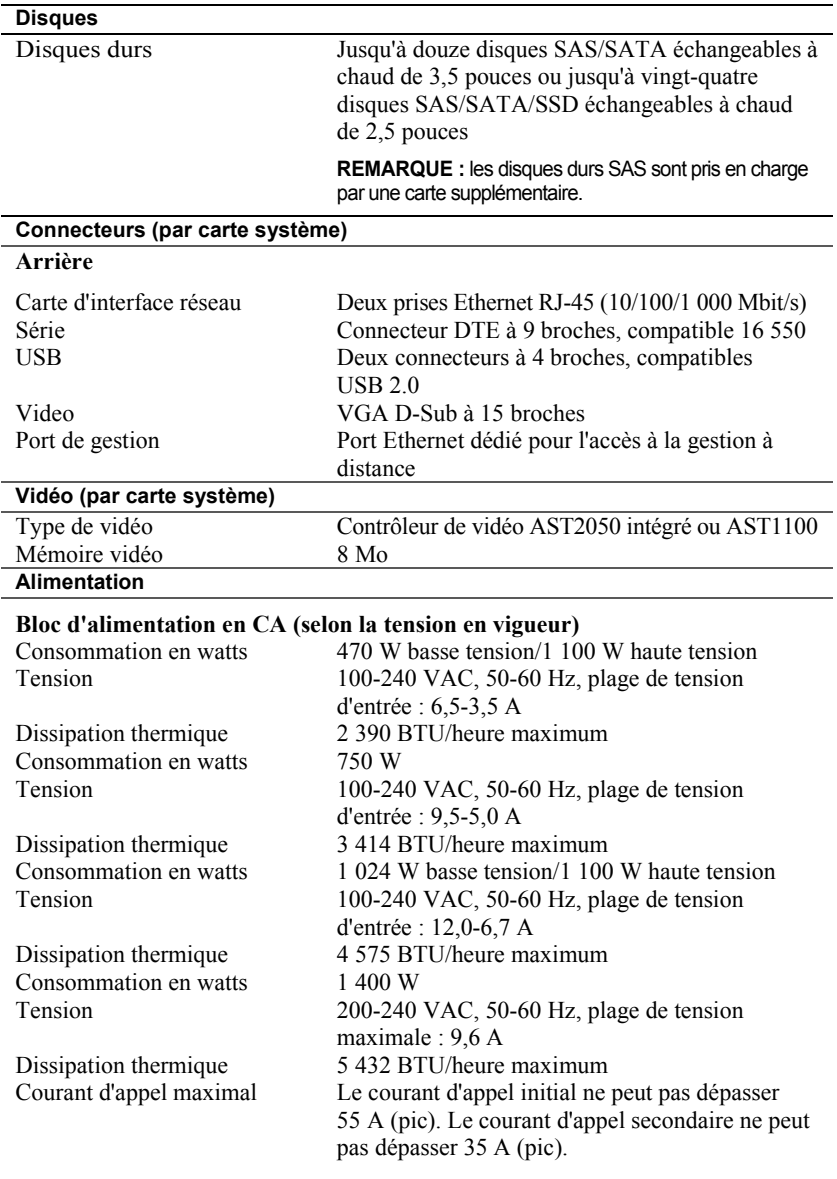

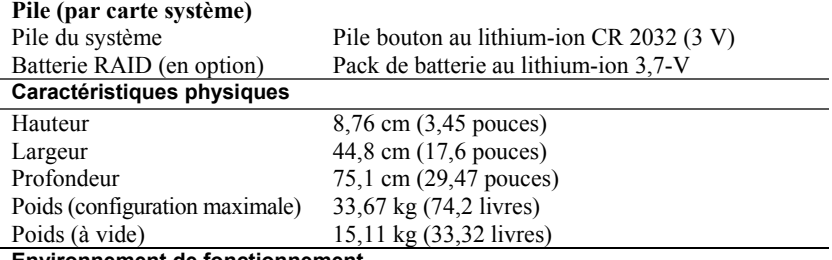

#### **Environnement de fonctionnement**

**REMARQUE :** pour plus d'informations concernant les mesures environnementales liées à différentes configurations spécifiques, rendez-vous à l'adresse **www.dell.com/environmental\_datasheets**.

#### **Température**

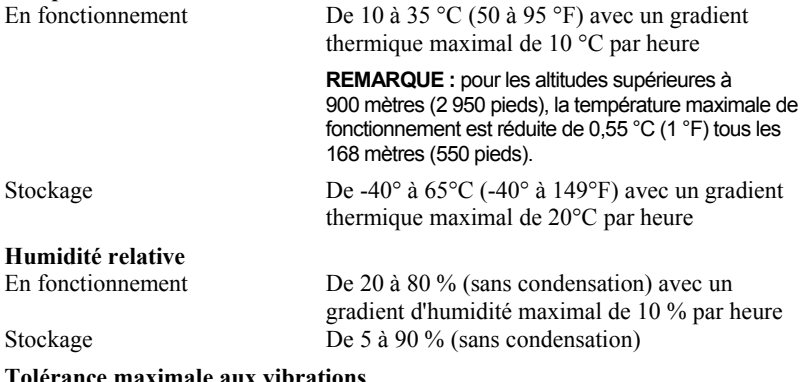

#### **Tolérance maximale aux vibrations**  $0,26$  Grms à 5–350 Hz Stockage 1,87 Grms avec un balayage de 10 à 500 Hz pendant 15 minutes

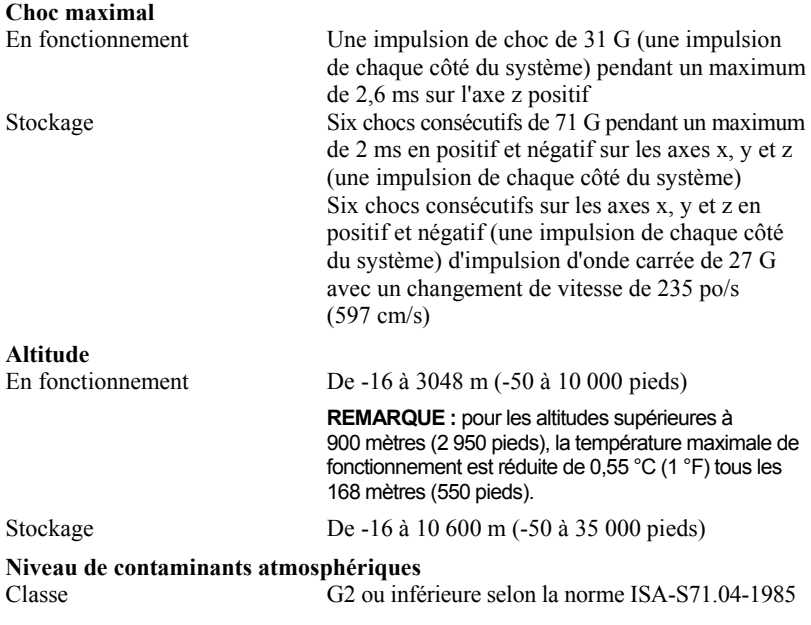

Dell PowerEdge C6105

**Handbuch zum Einstieg mit dem System**

### **Anmerkungen, Vorsichtshinweise und Warnungen**

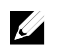

**ANMERKUNG:** Eine ANMERKUNG macht auf wichtige Informationen aufmerksam, mit denen Sie das System besser einsetzen können.

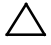

**VORSICHTSHINWEIS: Ein VORSICHTSHINWEIS macht darauf aufmerksam, dass bei Nichtbefolgung von Anweisungen eine Beschädigung der Hardware oder Datenverlust droht.**

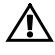

**WARNUNG: Eine WARNUNG weist auf eine potenziell gefährliche Situation hin, die zu Sachschäden, Verletzungen oder zum Tod führen könnte.**

Andere in diesem Dokument möglicherweise verwendete Marken und Handelsbezeichnungen beziehen sich auf die entsprechenden Eigentümer oder deren Produkte. Dell Inc. lehnt jegliche Eigentumsansprüche in Bezug auf Marken und Markennamen ab, die nicht die eigenen sind.

**Genormtes Modell B03S**

 $\overline{\phantom{a}}$  , where  $\overline{\phantom{a}}$ 

**November 2013 Teilenr. 6PHWM Rev. A05**

**Irrtümer und technische Änderungen vorbehalten. © 2013 Dell Inc. Alle Rechte vorbehalten.**

Die Vervielfältigung oder Wiedergabe dieser Unterlagen in jeglicher Weise ohne vorherige schriftliche Genehmigung von Dell Inc. ist strengstens untersagt.

Marken in diesem Text: Dell™, das DELL Logo und PowerEdge™ sind Marken von Dell Inc. AMD® ist eine eingetragene Marke und AMD Opteron™ ist eine Marke von Advanced Micro Devices, Inc. Red Hat Enterprise Linux® und Enterprise Linux® sind eingetragene Marken von Red Hat, Inc. in den USA und/oder anderen Ländern. Novell® ist eine eingetragene Marke und SUSE™ ist eine Marke von Novell Inc. in den USA und anderen Ländern. Citrix® und XenServer® sind eingetragene Marken oder Marken von Citrix Systems, Inc. in den USA und/oder anderen Ländern. VMware® ist eine eingetragene Marke oder Marke von VMware, Inc. in den USA oder anderen Ländern.

#### **VORSICHTSHINWEIS: Standort mit Zugangsbeschränkung**

Dieser Server ist ausschließlich für eine Installation in Standorten mit eingeschränktem Zugriff (gemäß Definition in Cl. 1.2.7.3 von IEC 60950-1:2001) vorgesehen, wo die beiden folgenden Bedingungen gelten:

- Zugang dürfen nur Service-Mitarbeiter oder Benutzer erhalten, die über die Gründe für die Einschränkungen hinsichtlich des Standorts und jeglicher notwendiger Vorsichtsmaßnahmen unterrichtet sind.
- Der Zugang erfolgt durch die Nutzung eines Werkzeugs, einer Sperre, eines Schlüssels oder anderer Sicherungsvorrichtungen und wird durch die für den Standort zuständige Dienststelle kontrolliert.

# **Installation und Konfiguration**

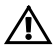

**WARNUNG: Lesen und befolgen Sie vor dem Ausführen der folgenden Schritte die Sicherheitshinweise für das System.**

### **Auspacken des Systems**

Entnehmen Sie das System der Verpackung und identifizieren Sie die einzelnen Komponenten.

### **Installation der Schienenvorrichtung (ohne Werkzeug)**

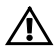

**WARNUNG: Beim Anheben des Systems sollten Sie sich stets von anderen helfen lassen. Um Verletzungen zu vermeiden, sollten Sie nicht versuchen, das System allein zu bewegen.**

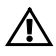

**WARNUNG: Das System ist nicht am Rack oder an den Schienen befestigt. Um Verletzungen und Schäden am System zu vermeiden, müssen Sie das System beim Installieren und Entfernen ausreichend unterstützen.**

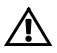

**WARNUNG: Um die Gefahr eines elektrischen Schlags zu vermeiden, ist für die Rack-Installation ein Erdungsleiter (dritter Anschlussdraht) erforderlich. Die Rack-Ausrüstung muss genügend Luftbewegung um das System ermöglichen, um eine ausreichende Kühlung aufrechtzuerhalten.**

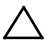

**VORSICHTSHINWEIS: Beim Installieren von Schienen in einem Rack mit Vierkantlöchern muss darauf geachtet werden, dass die Vierkantzapfen in die Löcher eingreifen.**

1 Richten Sie die Endstücke der Schienen mit den vertikalen Rackflanschen so aus, dass die Zapfen in das untere Loch der ersten Befestigungseinheit und das obere Loch der zweiten Befestigungseinheit eingreifen. Befestigen Sie das hintere Ende der Schienen, bis die Sperrklinken einrasten.

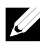

**ANMERKUNG: Die Schienen lassen sich sowohl bei Vierkantlöchern** (Element 1 in der Abbildung) als auch bei Rundlöchern einsetzen (Element 2 in der Abbildung).

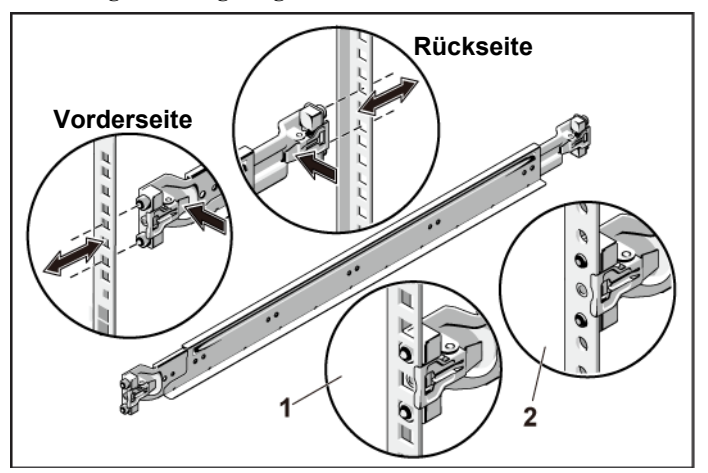

**Abbildung 1. Verriegelungsklinken drücken**

2 Wiederholen Sie Schritt 1, um das vordere Endstück am vertikalen Flansch zu positionieren und zu befestigen.

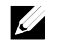

**ANMERKUNG:** Um die Schienen zu entfernen, ziehen Sie an der Verriegelungsklinke mitten auf dem Endstück und lösen Sie die einzelnen Schienen.

- 3 Schieben Sie das System in das Rack.
- 4 Entfernen Sie gegebenenfalls die Transporthalterung zur Gehäusestabilisierung (optional) vom Rack.

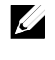

**ANMERKUNG:** Wenn Sie bereits im Rack installierte Systeme transportieren, stellen Sie sicher, dass die zwei Sicherungsklammern zur Gehäusestabilisierung (optional) angebracht sind.

**Abbildung 2. Installieren der Stabilisierungs-Transporthalterungen für Gehäuse**

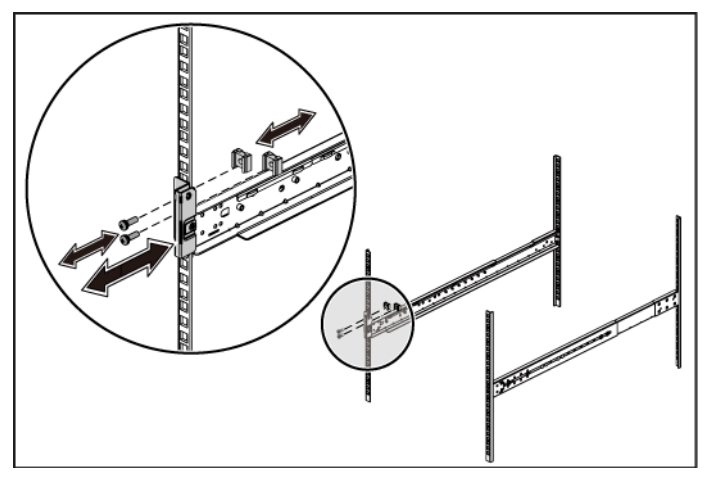

5 Ziehen Sie die Rändelschrauben fest, um das System vorn an den Rackflanschen zu sichern.

**Abbildung 3. Installieren des Gehäuses im Rack.**

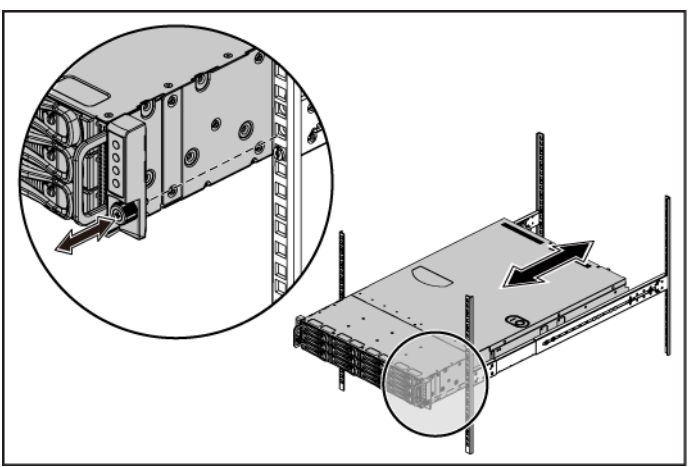

#### **Optional – Anschließen von Tastatur, Maus und Bildschirm**

**Abbildung 4. Optional – Anschließen von Tastatur, Maus und Bildschirm**

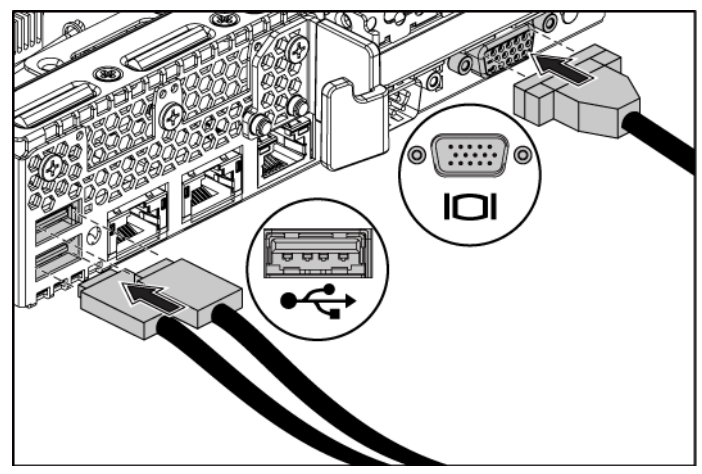

Schließen Sie die Tastatur, die Maus und den Bildschirm (optional) an.

Die Anschlüsse auf der Rückseite des Systems sind mit Symbolen gekennzeichnet, mit denen sich die entsprechenden Kabel zuordnen lassen. Denken Sie daran, gegebenenfalls die Schrauben am Stecker des Bildschirmkabels festzuziehen.

### **Anschließen des/der Netzstromkabel(s)**

**Abbildung 5. Anschließen des Netzstromkabels**

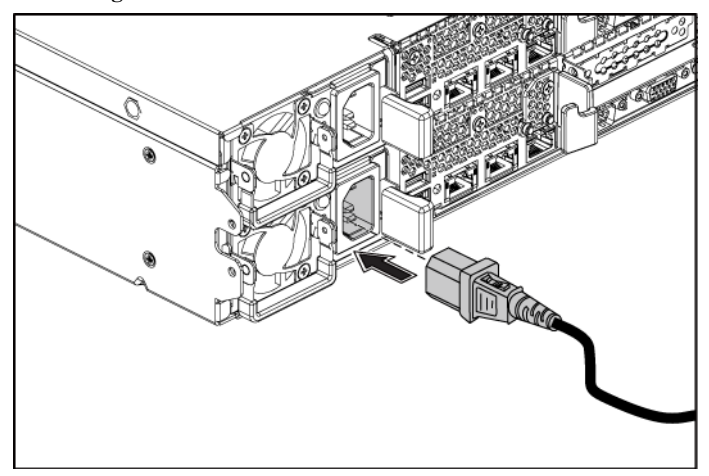

Schließen Sie das/die System-Netzstromkabel am System an. Falls ein Bildschirm verwendet wird, schließen Sie auch hier das zugehörige Netzstromkabel an. Verbinden Sie das andere Ende des Netzstromkabels mit einer geerdeten Steckdose oder einer separaten Spannungsquelle, etwa einer unterbrechungsfreien Stromversorgung oder einem Stromverteiler.

### **Einschalten des Systems**

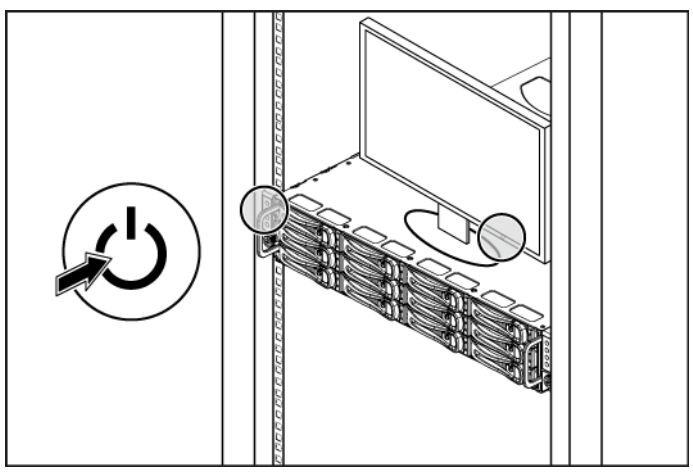

**Abbildung 6. Drücken des Netzschalters an der Vorderseite des Systems und am Bildschirm**

**Abbildung 7. Drücken des Netzschalters an der Hinterseite des Systems**

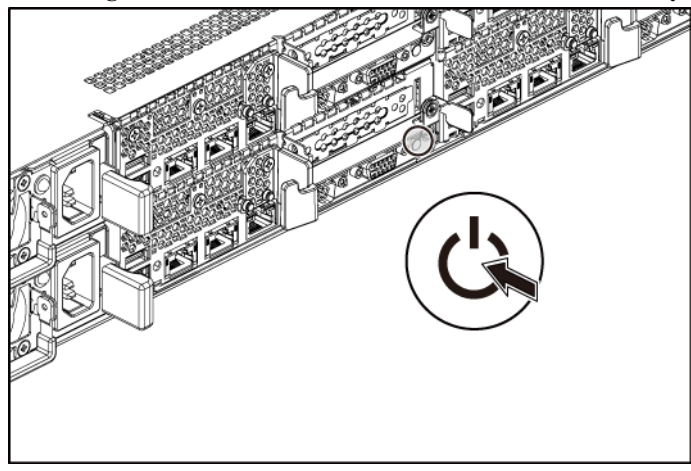

Drücken Sie den Netzschalter an der Vorder- oder Hinterseite des Systems und am Bildschirm. Daraufhin sollten die Betriebsanzeigen aufleuchten.

Handbuch zum Einstieg mit dem System | 50

### **Fertigstellen des Betriebssystem-Setups**

Wenn Sie ein Betriebssystem erstmalig installieren, finden Sie weitere Hinweise zur Installation und Konfiguration in der Dokumentation zum Betriebssystem. Das Betriebssystem muss installiert sein, bevor Sie andere, nicht zusammen mit dem System erworbene Hardware oder Software installieren.

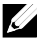

**ANMERKUNG: Die neuesten Informationen zu den unterstützten** Betriebssystemen finden Sie unter **dell.com/ossupport**.

### **Weitere nützliche Informationen**

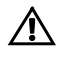

**WARNUNG: Beachten Sie die Sicherheits- und Betriebsbestimmungen, die mit dem Computer geliefert wurden. Garantiebestimmungen können hierin enthalten oder als separates Dokument beigelegt sein.**

Im *Hardware-Benutzerhandbuch* erhalten Sie Informationen über Systemfunktionen, zur Fehlerbehebung am System und zum Installieren oder Austauschen von Systemkomponenten. Dieses Dokument ist unter **dell.com/support/manuals** verfügbar.

Die Dokumentation zur Dell-Systemverwaltungsanwendung enthält Informationen über das Installieren und Verwenden der Systemverwaltungssoftware. Dieses Dokument finden Sie online unter **dell.com/support/manuals**.

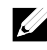

**ANMERKUNG:** Wenn auf der Website **dell.com/support/manuals** aktualisierte Dokumente vorliegen, lesen Sie diese immer zuerst, denn frühere Informationen werden damit gegebenenfalls ungültig.

## **NOM-Informationen (nur Mexiko)**

Die folgenden Informationen beziehen sich auf das in diesem Dokument beschriebene Gerät und entsprechen den mexikanischen Normen (NOM):

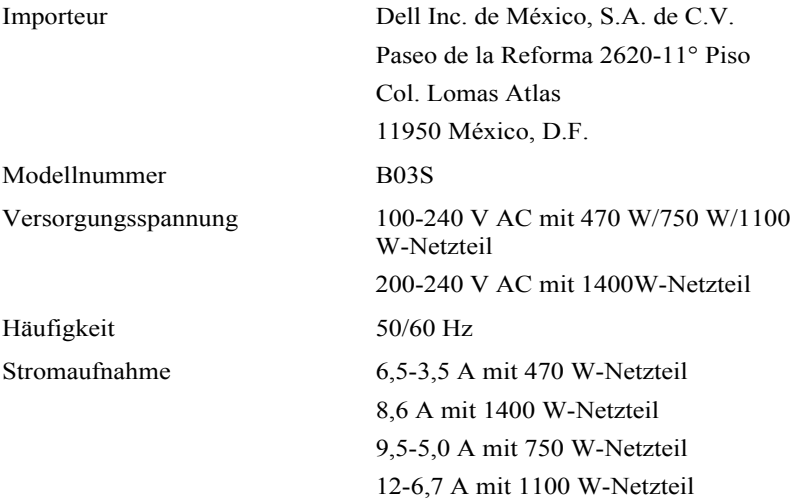

### **Technische Daten**

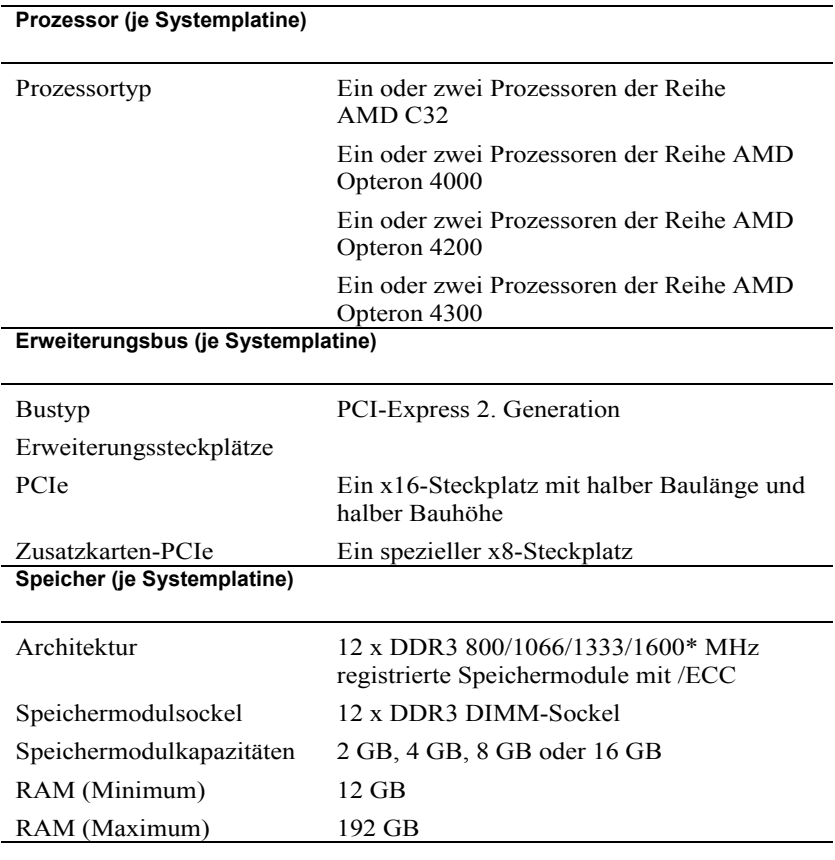

**ANMERKUNG:** Der System-Arbeitsspeicher arbeitet mit einer Frequenz von nur bis zu 1333MT/s.

#### **Laufwerke**

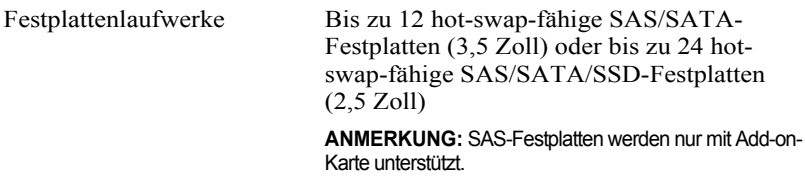

#### **Anschlüsse (je Systemplatine)**

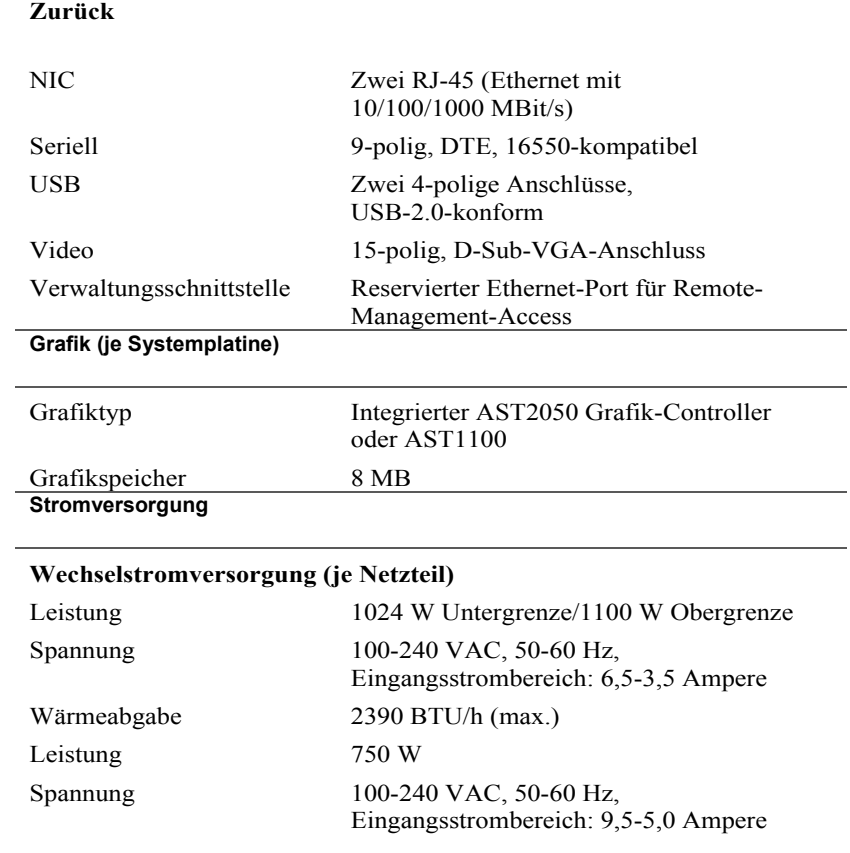

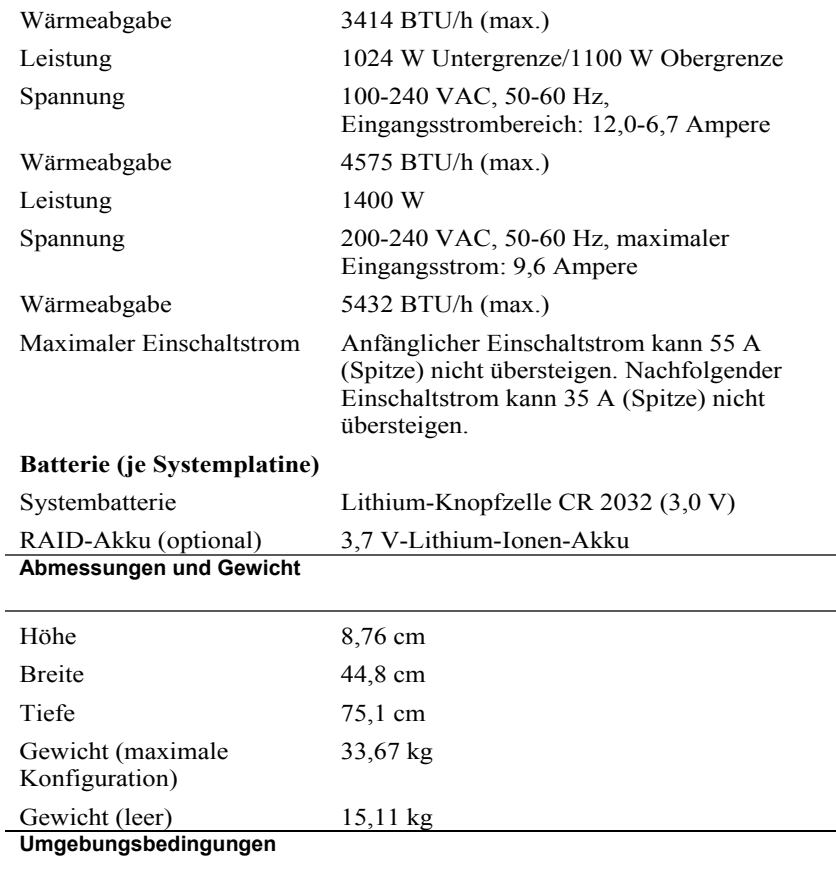

**ANMERKUNG:** Weitere Informationen zu Umgebungsbedingungen für bestimmte Systemkonfigurationen finden Sie unter **www.dell.com/environmental\_datasheets**.

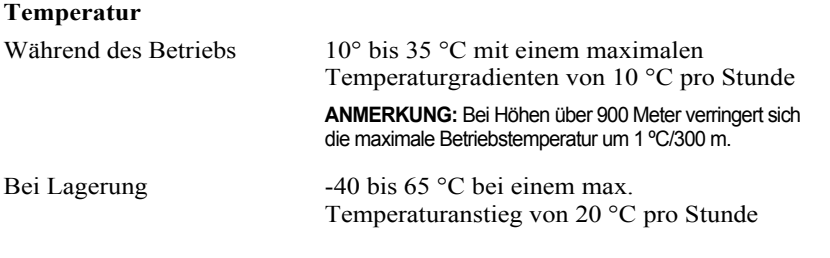

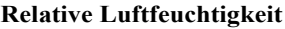

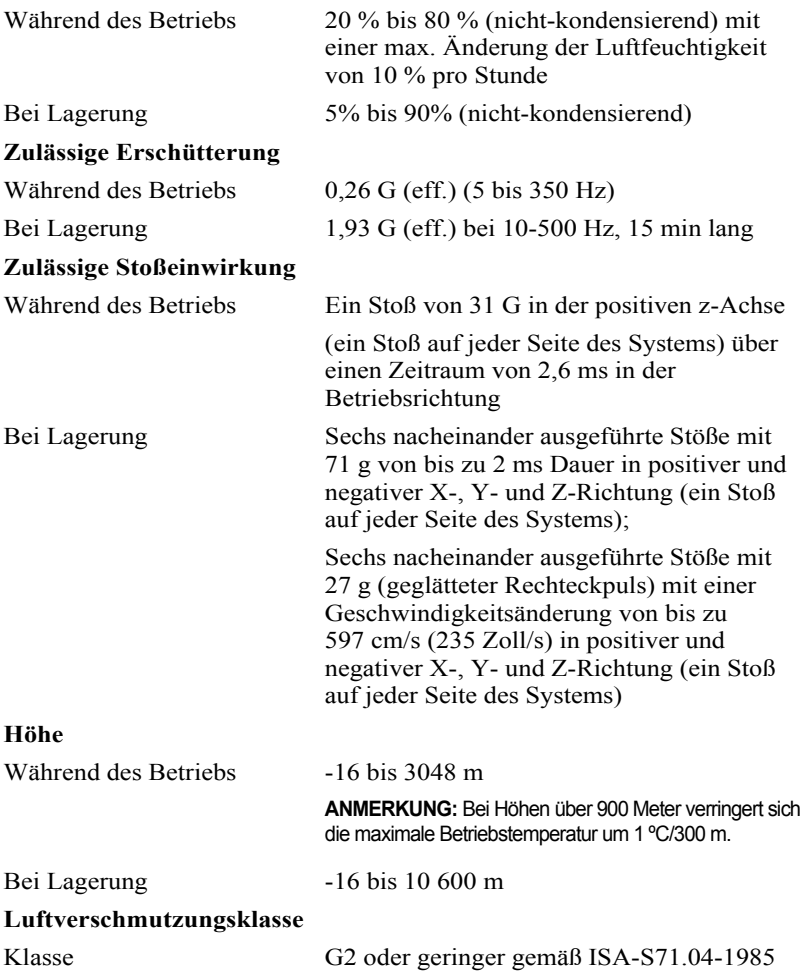

Dell PowerEdge C6105

# **Τα πρώτα βήματα με το σύστημά σας**

## **Σημειώσεις, ειδοποιήσεις και προσοχές**

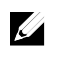

**ΣΗΜΕΙΩΣΗ:** Η ΣΗΜΕΙΩΣΗ υποδεικνύει σημαντικές πληροφορίες που σας βοηθούν να χρησιμοποιείτε καλύτερα τον υπολογιστή σας.

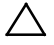

**ΠΡΟΣΟΧΗ: Η ένδειξη ΠΡΟΣΟΧΗ υποδηλώνει δυνητική υλική ζημιά ή απώλεια δεδομένων, αν δεν ακολουθούνται οι οδηγίες.**

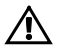

 $\overline{\phantom{a}}$  , where  $\overline{\phantom{a}}$ 

**ΠΡΟΕΙΔΟΠΟΙΗΣΗ: Η ένδειξη ΠΡΟΕΙΔΟΠΟΙΗΣΗ υποδηλώνει δυνητική υλική ζημιά, σωματική βλάβη ή θάνατο.**

Απαγορεύεται αυστηρά η αναπαραγωγή αυτών των υλικών με οποιονδήποτε τρόπο χωρίς την έγγραφη άδεια της Dell Inc.

Εμπορικά σήματα που χρησιμοποιούνται σε αυτό το κείμενο: Η ονομασία Dell™, το λογότυπο DELL και η ονομασία PowerEdge™ είναι εμπορικά σήματα της Dell Inc. Η ονομασία AMD® είναι σήμα κατατεθέν και η ονομασία AMD Opteron™ είναι εμπορικό σήμα της Advanced Micro Devices, Inc. Οι ονομασίες Red Hat Enterprise Linux® και Enterprise Linux® είναι σήματα κατατεθέντα της Red Hat, Inc. στις Ηνωμένες Πολιτείες ή/και σε άλλες χώρες. Η ονομασία Novell® είναι σήμα κατατεθέν και η ονομασία SUSE™ είναι εμπορικό σήμα της Novell Inc. στις Ηνωμένες Πολιτείες και σε άλλες χώρες. Οι ονομασίες Citrix® και XenServer® είναι είτε σήματα κατατεθέντα ή εμπορικά σήματα της Citrix System, Inc. στις Ηνωμένες πολιτείες ή/και άλλες χώρες. Η ονομασία VMware® είναι ένα σήμα κατατεθέν ή εμπορικό σήμα της VMware, Inc. στις Ηνωμένες Πολιτείες ή άλλες χώρες.

Άλλα εμπορικά σήματα και εμπορικές ονομασίες μπορεί να χρησιμοποιούνται στην παρούσα έκδοση αναφερόμενα είτε στους κατόχους των σημάτων και των ονομάτων είτε στα προϊόντα τους. Η Dell Inc. παραιτείται από κάθε δικαίωμα σε εμπορικά σήματα και εμπορικές ονομασίες τρίτων.

**Μοντέλο κατά τους κανονισμούς B03S**

**Νοέμβριος 2013 Α/Π 6PHWM Αναθ. A05**

**Οι πληροφορίες αυτού του εγγράφου υπόκεινται σε αλλαγές χωρίς ειδοποίηση. © 2013 Dell Inc. Με επιφύλαξη όλων των δικαιωμάτων.**

### **ΠΡΟΣΟΧΗ: Θέση περιορισμένης πρόσβασης**

Ο διακομιστής αυτός προορίζεται για εγκατάσταση μόνο σε θέσεις περιορισμένης πρόσβασης, όπως αυτό ορίζεται στο σημείο Cl. 1.2.7.3 του IEC 60950-1: 2001 όπου ισχύουν και οι δύο αυτές συνθήκες:

- Η πρόσβαση μπορεί να αποκτηθεί μόνο από προσωπικό σέρβις ή από χρήστες, οι οποίοι έχουν λάβει ειδική εκπαίδευση σχετικά με τους λόγους που εφαρμόζονται οι περιορισμοί στη θέση και τις τυχόν προφυλάξεις που πρέπει να λαμβάνονται.
- Η πρόσβαση επιτυγχάνεται μέσω της χρήσης ενός εργαλείου και ελέγχεται από την αρχή που είναι υπεύθυνη για την τοποθεσία.

# **Εγκατάσταση και ρύθμιση**

**ΠΡΟΕΙΔΟΠΟΙΗΣΗ: Προτού εκτελέσετε την παρακάτω διαδικασία, συμβουλευθείτε τις οδηγίες ασφάλειας που συνοδεύουν το σύστημά σας.**

### **Αποσυσκευασία του συστήματος**

Ανοίξτε τη συσκευασία του συστήματός σας και αναγνωρίστε κάθε αντικείμενο.

# **Εγκατάσταση της λύσης με ράγα χωρίς εργαλεία**

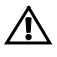

**ΠΡΟΕΙΔΟΠΟΙΗΣΗ: Όποτε παραστεί η ανάγκη να σηκώσετε το σύστημα, ζητήστε από άλλους να σας βοηθήσουν. Για να αποφύγετε πιθανό τραυματισμό, μην επιχειρήσετε να σηκώσετε μόνος σας το σύστημα.**

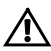

**ΠΡΟΕΙΔΟΠΟΙΗΣΗ: Το σύστημα δεν είναι στερεωμένο στο rack ή συναρμολογημένο στις ράγες. Για την αποφυγή ατομικού τραυματισμού ή ζημιάς στο σύστημα, θα πρέπει να στηρίζετε επαρκώς το σύστημα κατά την εγκατάσταση και την αφαίρεση.**

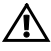

**ΠΡΟΕΙΔΟΠΟΙΗΣΗ: Για την αποφυγή πιθανού κινδύνου ηλεκτροπληξίας απαιτείται ένας τρίτος αγωγός γείωσης ασφαλείας στην εγκατάσταση rack. Ο εξοπλισμός rack πρέπει να παρέχει επαρκή ροή αέρα στο σύστημα για τη διασφάλιση της σωστής ψύξης.**

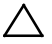

**ΠΡΟΣΟΧΗ: Όταν εγκαθιστάτε τις ράγες σε ένα rack τετράγωνης οπής πρέπει να φροντίσετε η τετράγωνη σφήνα να ολισθαίνει διαμέσου των τετράγωνων οπών.**

1 Ευθυγραμμίστε τα άκρα των ραγών στους κατακόρυφους συνδέσμους του rack για να εδράσετε τις σφήνες στην κάτω οπή της πρώτης διάταξης σχήματος U και την κάτω οπή της δεύτερης διάταξης σχήματος U. Συμπλέξτε το πίσω άκρο της ράγας, μέχρι το μάνταλο να ασφαλίσει στη θέση του.

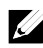

**ΣΗΜΕΙΩΣΗ:** Οι ράγες μπορούν να χρησιμοποιηθούν τόσο σε rack τετράγωνης οπής (στοιχείο 1 στην παρακάτω εικόνα) όσο και σε rack στρογγυλής οπής (στοιχείο 2 στην παρακάτω εικόνα).

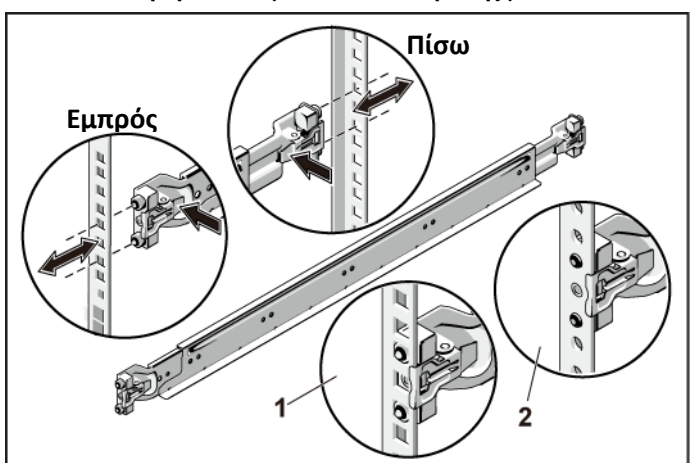

**Εικόνα 1. Ώθηση των κουμπιών απελευθέρωσης μανδάλου**

2 Επαναλάβετε το βήμα 1 για να τοποθετήσετε και να εδράσετε τα μπροστινά άκρα στους κατακόρυφους συνδέσμους.

**ΣΗΜΕΙΩΣΗ:** Για να αφαιρέσετε τις ράγες, τραβήξτε το κουμπί απελευθέρωσης μαντάλου στο μεσαίο σημείο του άκρου και απελευθερώστε κάθε ράγα.

- 3 Σύρετε το σύστημα μέσα στο rack.
- 4 Αν υπάρχουν, αφαιρέστε τον βραχίονα σταθεροποίησης του πλαισίου κατά τη μεταφορά (προαιρετικό) από το rack.

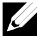

**ΣΗΜΕΙΩΣΗ:** Για τη μεταφορά συστημάτων που είναι ήδη εγκατεστημένα σε rack, βεβαιωθείτε ότι οι δύο βραχίονες σταθεροποίησης του πλαισίου κατά τη μεταφορά (προαιρετικό) είναι στη θέση τους.

**Εικόνα 2. Εγκατάσταση των βραχιόνων σταθεροποίησης του πλαισίου κατά τη μεταφορά**

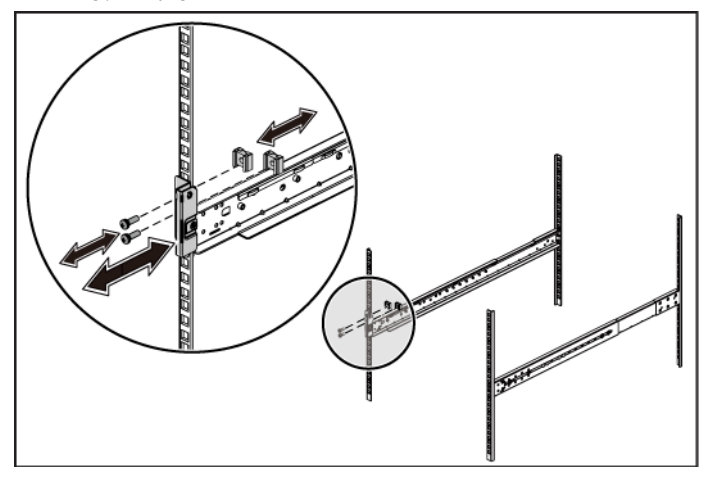

5 Σφίξτε τις βίδες χειρός για να ασφαλίσετε τις προεξοχές του συστήματος στο μπροστινό μέρος των συνδέσμων του rack.

**Εικόνα 3. Εγκατάσταση του πλαισίου στο rack**

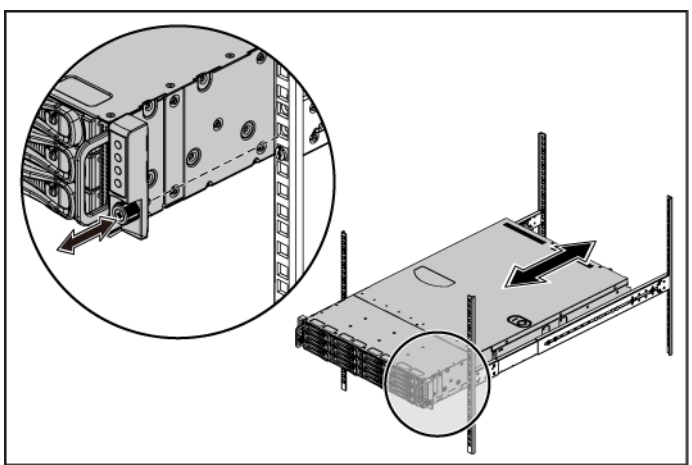

#### **Προαιρετικά – Σύνδεση πληκτρολογίου, ποντικιού και οθόνης**

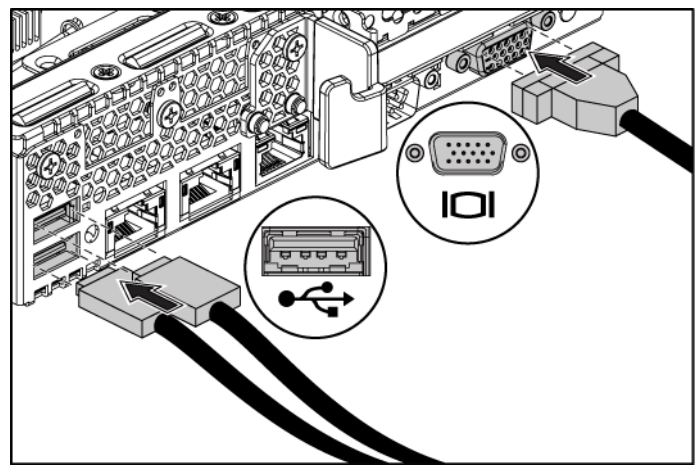

**Εικόνα 4. Προαιρετικό—Σύνδεση του πληκτρολογίου, του ποντικιού και της οθόνης**

Συνδέστε το πληκτρολόγιο, το ποντίκι και την οθόνη (προαιρετικά).

Οι συνδετήρες στο πίσω μέρος του συστήματος έχουν εικονίδια, τα οποία δηλώνουν το καλώδιο που συνδέεται σε κάθε συνδετήρα. Βεβαιωθείτε ότι έχετε σφίξει τις βίδες (εάν υπάρχουν) στο συνδετήρα καλωδίου της οθόνης.

### **Σύνδεση των καλωδίων τροφοδοσίας**

**Εικόνα 5. Σύνδεση του καλωδίου τροφοδοσίας**

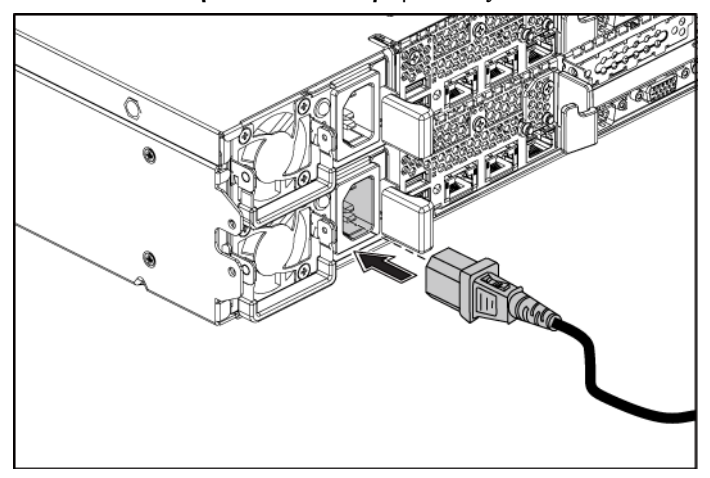

Συνδέστε το καλώδιο(ια) τροφοδοσίας του συστήματος στο σύστημα και, αν χρησιμοποιείτε οθόνη, συνδέστε το καλώδιο τροφοδοσίας της οθόνης στην οθόνη. Συνδέστε το άλλο άκρο των καλωδίων τροφοδοσίας σε μια γειωμένη ηλεκτρική πρίζα ή μια ξεχωριστή πηγή ρεύματος, όπως μια συσκευή αδιάλειπτης παροχής ρεύματος ή μια μονάδα διανομής ρεύματος.

### **Ενεργοποίηση του συστήματος**

**Εικόνα 6. Πάτημα του κουμπιού λειτουργίας στο μπροστινό μέρος και στην οθόνη**

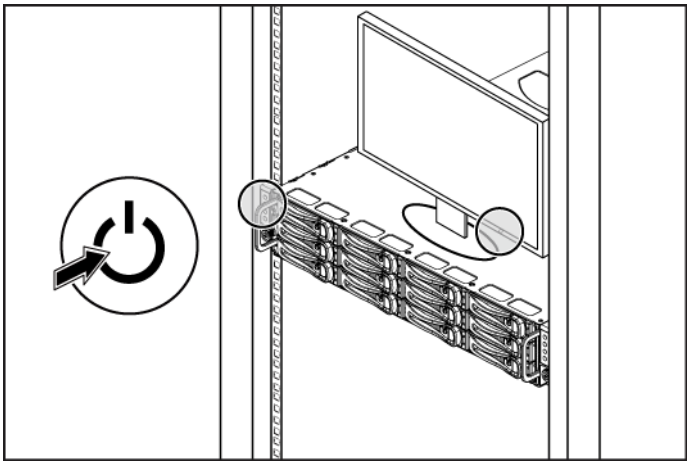

**Εικόνα 7. Πάτημα του κουμπιού λειτουργίας στο πίσω μέρος**

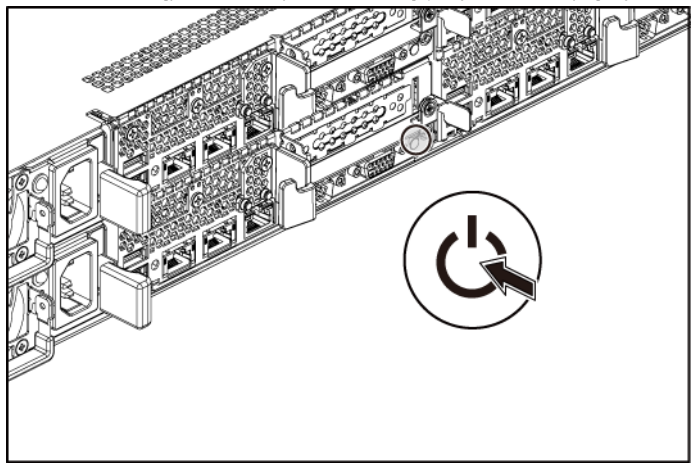

Πατήστε το κουμπί(ιά) λειτουργίας είτε στο εμπρός είτε στο πίσω μέρος του συστήματος και στην οθόνη. Πρέπει να ανάψουν οι ενδείξεις λειτουργίας.

Τα πρώτα βήματα με το σύστημά σας | 64

## **Ολοκλήρωση της εγκατάστασης του λειτουργικού συστήματος**

Όταν εγκαθιστάτε ένα λειτουργικό σύστημα για πρώτη φορά, ανατρέξτε στην τεκμηρίωση εγκατάστασης και ρύθμισης παραμέτρων που αφορά στο λειτουργικό σας σύστημα. Πριν εγκαταστήσετε το υλικό ή το λογισμικό που δεν έχει αγοραστεί μαζί με το σύστημα, βεβαιωθείτε ότι το λειτουργικό σύστημα είναι εγκατεστημένο.

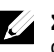

**ΣΗΜΕΙΩΣΗ:** Για τις πιο πρόσφατες πληροφορίες σχετικά με τα λειτουργικά συστήματα που υποστηρίζονται, επισκεφτείτε τη διεύθυνση **dell.com/ossupport**.

# **Άλλες πληροφορίες που ενδέχεται να χρειαστείτε**

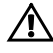

 **ΠΡΟΕΙΔΟΠΟΙΗΣΗ: Ανατρέξτε στις πληροφορίες σχετικά με την ασφάλεια και τους κανονισμούς που έχουν αποσταλεί με τον σύστημά σας. Οι πληροφορίες εγγύησης ενδέχεται να συμπεριλαμβάνονται σε αυτό το έγγραφο ή να αποτελούν ξεχωριστό έγγραφο.**

Το *Εγχειρίδιο κατόχου υλικού* παρέχει πληροφορίες σχετικά με τα χαρακτηριστικά του συστήματος και περιγράφει την αντιμετώπιση προβλημάτων του συστήματός σας και την εγκατάσταση ή την αντικατάσταση συστατικών στοιχείων του συστήματος. Το παρόν έγγραφο είναι διαθέσιμο στην τοποθεσία **dell.com/support/manuals**.

Η τεκμηρίωση για την εφαρμογή διαχείρισης συστημάτων της Dell παρέχει πληροφορίες σχετικά με την εγκατάσταση και χρήση του λογισμικού διαχείρισης συστημάτων. Αυτό το έγγραφο υπάρχει σε ηλεκτρονική μορφή στην τοποθεσία **dell.com/support/manuals**.

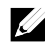

**ΣΗΜΕΙΩΣΗ:** Ελέγχετε πάντα για ενημερώσεις στην τοποθεσία **dell.com/support/manuals** και διαβάζετε πρώτα τις ενημερώσεις, επειδή πολύ συχνά αντικαθιστούν τις πληροφορίες άλλων εγγράφων.

## **Πληροφορίες NOM (Μόνο για το Μεξικό)**

Οι παρακάτω πληροφορίες παρέχονται για τη συσκευή που περιγράφεται στο παρόν έγγραφο σύμφωνα με τις προδιαγραφές των επίσημων προτύπων του Μεξικού (NOM):

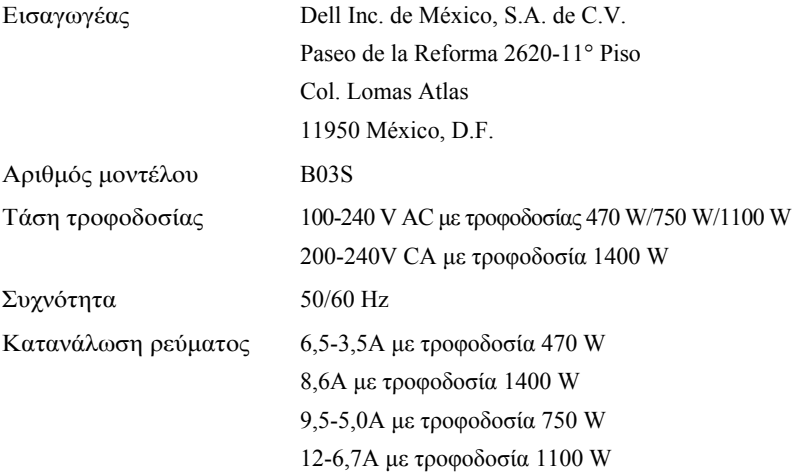

# **Τεχνικές προδιαγραφές**

**Επεξεργαστής (ανά πλακέτα συστήματος)**

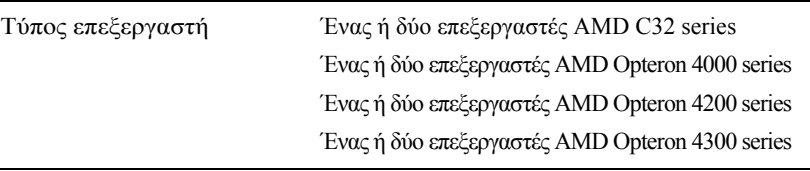

**Δίαυλος επέκτασης (ανά πλακέτα συστήματος)**

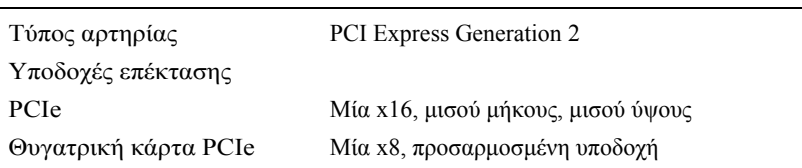

**Μνήμη (ανά πλακέτα συστήματος)**

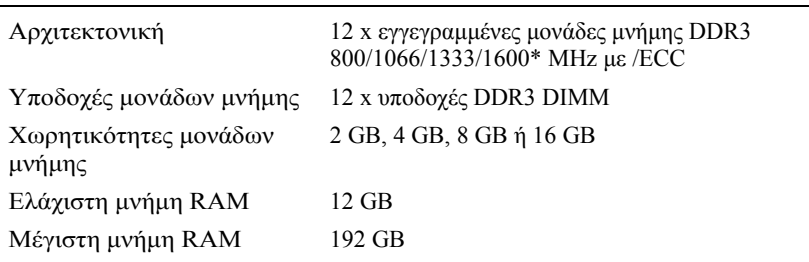

**ΣΗΜΕΙΩΣΗ:** Η συχνότητα μνήμης λειτουργίας του συστήματος είναι έως 1333MT/s μόνο.

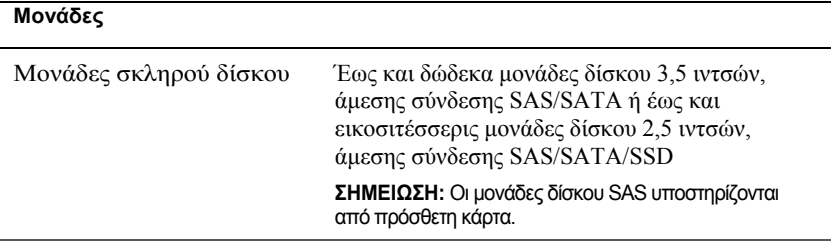

#### **Συνδέσεις (ανά πλακέτα συστήματος)**

#### **Πίσω**

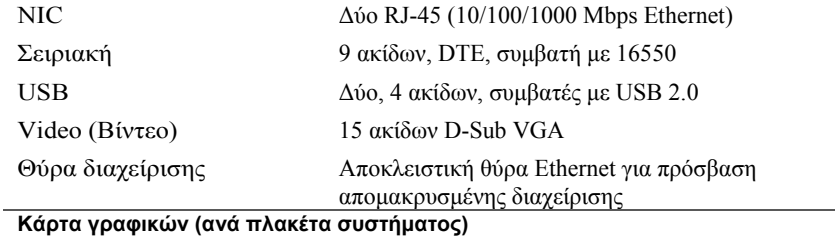

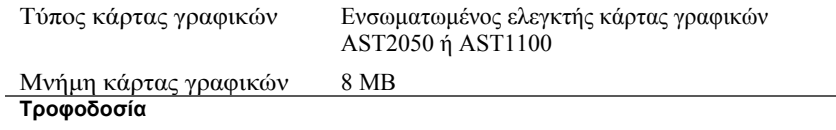

#### **Τροφοδοσία AC (ανά παροχή τροφοδοσίας)**

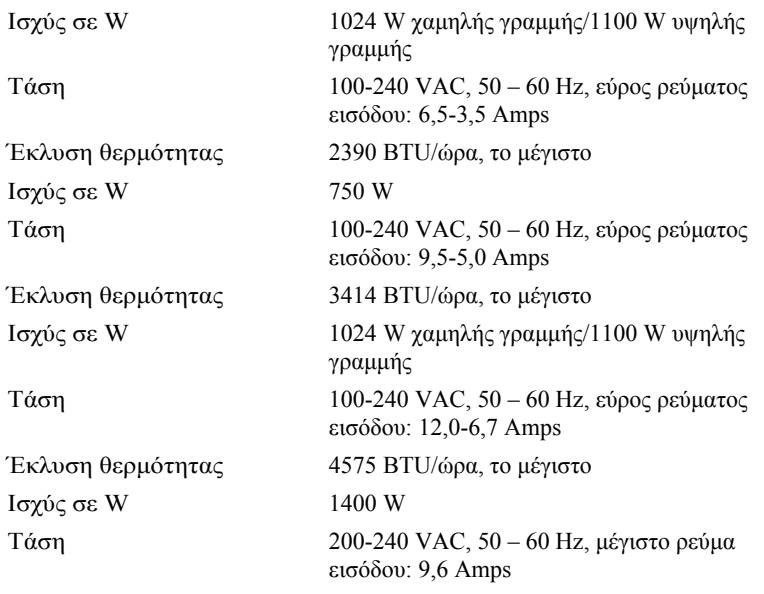

Τα πρώτα βήματα με το σύστημά σας | 68

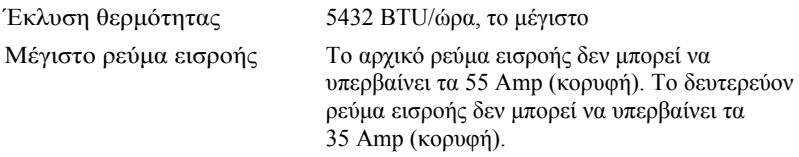

#### **Μπαταρία (ανά πλακέτα συστήματος)**

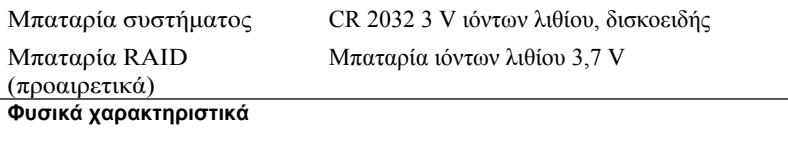

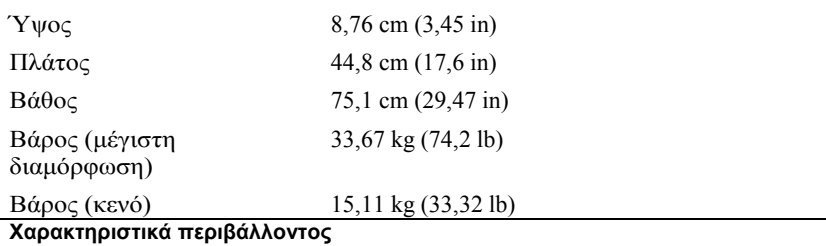

**ΣΗΜΕΙΩΣΗ:** Για επιπλέον πληροφορίες σχετικά με τις περιβαλλοντικές μετρήσεις για συγκεκριμένες διαμορφώσεις συστήματος, ανατρέξτε στην τοποθεσία **www.dell.com/environmental\_datasheets**.

#### **Θερμοκρασία**

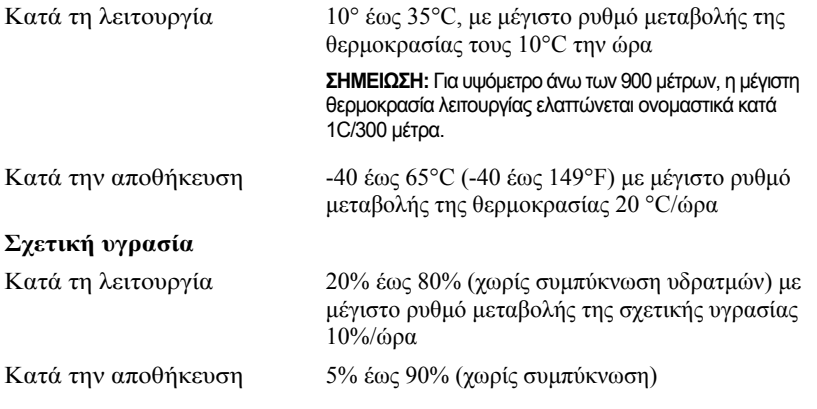

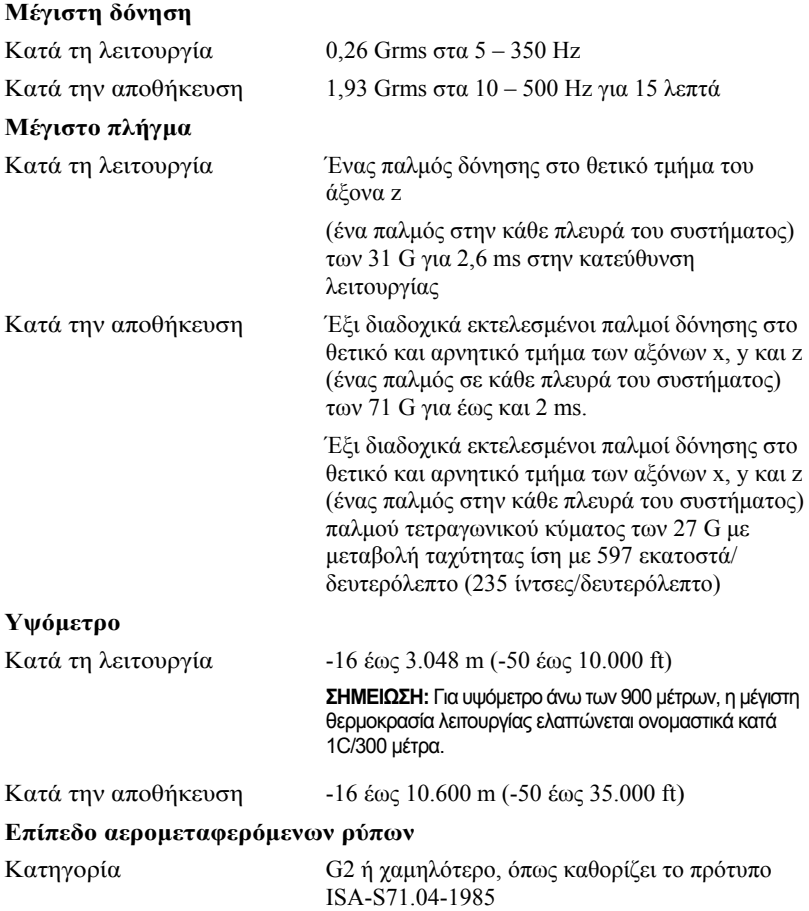
Dell PowerEdge C6105

# **Rozpoczęcie pracy z systemem**

# **Uwagi, przestrogi i ostrzeżenia**

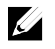

**UWAGA:** UWAGA wskazuje ważną informację, która pozwala lepiej wykorzystać posiadany komputer.

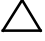

**PRZESTROGA: PRZESTROGA wskazuje na ryzyko uszkodzenia sprzętu lub utraty danych w razie nieprzestrzegania instrukcji.**

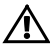

**OSTRZEŻENIE: OSTRZEŻENIE informuje o sytuacjach, w których występuje ryzyko uszkodzenia sprzętu, obrażeń ciała lub śmierci.**

Znaki towarowe użyte w tym tekście: Dell™, logo DELL i PowerEdge™ są znakami towarowymi firmy Dell Inc. AMD® jest zarejestrowanym znakiem towarowym, a AMD Opteron™ — znakiem towarowym Advanced Micro Devices, Inc. Red Hat Enterprise Linux® oraz Enterprise Linux® są zarejestrowanymi znakami towarowymi firmy Red Hat, Inc. w Stanach Zjednoczonych oraz innych krajach. Novell® jest zarejestrowanym znakiem towarowym, a SUSE™ jest znakiem towarowym Novell Inc. w Stanach Zjednoczonych i innych krajach. Citrix® i XenServer® są znakami towarowymi lub zarejestrowanymi znakami towarowymi firmy Citrix Systems, Inc. w Stanach Zjednoczonych i/lub innych krajach. VMware® jest zastrzeżonym znakiem towarowym firmy VMWare, Inc. w Stanach Zjednoczonych lub innych krajach.

Niniejszy dokument może zawierać także inne znaki towarowe i nazwy towarowe, odnoszące się do podmiotów posiadających prawa do tych znaków i nazw lub do ich produktów. Firma Dell Inc. nie rości sobie żadnych praw do znaków i nazw towarowych innych niż jej własne.

**Model zgodny z normą B03S**

 $\overline{\phantom{a}}$  , where  $\overline{\phantom{a}}$ 

**Listopad 2013 Nr ref. 6PHWM Wersja A05**

**Informacje zawarte w niniejszym dokumencie mogą ulec zmianie bez uprzedzenia. © 2013 Dell Inc. Wszelkie prawa zastrzeżone.**

Powielanie dokumentu w jakikolwiek sposób bez pisemnej zgody firmy Dell Inc. jest surowo zabronione.

## **PRZESTROGA: Lokalizacja o ograniczonym dostępie**

Ten serwer jest przeznaczony do instalacji wyłącznie w lokalizacjach o ograniczonym dostępie, jak określono w punkcie Cl. 1.2.7.3 standardu IEC 60950-1: 2001, do którego odnoszą się oba poniższe warunki:

- Dostep mogą mieć wyłącznie technicy serwisowi lub użytkownicy poinstruowani na temat powodów ograniczenia dostępu do lokalizacji oraz środków ostrożności, jakie należy stosować.
- Dostęp do urządzenia można uzyskać za pomocą narzędzia lub zamka i klucza bądź innego zabezpieczenia. Jest on nadzorowany przez osoby odpowiedzialne za lokalizację.

# **Instalacja i konfiguracja**

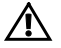

**OSTRZEŻENIE: Przed rozpoczęciem wykonywania poniższej procedury zapoznaj się z dołączonymi do systemu instrukcjami dotyczącymi bezpieczeństwa i zastosuj się do nich.**

# **Rozpakowanie systemu**

Rozpakuj system i zidentyfikuj wszystkie jego elementy.

# **Instalowanie prowadnicy Tool-Less Rail**

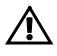

**OSTRZEŻENIE: Za każdym razem, gdy konieczne jest podniesienie systemu, należy skorzystać z pomocy drugiej osoby. Aby uniknąć obrażeń, nie próbuj podnosić go samodzielnie.**

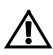

**OSTRZEŻENIE: System nie jest mocowany w szafie typu rack ani montowany na prowadnicach. W celu uniknięcia obrażeń lub uszkodzenia systemu konieczne jest odpowiednie podparcie szafy typu rack w trakcie instalacji lub wyjmowania sprzętu.**

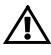

**OSTRZEŻENIE: W celu uniknięcia potencjalnego porażenia prądem elektrycznym przy instalacji szafy typu rack wymagany jest przewód uziemiający. Szafa typu rack musi gwarantować wystarczający przepływ powietrza wokół systemu w celu zapewnienia odpowiedniego chłodzenia.**

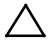

**PRZESTROGA: Podczas instalacji prowadnic w szafie typu rack z kwadratowymi "wizjerami" należy upewnić się, że kwadratowe kołki wsuwają**  się do kwadratowych "wizjerów".

1 Dopasuj końcówki prowadnic na pionowych flanszach szafy typu rack w celu zamocowania kołków w dolnym "wizjerze" pierwszej sekcji oraz górnym "wizjerze" drugiej sekcji otworów. Zamocuj tylną końcówkę prowadnicy tak, aby zatrzaski zablokowały się w odpowiedniej pozycji.

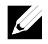

**UWAGA:** Prowadnice mogą być używane zarówno w szafach z kwadratowymi "wizjerami" (element 1 na poniższej rycinie), jak i w szafach z okrągłymi "wizjerami" (element 2 na poniższej rycinie).

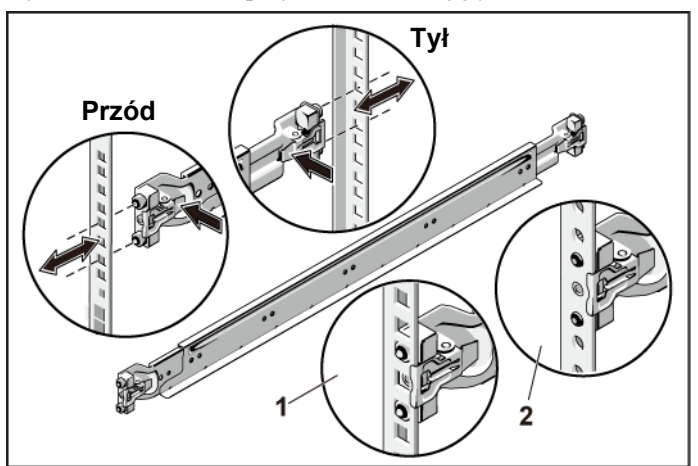

**Rysunek 1. Naciskanie przycisków zwalniających zatrzaski**

2 Powtórz krok 1 w celu umieszczenia i zamocowania przedniej końcówki na pionowych flanszach.

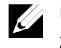

**UWAGA:** Aby zdemontować prowadnice, pociągnij przycisk zwalniający zatrzask w środku końcowej części, a następnie zwolnij każdą prowadnicę.

- 3 Wsuń system do szafy typu rack.
- 4 Usuń dwa wsporniki stabilizujące (opcjonalne) z szafy typu rack, jeżeli są one zamontowane.

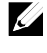

**UWAGA:** W celu transportu systemów zamontowanych w szafie typu rack upewnij się, że dwa wsporniki stabilizujące (opcjonalne) obudowy są zamontowane na swoim miejscu..

**Rysunek 2. Montowanie wsporników stabilizujących obudow**

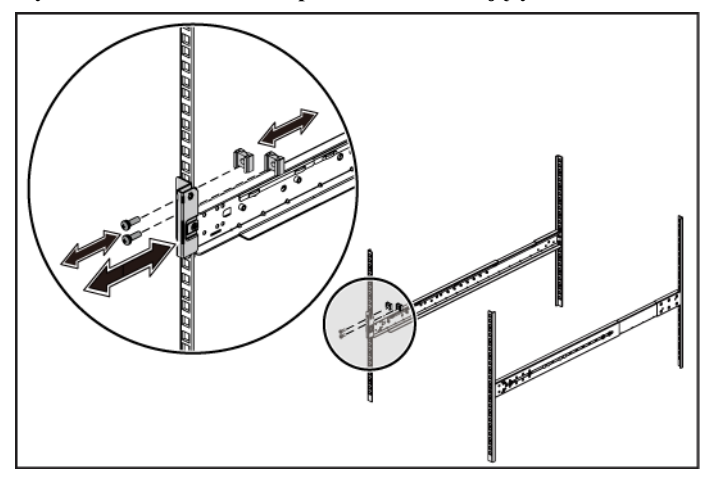

5 Dokręć śruby skrzydełkowe, aby zamocować uchwyty systemu w przedniej części flansz szafy typu rack.

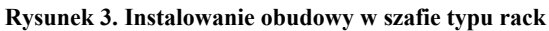

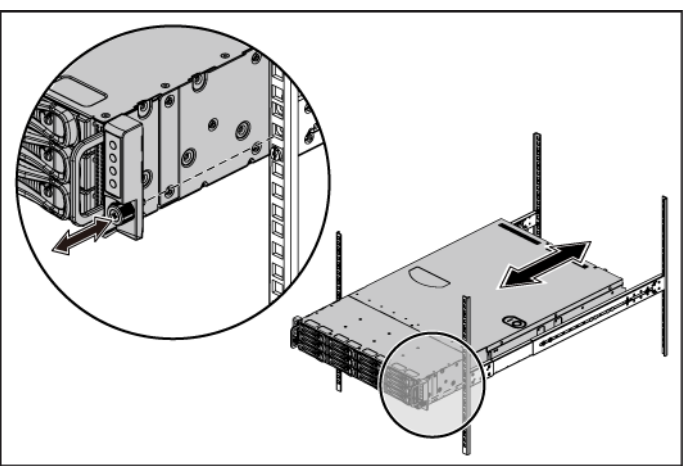

## **Czynności opcjonalne –— podłączanie klawiatury, myszy i monitora**

**Rysunek 4. Opcjonalnie — Podłączanie klawiatury, myszy i monitora**

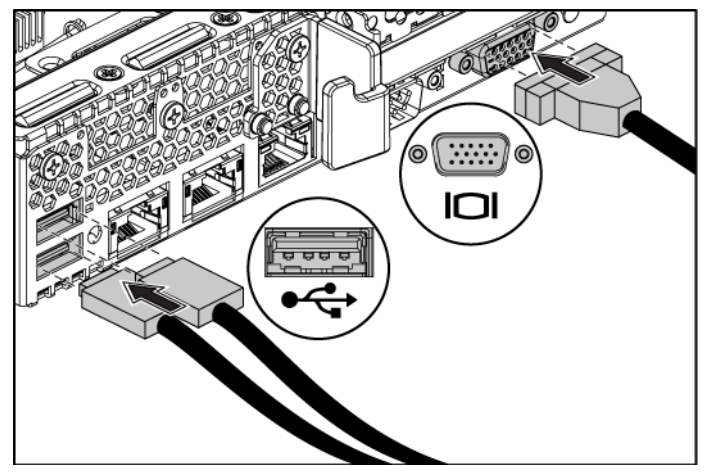

Podłącz klawiaturę, mysz i monitor (opcjonalnie).

Złącza na tylnym panelu komputera oznaczone są ikonami wskazującymi, który kabel należy podłączyć do każdego złącza. Należy upewnić się, że śruby na złączu kabla monitora (o ile występują) są dokręcone.

## **Podłączanie kabli zasilania**

**Rysunek 5. Podłączanie kabli zasilania**

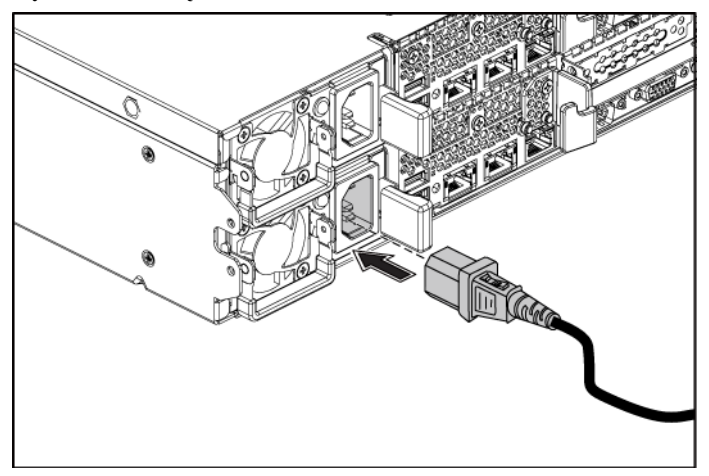

Podłącz odpowiedni kabel (lub kable) zasilania do systemu oraz odpowiedni kabel (lub kable) zasilania do monitora, o ile jest używany. Podłącz drugą końcówkę kabli zasilania do uziemionego gniazdka elektrycznego lub oddzielnego źródła zasilania, np. do zasilania bezprzerwowego (UPS) lub do jednostki rozdziału zasilania (PDU).

## **Włączanie systemu**

**Rysunek 6. Naciskanie przycisku zasilania na przednim panelu i monitorze**

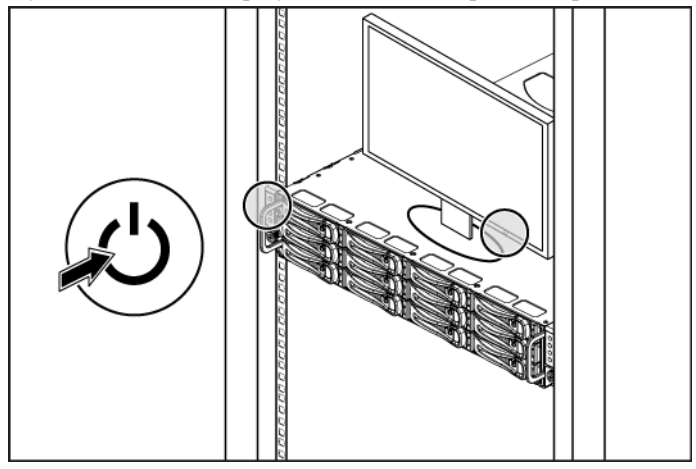

**Rysunek 7. Naciskanie przycisku zasilania z tyłu obudowy**

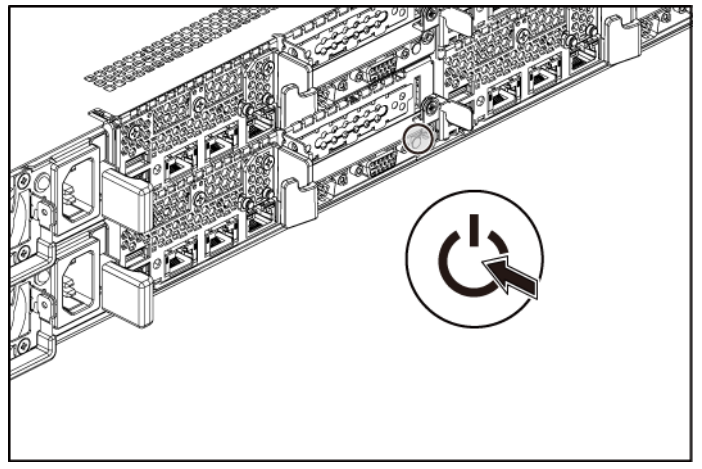

Naciśnij przycisk(i) zasilania z przodu lub z tyłu systemu i monitora. Powinny zaświecić się wskaźniki zasilania.

# **Zakończenie instalacji systemu operacyjnego**

Przed rozpoczęciem instalowania systemu operacyjnego po raz pierwszy należy zapoznać się z dokumentacją dotyczącą instalacji i konfiguracji systemu operacyjnego. Upewnij się, że system operacyjny został zainstalowany przed instalacją sprzętu lub oprogramowania niezakupionego wraz z systemem.

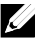

**UWAGA:** Najnowsze informacje o obsługiwanych systemach operacyjnych można znaleźć na stronie **dell.com/ossupport**.

# **Inne przydatne informacje**

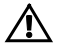

**OSTRZEŻENIE: Zapoznaj się z informacjami dotyczącymi bezpieczeństwa i przepisów prawnych dostarczonymi wraz z systemem. Informacje dotyczące gwarancji mogą zostać zamieszczone w tym dokumencie lub dostarczone jako oddzielny dokument.**

*Instrukcja użytkownika sprzętu* zawiera informacje o funkcjach systemu i opis sposobów rozwiązywania problemów zaistniałych podczas jego użytkowania, a także instrukcje dotyczące instalacji lub wymiany elementów systemu. Dokument ten jest dostępny na stronie **dell.com/support/manuals**.

Dokumentacja dotycząca aplikacji do zarządzania systemami Dell zawiera informacje o instalowaniu i używaniu oprogramowania do zarządzania systemami. Dokument ten jest dostępny online na stronie **dell.com/support/manuals**.

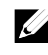

**UWAGA:** Zawsze sprawdzaj, czy na stronie **dell.com/support/manuals** pojawiły się aktualizacje i czytaj je w pierwszej kolejności, ponieważ często zastępują one informacje zawarte w innych dokumentach.

# **Informacje dotyczące NOM (tylko Meksyk)**

Informacje przedstawione poniżej dotyczą urządzenia opisanego w niniejszym dokumencie i są zgodne z wymogami standardów obowiązujących w Meksyku (NOM):

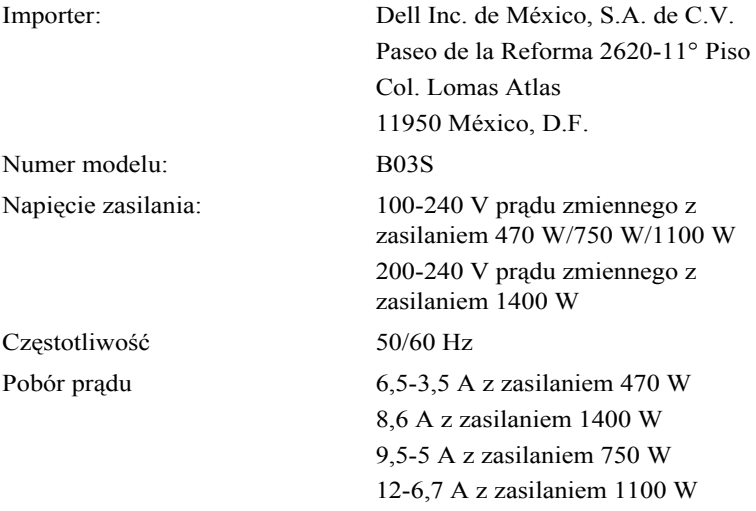

# **Dane techniczne**

**Dyski**

**Procesor (na płytę systemową)**

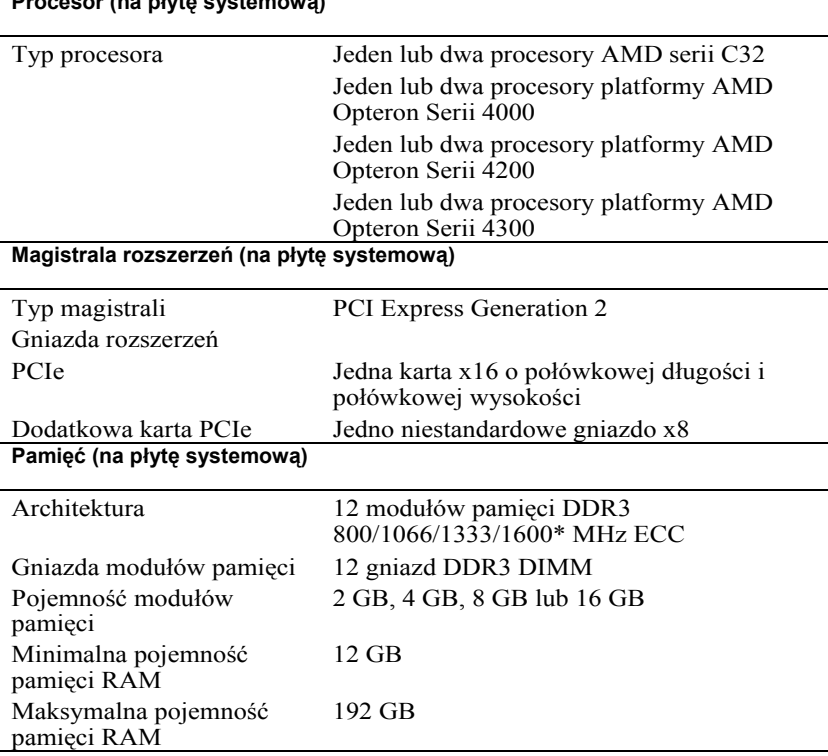

UWAGA: Częstotliwość robocza pamięci systemowej wynosi maksymalnie 1333 MT/s.

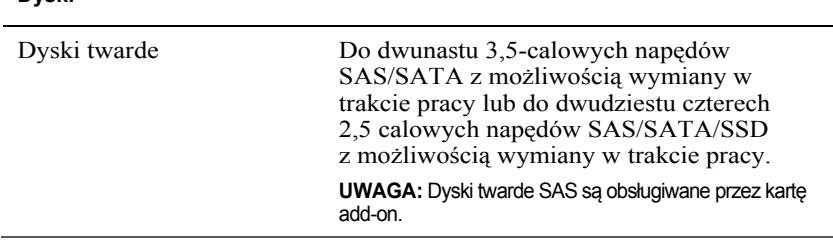

#### **Złącza (na płytę systemową)**

#### **Z tyłu**

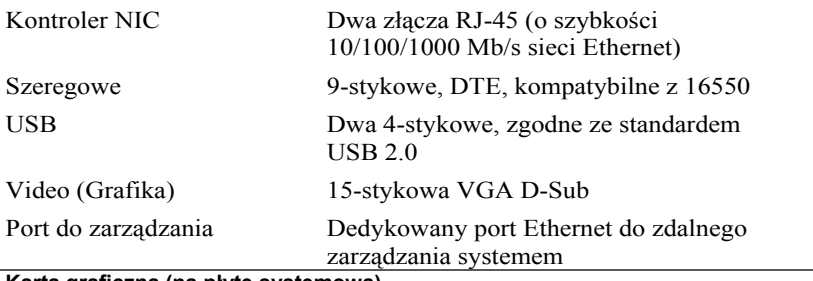

#### **Karta graficzna (na płytę systemową)**

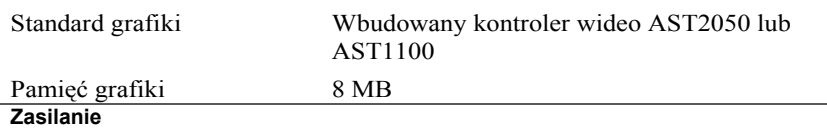

## **Zasilacz prądu zmiennego (na zasilacz)** Moc 470 W Low Line/1100 W High Line Napięcie 100-240 V prądu zmiennego, 50-60 Hz, zakres prądu wejściowego: 6,5-3,5 A Emisja ciepła maksymalnie 2390 BTU/godz. Moc 750 W Napięcie 100-240 V prądu zmiennego, 50-60 Hz, zakres prądu wejściowego: 9,5-5 A Emisja ciepła maksymalnie 3414 BTU/godz. Moc 1024 W Low Line/1100 W High Line Napięcie 100-240 V prądu zmiennego, 50-60 Hz, zakres prądu wejściowego: 12-6,7 A Emisja ciepła maksymalnie 4575 BTU/godz. Moc  $1400 W$ Napięcie 200-240 V prądu zmiennego, 50-60 Hz, maksymalny prąd wejściowy: 9,6 A

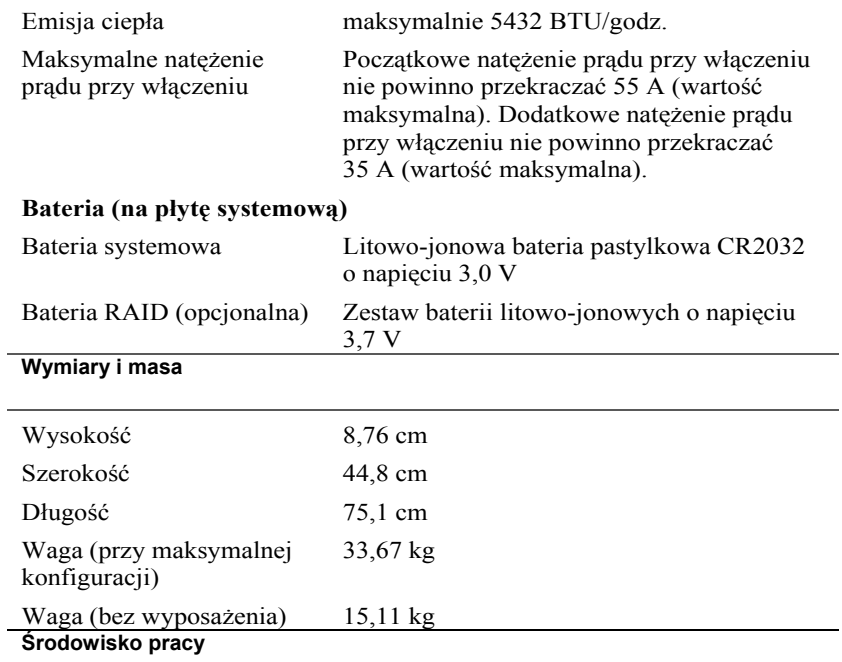

**UWAGA:** Dodatkowe informacje o warunkach otoczenia przewidzianych dla poszczególnych konfiguracji systemu można znaleźć na stronie **www.dell.com/environmental\_datasheets**.

#### **Temperatura**

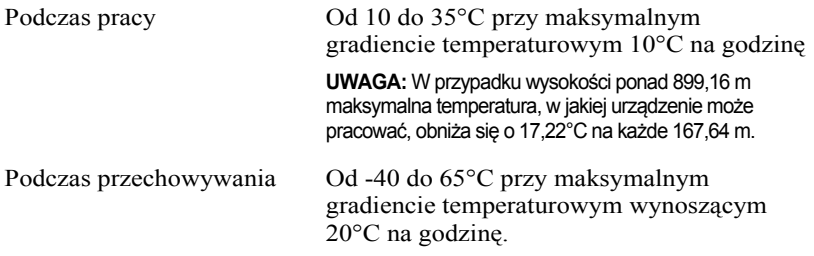

### **Wilgotność względna**

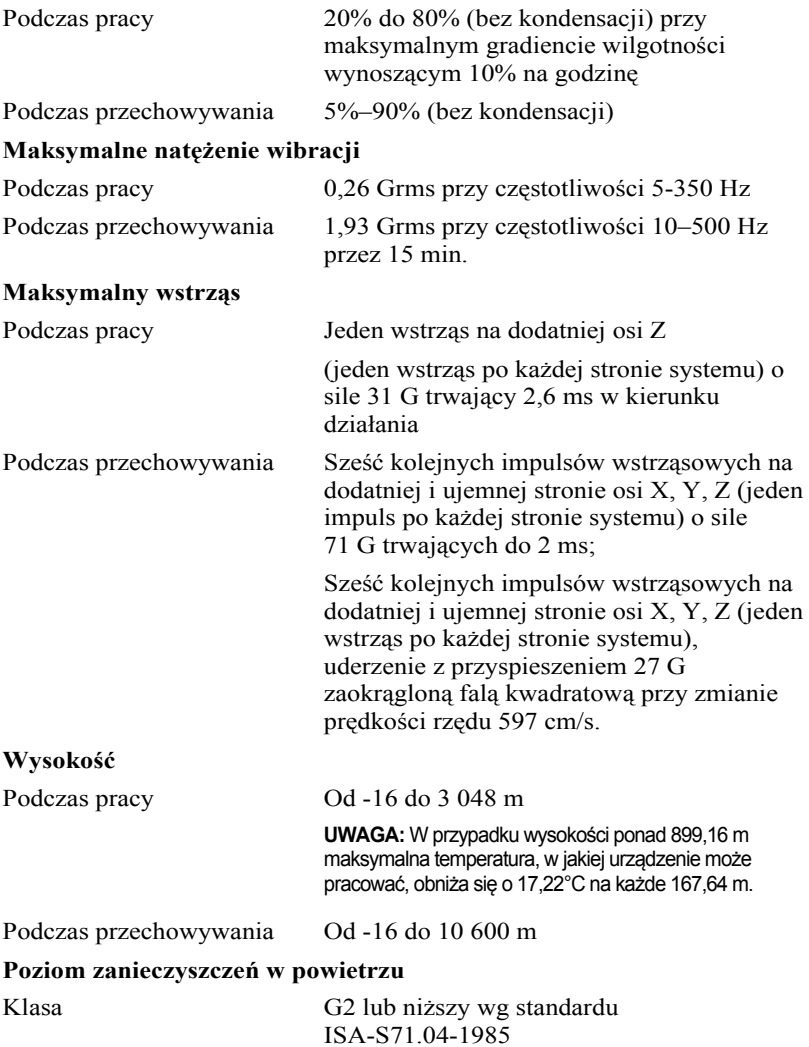

Dell PowerEdge C6105

# **Начало работы c системой**

## **Примечания, предупреждения и предостережения**

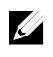

**ПРИМЕЧАНИЕ.** Содержит важную информацию, которая помогает более эффективно работать с компьютером.

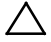

**ВНИМАНИЕ: Знак ВНИМАНИЕ обозначает указания, несоблюдение которых может привести к повреждению оборудования или потере данных.**

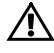

 $\overline{\phantom{a}}$  , where  $\overline{\phantom{a}}$ 

**ПРЕДУПРЕЖДЕНИЕ: Знак ОСТОРОЖНО указывает на потенциальный ущерб имуществу, телесные повреждения или смерть.**

#### **Информация, содержащаяся в данном документе, может быть изменена без предварительного уведомления.**

**© 2013 Dell Inc. Все права защищены.**

Воспроизведение этих материалов в любой форме без письменного разрешения компании Dell Inc. строго запрещается.

Товарные знаки в данном документе: Dell™, PowerEdge™ и эмблема DELL являются товарными знаками корпорации Dell Inc. AMD® является охраняемым товарным знаком, а AMD Opteron™ — товарным знаком корпорации Advanced Micro Devices, Inc. Red Hat Enterprise Linux® и Enterprise Linux® являются охраняемыми товарными знаками корпорации Red Hat, Inc. в США и в других странах. Novell® является охраняемым товарным знаком, а SUSE™ — товарным знаком корпорации Novell Inc. в США и в других странах. Citrix® и XenServer® являются охраняемыми товарными знаками или товарными знаками корпорации Citrix Systems, Inc. в США и в других странах. VMware® является охраняемым товарным знаком или товарным знаком корпорации VMWare, Inc. в США и в других странах.

Прочие товарные знаки и названия продуктов могут использоваться в данной публикации для обозначения компаний, заявляющих права на эти товарные знаки и названия, или продуктов этих компаний. Компания Dell не заявляет прав ни на какие товарные знаки и торговые наименования, кроме собственных.

**Модель B03S**

### **ВНИМАНИЕ. Установка в местах ограниченного доступа**

Данный сервер предназначен только для установки в местах ограниченного доступа, как определено в ст. 1.2.7.3 IEC 60950-1:2001 применительно к следующим двум условиям.

- Доступ предоставляется только техникам или пользователям, которые прошли инструктаж и ознакомлены с ограничениями, применяемыми в данном месте, а также с принимаемыми мерами предосторожности.
- Получить доступ можно с помощью инструмента, замка с ключом или других средств безопасности. Доступ контролируется органом управления, ответственным за помещение.

# **Установка и настройка**

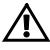

**ОСТОРОЖНО. Перед выполнением следующей процедуры прочтите инструкции по технике безопасности, прилагаемые к системе, и соблюдайте их.**

## **Распаковка системы**

Распакуйте систему и идентифицируйте каждый элемент.

## **Установка систем с неинструментальными направляющими**

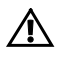

**ОСТОРОЖНО. Чтобы поднять систему, необходимо прибегнуть к помощи других лиц. Во избежание травм не пытайтесь поднимать систему самостоятельно.**

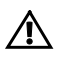

**ОСТОРОЖНО. Система не прикреплена к стойке и не вставлена в направляющие. Чтобы избежать травм и поломки системы, следует обеспечить прочную опору системы во время установки и разборки.**

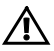

**ОСТОРОЖНО. Для предотвращения поражения электрическим током при установке в стойку требуется заземление. Оборудование стойки должно обеспечивать достаточный обдув системы воздухом для ее надлежащего охлаждения.**

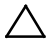

**ВНИМАНИЕ. При установке направляющих в стойку с квадратными отверстиями важно точно совместить квадратные выступы направляющих с квадратными отверстиями стойки.**

1 Выровняйте концы направляющих по вертикальным фланцам стойки, чтобы выступы попали в нижнее отверстие первого отсека и верхнее отверстие второго отсека. Вставьте заднюю часть направляющей до фиксации защелки.

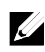

**ПРИМЕЧАНИЕ.** Направляющие можно устанавливать в стойки с квадратными отверстиями (элемент 1 на рисунке ниже) и с круглыми отверстиями (элемент 2 на рисунке ниже).

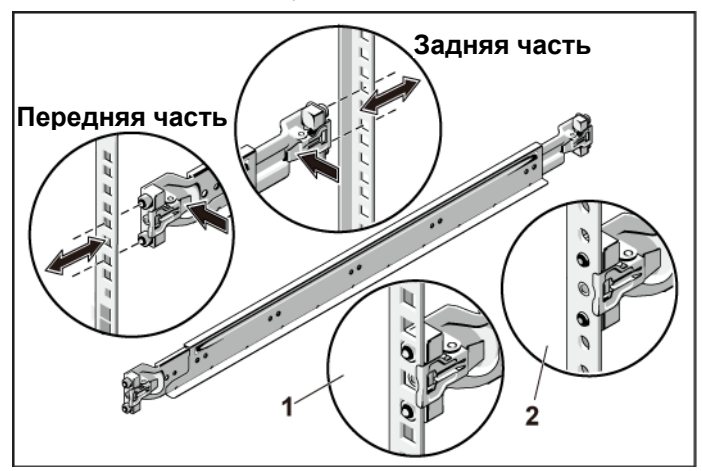

#### **Рис. 1. Нажатие на кнопку защелки**

2 Повторите шаг 1, чтобы выровнять и установить фронтальную часть на вертикальном фланце стойки.

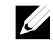

**ПРИМЕЧАНИЕ.** Чтобы извлечь направляющие, потяните на себя кнопку защелки в конце каждой направляющей и выдвиньте направляющую.

- 3 Вставьте систему в стойку.
- 4 При наличии двух транспортировочных скоб стабилизатора шасси (дополнительно) извлеките их из стойки.

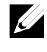

**ПРИМЕЧАНИЕ.** Если транспортные системы уже установлены в стойку, убедитесь в том, что обе транспортировочные скобы стабилизатора шасси (дополнительно) находятся на месте.

**Рис. 2. Установка транспортировочных скоб стабилизатора шасси**

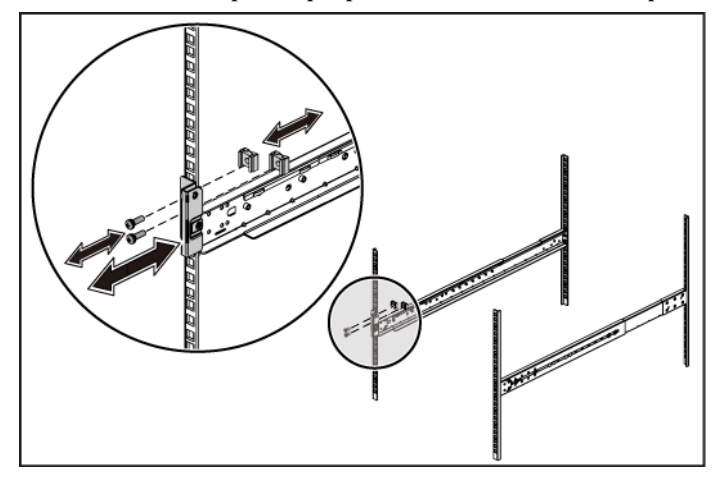

5 Затяните винты-барашки для крепления проушин системы к передней части фланцев стойки.

**Рис. 3. Установка шасси на стойку**

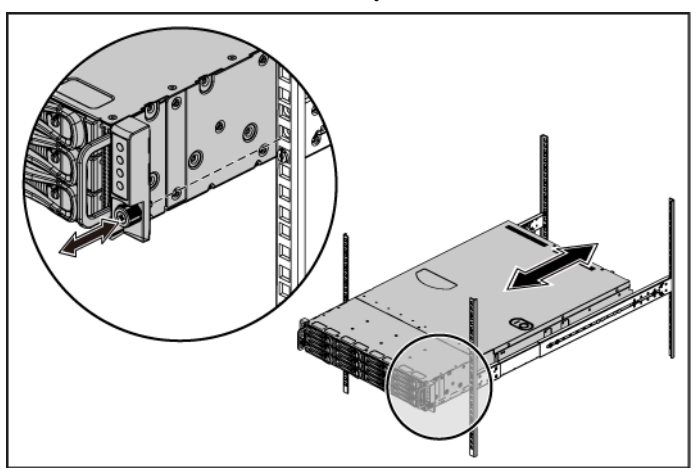

### **Необязательно: подключение клавиатуры, мыши и монитора**

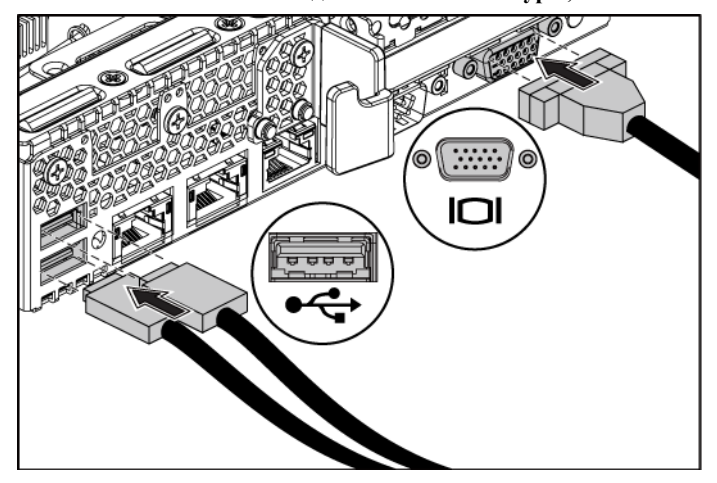

**Рис. 4. Необязательно — подключение клавиатуры, мыши и монитора**

Подключите клавиатуру, мышь и монитор (необязательно).

Разъемы на задней панели системы помечены значками для правильного подключения кабелей. На разъеме кабеля монитора необходимо затянуть винты (если они есть).

## **Подключение кабелей питания**

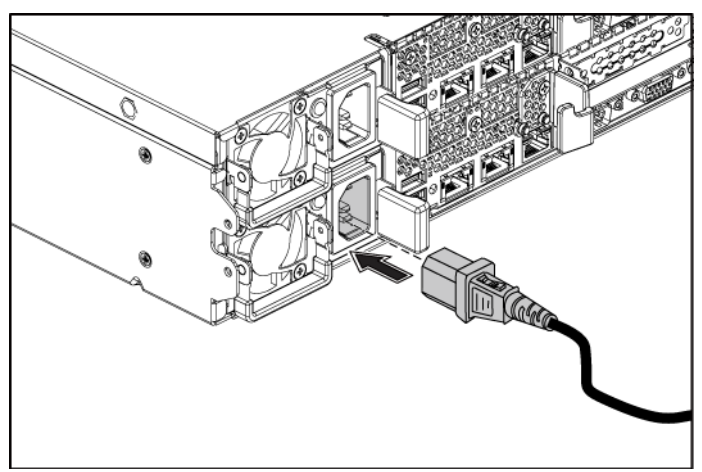

**Рис. 5. Подключение кабеля питания**

Подключите кабель или кабели питания к системе. Если используется монитор, подключите к нему кабель питания. Подключите другой конец кабелей питания к заземленной розетке или к отдельному источнику питания, например, к источнику бесперебойного питания или к распределительному щиту.

#### **Включение системы**

**Рис. 6. Нажатие кнопки питания на передней панели системы и мониторе**

**Рис. 7. Нажатие кнопки питания на задней панели системы**

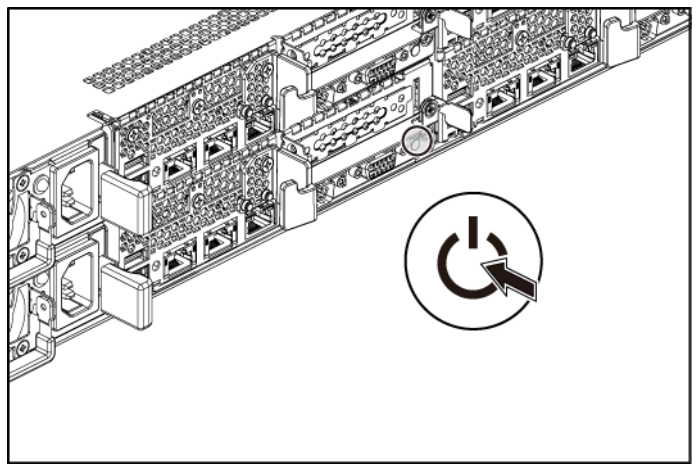

Нажмите кнопку питания на передней или задней панели системы и на мониторе. Загорятся индикаторы питания.

Начало работы c системой | 92

# **Установите операционную систему**

Сведения по установке операционной системы см. в документации по установке и настройке данной операционной системы. Операционная система должна быть установлена до установки оборудования или программного обеспечения, которое не было приобретено вместе с системой.

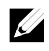

**ПРИМЕЧАНИЕ.** Последние сведения о поддерживаемых операционных системах см. по адресу **dell.com/ossupport**.

## **Прочие полезные сведения**

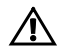

 **ОСТОРОЖНО. См. документацию по безопасности и соответствию нормативам, которая предоставляется вместе с компьютером. Гарантийная информация может включаться в состав данного документа или предоставляться в виде отдельного документа.**

В *руководстве по эксплуатации оборудования* содержится информация о характеристиках системы, порядке устранения неисправностей системы и установке или замене ее компонентов. Данный документ доступен на веб-странице **dell.com/support/manuals**.

В документации к приложению для управления системами Dell представлена информация по установке и использованию программного обеспечения для управления системой. Данный документ доступен на веб-странице **dell.com/support/manuals**.

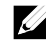

**И ПРИМЕЧАНИЕ.** Проверяйте обновления на веб-странице **dell.com/support/manuals** и читайте их в первую очередь, поскольку они нередко заменяют информацию, содержащуюся в других документах.

# **Информация NOM (только для Мексики)**

В соответствии с требованиями официальных мексиканских стандартов (NOM) на устройстве, описанном в данном документе, указана следующая информация:

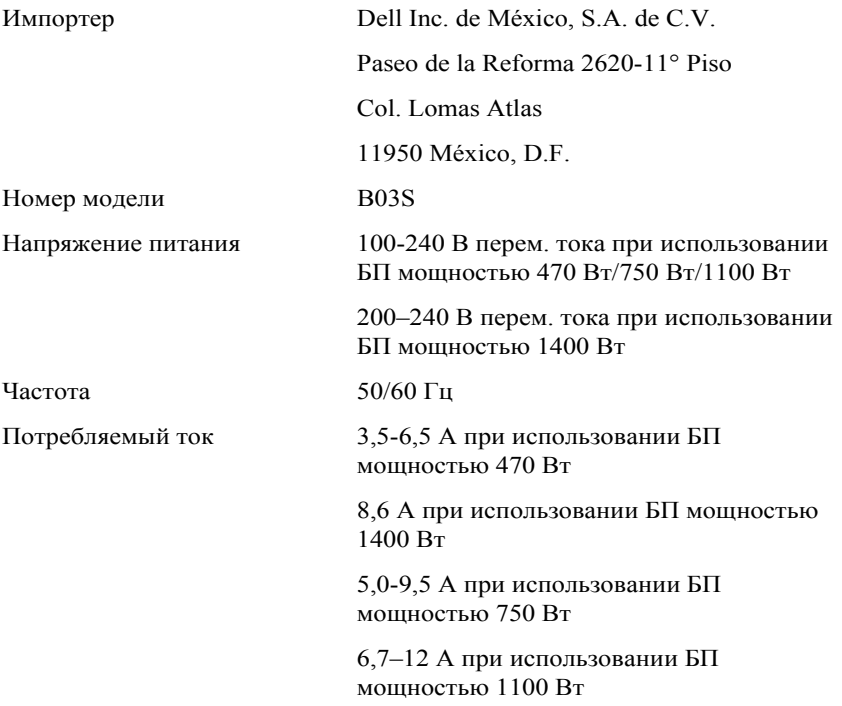

# **Технические характеристики**

## **Процессор (на одну системную плату)**

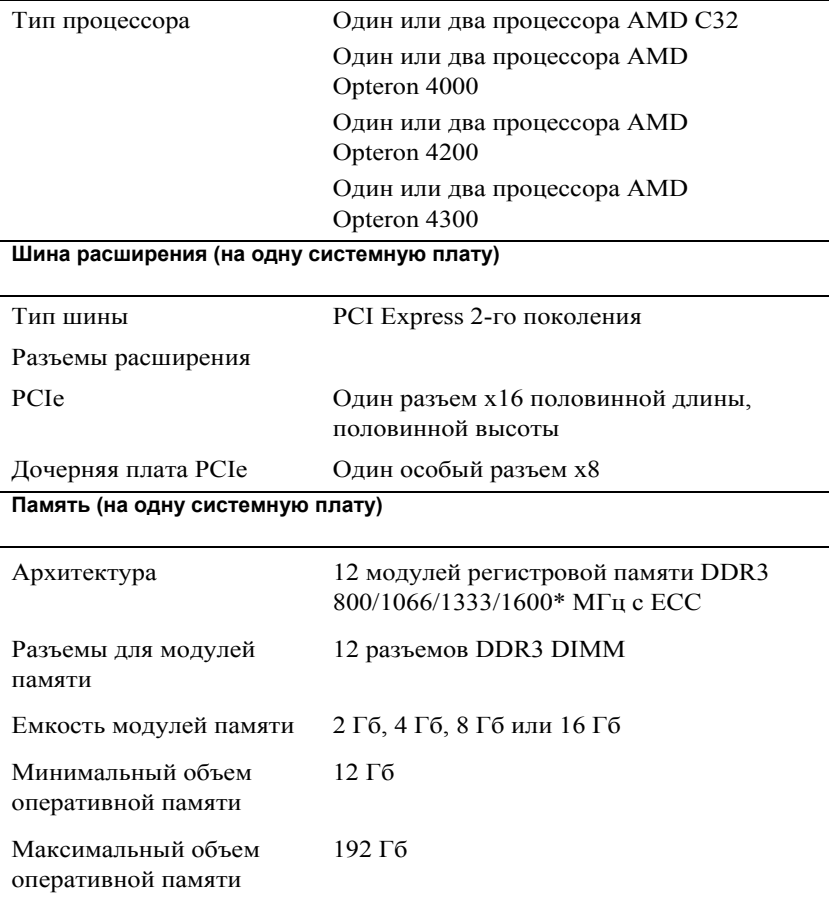

**ПРИМЕЧАНИЕ:** рабочая частота системной памяти не превышает 1333 Мт/с.

#### **Диски и дисководы**

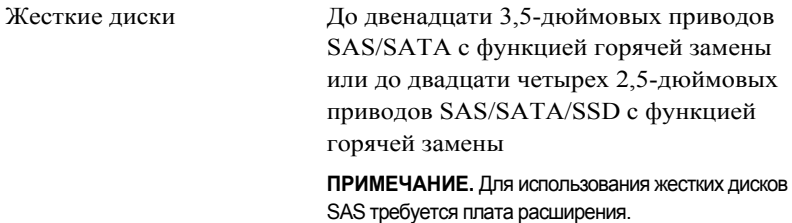

#### **Разъемы (на одну системную плату)**

#### **Задняя панель**

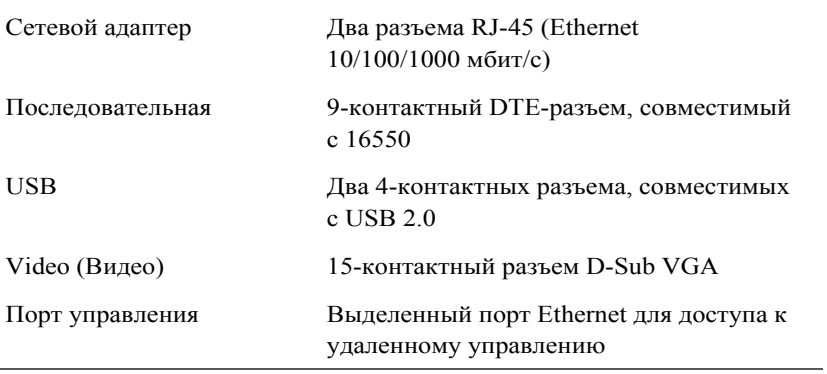

## **Видео (на одну системную плату)**

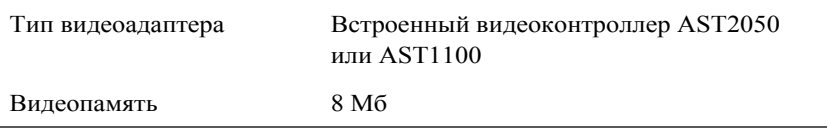

#### **Питание**

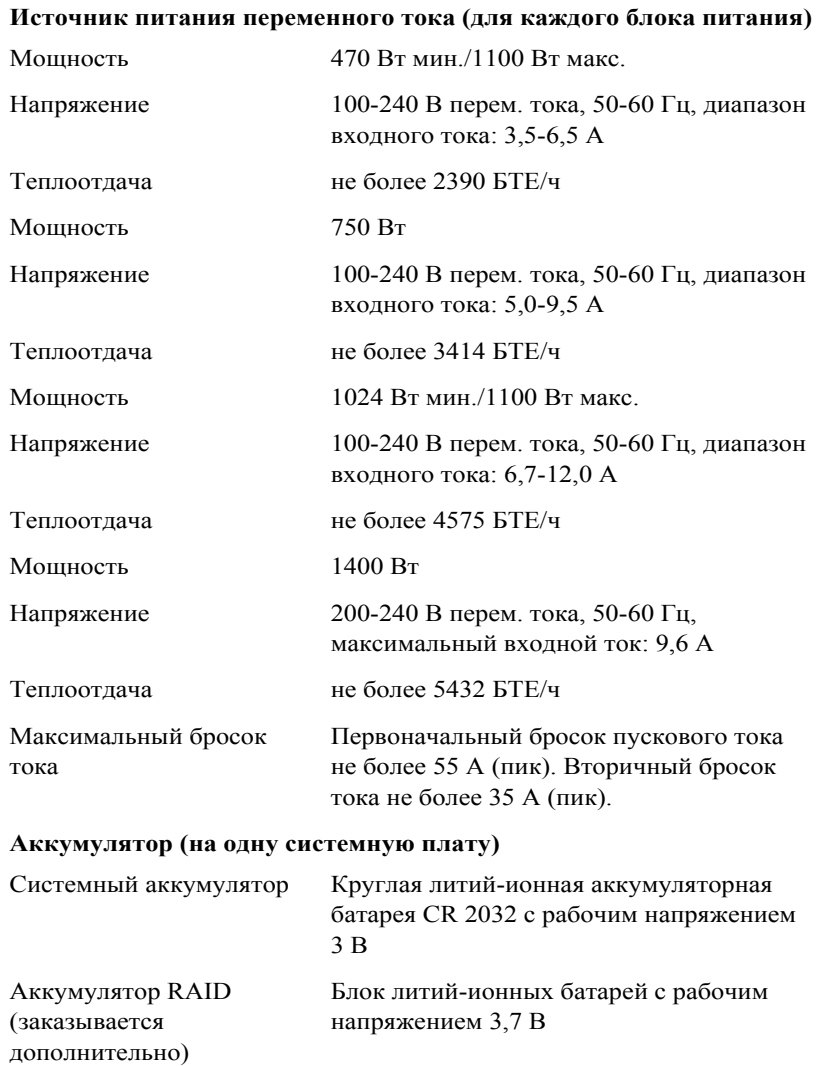

#### **Физические характеристики**

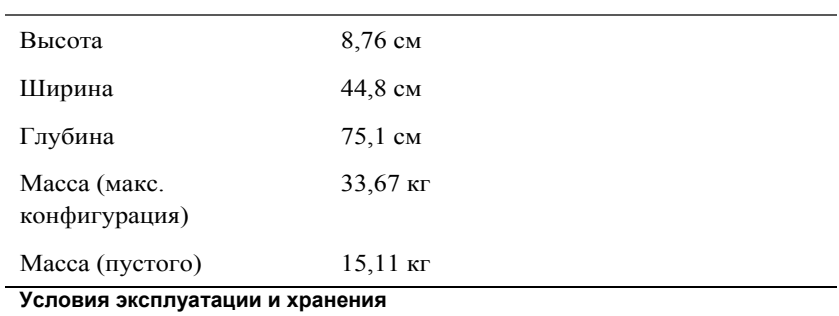

**ПРИМЕЧАНИЕ.** Дополнительную информацию о параметрах окружающей среды для установки определенной конфигурации системы см. по адресу **www.dell.com/environmental\_datasheets**.

#### **Температура**

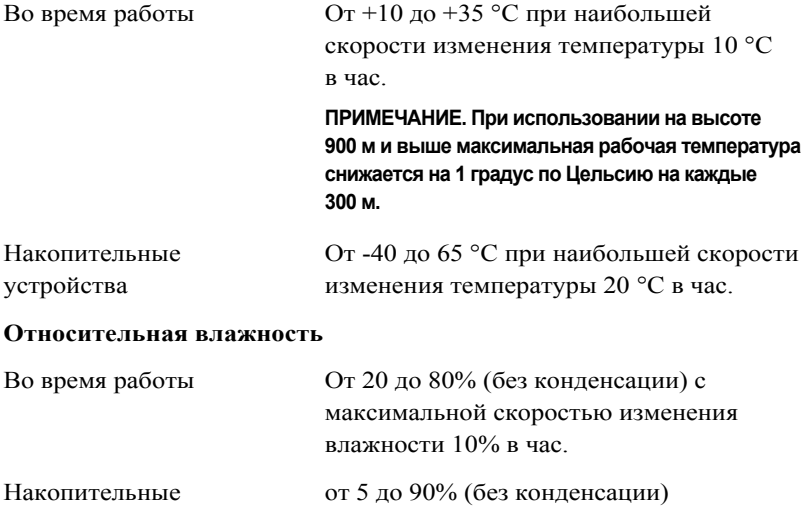

устройства

### **Максимальная вибрация**

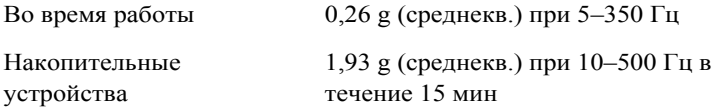

#### **Максимальная ударная нагрузка**

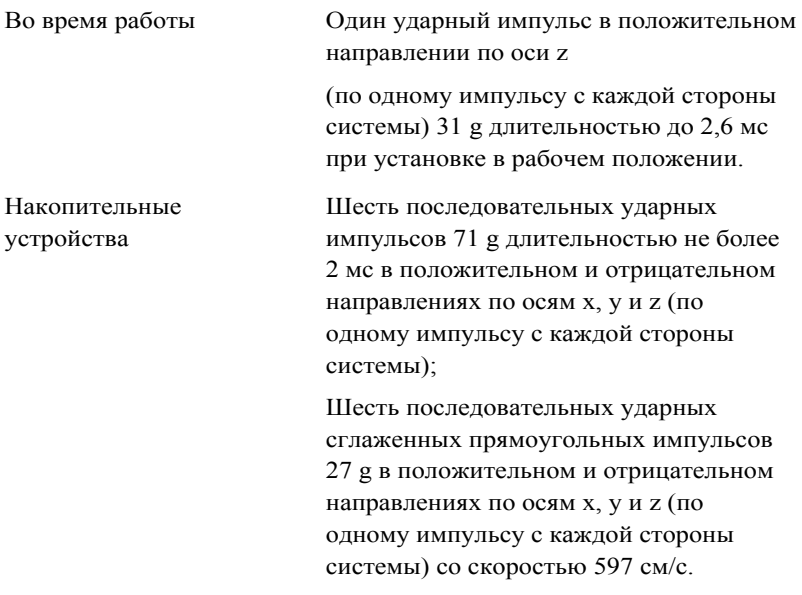

### **Высота над уровнем моря**

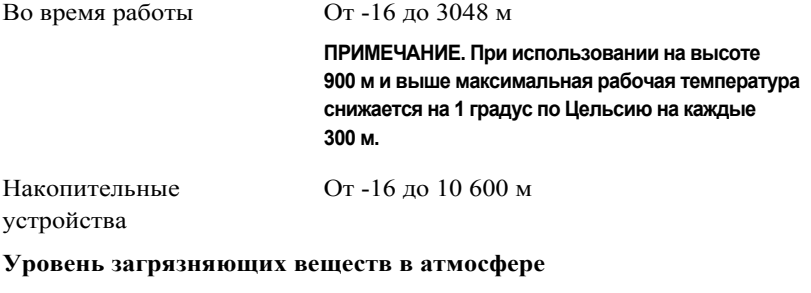

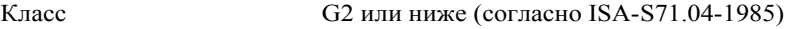

Dell PowerEdge C6105

# **Introducción al sistema**

# **Notas, precauciones y avisos**

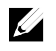

**NOTA:** una NOTA indica información importante que le ayuda a utilizar su ordenador de mejor manera.

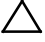

**PRECAUCIÓN: una PRECAUCIÓN indica un posible daño al hardware o la pérdida de datos si no se siguen las instrucciones.**

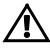

**ADVERTENCIA: un mensaje de ADVERTENCIA indica el riesgo de daños en la propiedad, de lesiones personales e incluso de muerte.**

Marcas comerciales utilizadas en este texto: Dell™, el logotipo de DELL y PowerEdge™ son marcas comerciales de Dell Inc. AMD® es una marca comercial registrada y AMD Opteron™ es una marca comercial de Advanced Micro Devices, Inc. Red Hat Enterprise Linux® y Enterprise Linux® son marcas comerciales registradas de Red Hat, Inc. en los Estados Unidos o en otros países. Novell® es una marca comercial registrada y SUSE™ es una marca comercial de Novell Inc. en los Estados Unidos y en otros países. Citrix® y XenServer® son marcas comerciales o marcas comerciales registradas de Citrix Systems, Inc. en los Estados Unidos o en otros países. VMware® es una marca comercial o marca comercial registrada de VMware, Inc. en los Estados Unidos o en otros países.

Otras marcas y otros nombres comerciales pueden utilizarse en esta publicación para hacer referencia a las entidades que los poseen o a sus productos. Dell Inc. renuncia a cualquier interés sobre la propiedad de marcas y nombres comerciales que no sean los suyos.

**Modelo reglamentario B03S**

 $\overline{\phantom{a}}$  , where  $\overline{\phantom{a}}$ 

**Noviembre de 2013 N/P 6PHWM Rev. A05**

**La información contenida en este documento está sujeta a cambios sin previo aviso. © 2013 Dell Inc. Todos los derechos reservados.**

Queda estrictamente prohibida la reproducción de este material en cualquier forma sin la autorización por escrito de Dell Inc.

## **PRECAUCIÓN: Área de acceso restringido**

Tal y como se define en la cláusula 1.2.7.3 de la IEC 60950-1: 2001, este servidor ha sido diseñado para su instalación solamente en áreas de acceso restringido, en donde se aplican las siguientes condiciones:

- Solo pueden tener acceso personas de asistencia técnica o usuarios a los que se haya informado de las razones de las restricciones que se aplican a la ubicación y acerca de las precauciones que deban tenerse en cuenta.
- El acceso se realiza mediante una herramienta o una cerradura y una llave, u otros medios de seguridad, y está controlado por la autoridad responsable de esta área.

# **Instalación y configuración**

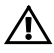

**AVISO: Antes de realizar el procedimiento siguiente, revise y siga las instrucciones de seguridad incluidas con el sistema.**

# **Desembalaje del sistema**

Desembale el sistema e identifique cada elemento.

# **Instalación de la solución de rieles de montaje sin herramientas**

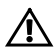

**AVISO: Si necesita levantar el sistema, pida ayuda. Con el fin de evitar lesiones personales, no intente levantar el sistema sin ayuda.**

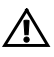

**AVISO: El sistema no está fijado al bastidor ni montado en los rieles. Para evitar lesiones personales o daños en el sistema, debe sujetar adecuadamente el sistema durante la instalación y la extracción.**

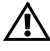

**AVISO: Para evitar que se produzca una descarga eléctrica, es necesario que la instalación del bastidor cuente con un tercer conductor, de conexión a tierra. El equipo del bastidor debe proporcionar el suficiente flujo de aire al sistema para mantener una refrigeración adecuada.**

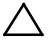

**PRECAUCIÓN: A la hora de instalar rieles en un bastidor con orificios cuadrados, es importante comprobar que la clavija cuadrada se desliza correctamente a través de los orificios cuadrados.**

1 Alinee los extremos de los rieles de las pestañas verticales del bastidor para insertar las clavijas en el orificio inferior de la primera posición U y en el orificio superior de la segunda posición U. Acople el extremo posterior del riel hasta que el pestillo se asiente en su lugar.

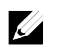

**NOTA:** Los rieles pueden utilizarse tanto en bastidores con orificios cuadrados (elemento 1 de la ilustración siguiente) como con orificios redondos (elemento 2 de la ilustración siguiente).

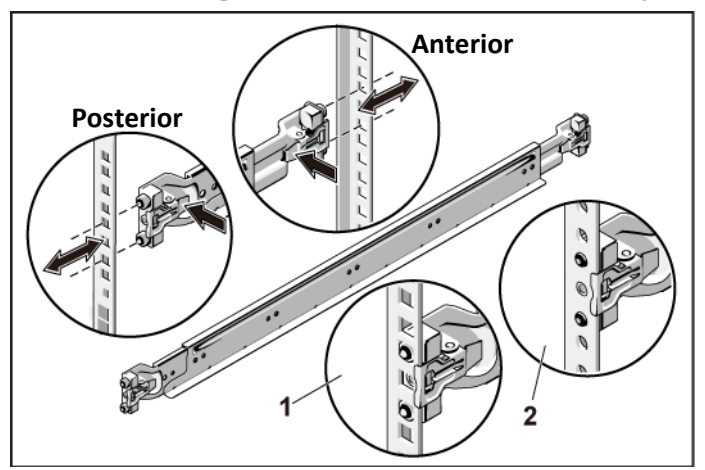

**Ilustración 1. Cómo presionar los botones de liberación del seguro**

2 Repita el Paso 1 para posicionar y asentar las piezas del extremo anterior en las bridas verticales.

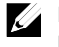

**NOTA:** Para extraer los rieles, tire del botón de liberación del pestillo en el punto medio de la pieza del extremo y desencaje los rieles.

- 3 Inserte el sistema en el bastidor.
- 4 Extraiga del bastidor el soporte de transporte para estabilización del chasis (opcional) si está presente.

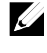

**NOTA:** Para transportar sistemas que ya están instalados en el bastidor, asegúrese de que los dos soportes de transporte para estabilización del chasis (opcionales) se encuentren en su lugar.

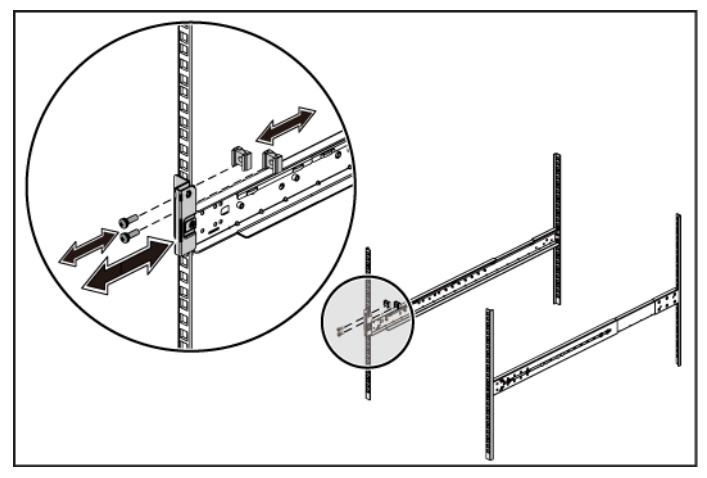

**Ilustración 2. Instalación de los soportes enviados del estabilizador del chasis**

5 Apriete los tornillos mariposa para fijar las orejetas del sistema a la parte anterior de las bridas del bastidor.

**Ilustración 3. Instalación del chasis en el bastidor.**

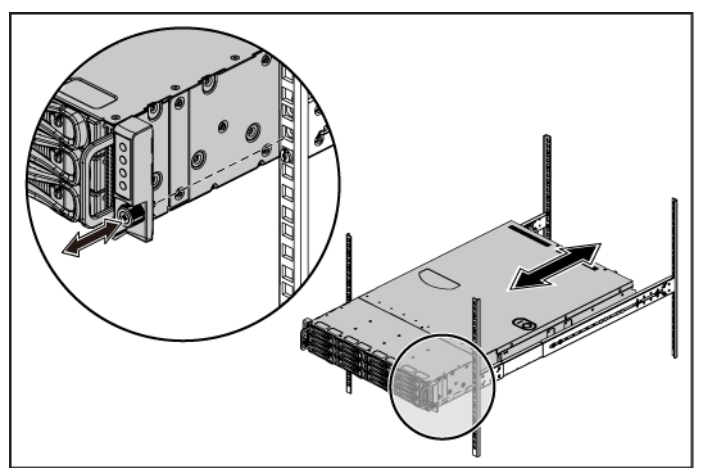

## **Conexión opcional del teclado, el mouse y el monitor**

J9 Iſ

**Ilustración 4. Opcional: Conexión del teclado, el mouse y el monitor**

Conecte el teclado, el mouse y el monitor (opcional).

Los conectores de la parte posterior del sistema incluyen iconos que indican qué cable debe enchufarse en cada conector. Asegúrese de apretar los tornillos (si los hay) del conector del cable del monitor.
#### **Conexión de los cables de alimentación**

**Ilustración 5. Conexión del cable de alimentación**

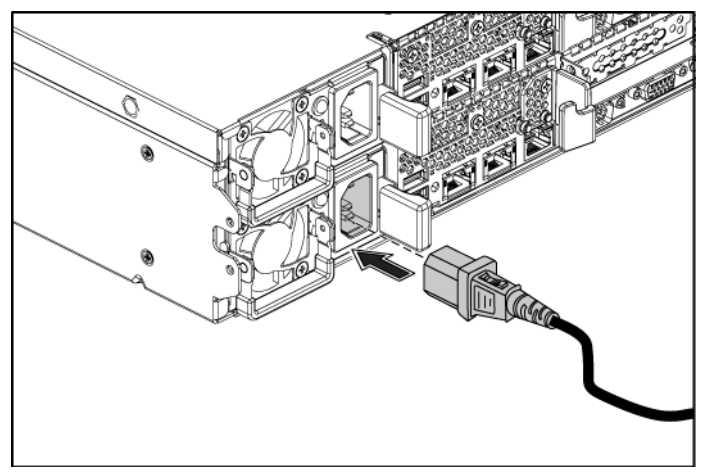

Conecte los cables de alimentación al sistema y, si se utiliza un monitor, conecte el cable de alimentación correspondiente al monitor. Conecte el otro extremo de los cables de alimentación a una toma de corriente con conexión a tierra o a otra fuente de energía, como por ejemplo un sistema de alimentación ininterrumpida o una unidad de distribución de alimentación.

### **Encendido del sistema**

**Ilustración 6. Cómo presionar el botón de alimentación en la parte anterior del sistema y en el monitor**

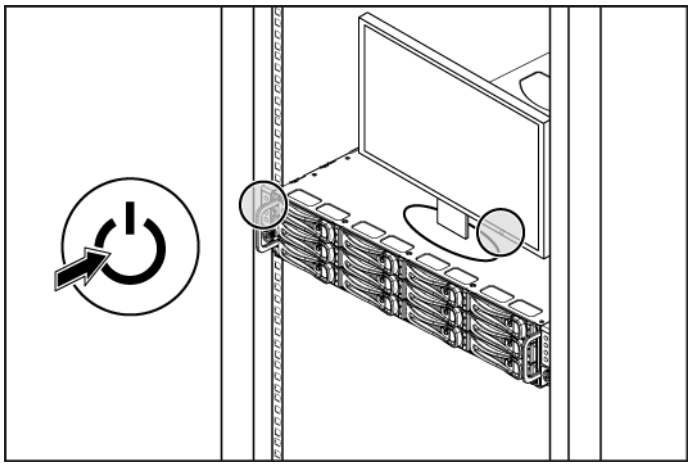

**Ilustración 7. Cómo presionar el botón de alimentación en la parte posterior del sistema**

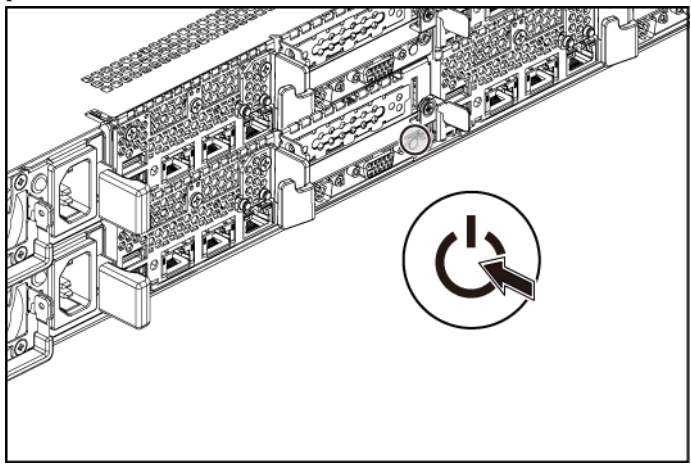

Presione el botón de encendido de la parte anterior o posterior del sistema y el monitor. Los indicadores de alimentación deberían iluminarse.

Introducción al sistema  $\overline{1}$  108

### **Instalación del sistema operativo**

Para instalar un sistema operativo por primera vez, consulte la documentación de instalación y configuración del sistema operativo. Asegúrese de que el sistema operativo esté instalado antes de instalar hardware o software no adquiridos con el sistema.

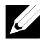

**NOTA:** Para obtener la información más reciente sobre los sistemas operativos compatibles, ver **dell.com/ossupport**.

### **Otra información útil que puede necesitar**

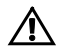

**AVISO: Consulte la información sobre normativas y seguridad suministrada con el sistema. La información sobre la garantía puede estar incluida en este documento o constar en un documento aparte.**

En el *Hardware Owner's Manua*l (Manual del propietario del hardware) se proporciona información sobre las características del sistema y se describe cómo solucionar problemas del sistema e instalar o reemplazar componentes. Este documento está disponible en **dell.com/support/manuals**.

En la documentación de la aplicación de administración de sistemas Dell se proporciona información sobre cómo instalar y utilizar el software de administración de sistemas. Este documento está disponible en **dell.com/support/manuals**.

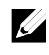

**NOTA:** Compruebe siempre si hay actualizaciones en **dell.com/support/manuals**, si las hay, léalas antes de proceder a la instalación, puesto que a menudo sustituyen la información contenida en otros documentos.

### **Información de la NOM (solo para México)**

La información que se proporciona a continuación aparece en el dispositivo descrito en este documento, en cumplimiento con los requisitos de la Norma Oficial Mexicana (NOM):

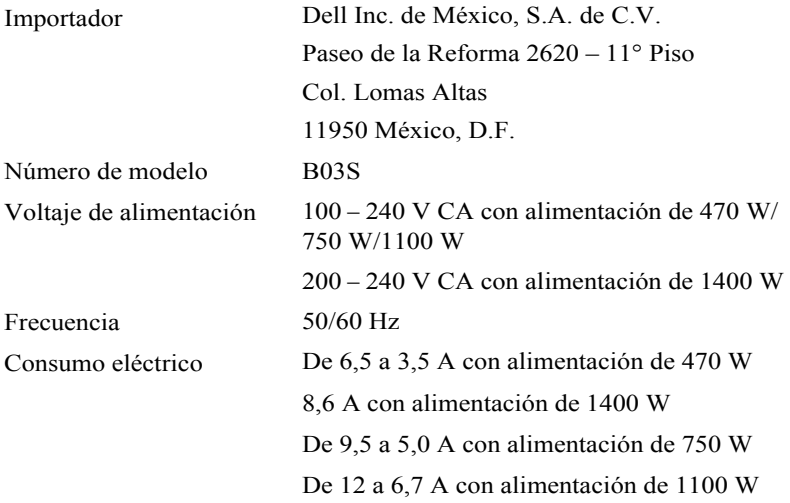

### **Especificaciones técnicas**

**Procesador (por placa base)**

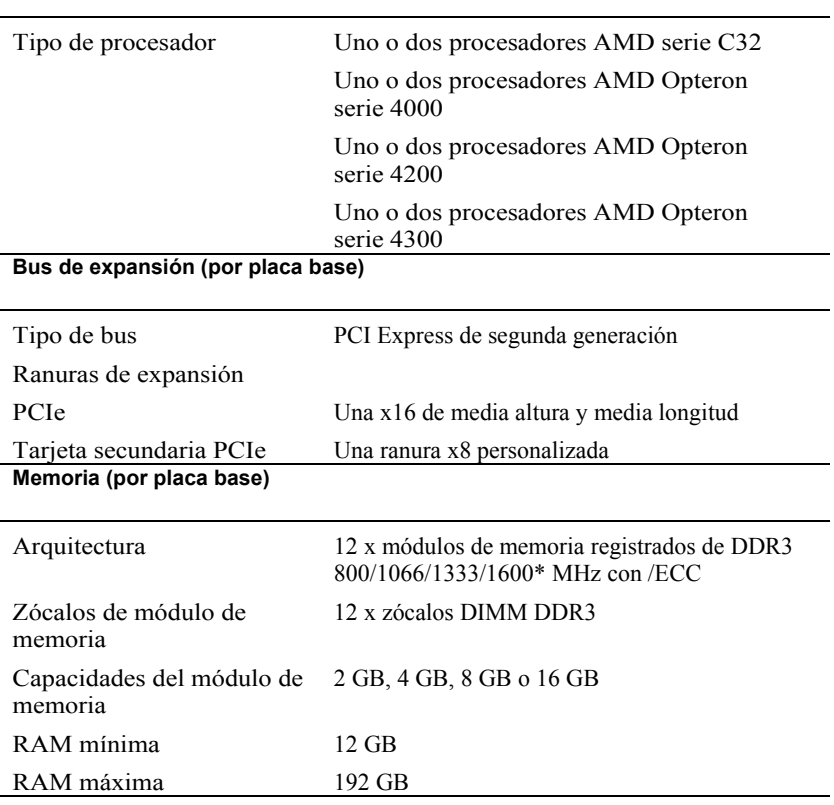

**NOTA:** La frecuencia de funcionamiento de la memoria del sistema es de hasta 1333MT/s solamente.

#### **Unidades**

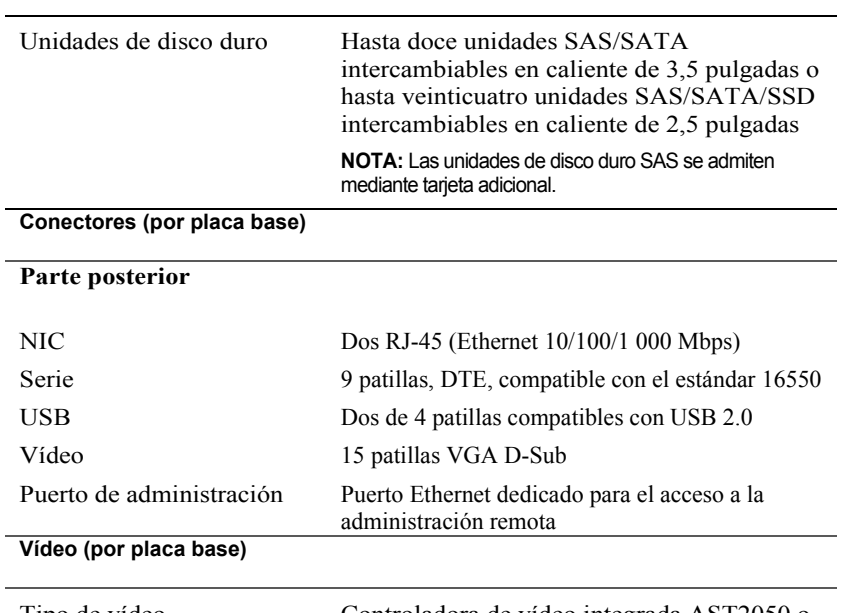

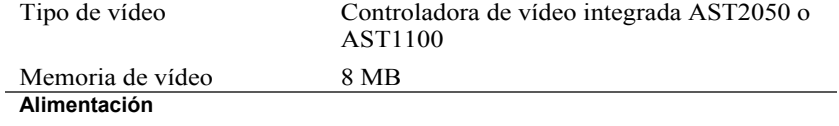

#### **Fuente de alimentación de CA (por fuente de alimentación)**

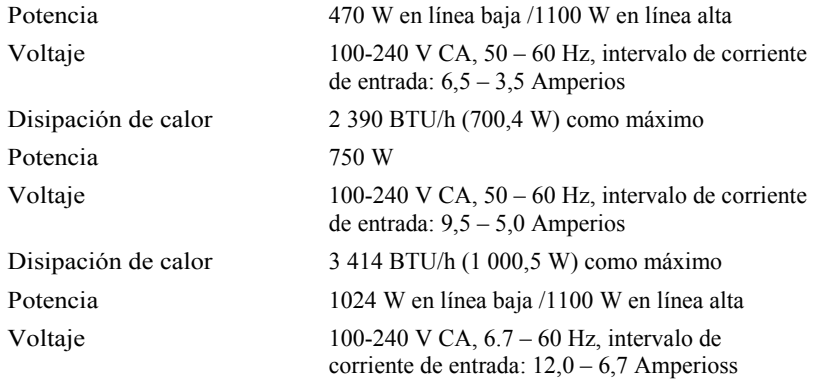

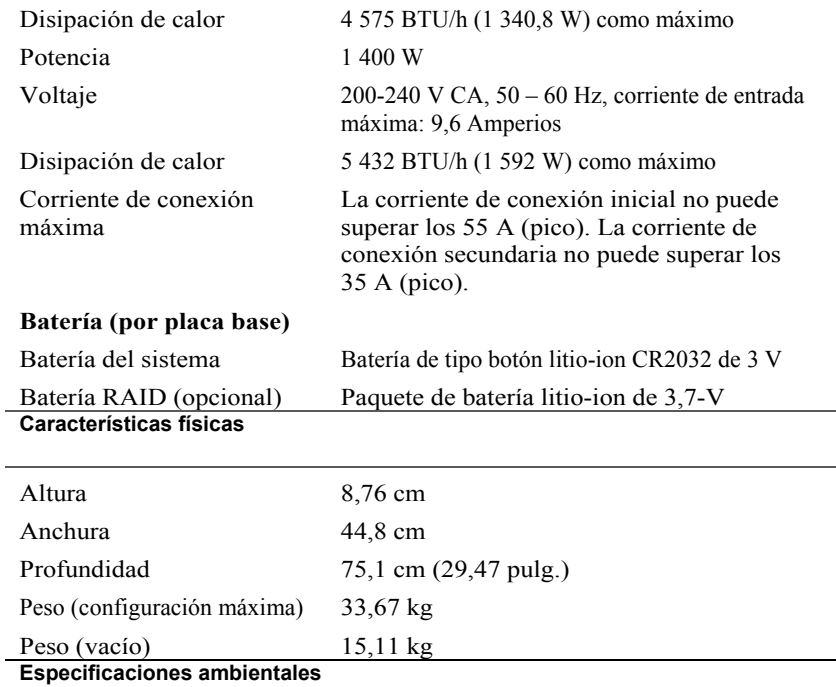

**NOTA:** Para obtener información adicional sobre medidas ambientales para configuraciones del sistema específicas, vaya a **www.dell.com/environmental\_datasheets**.

#### **Temperatura**

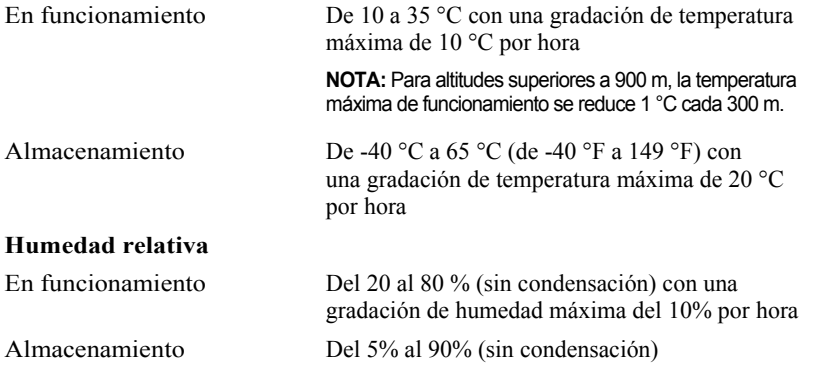

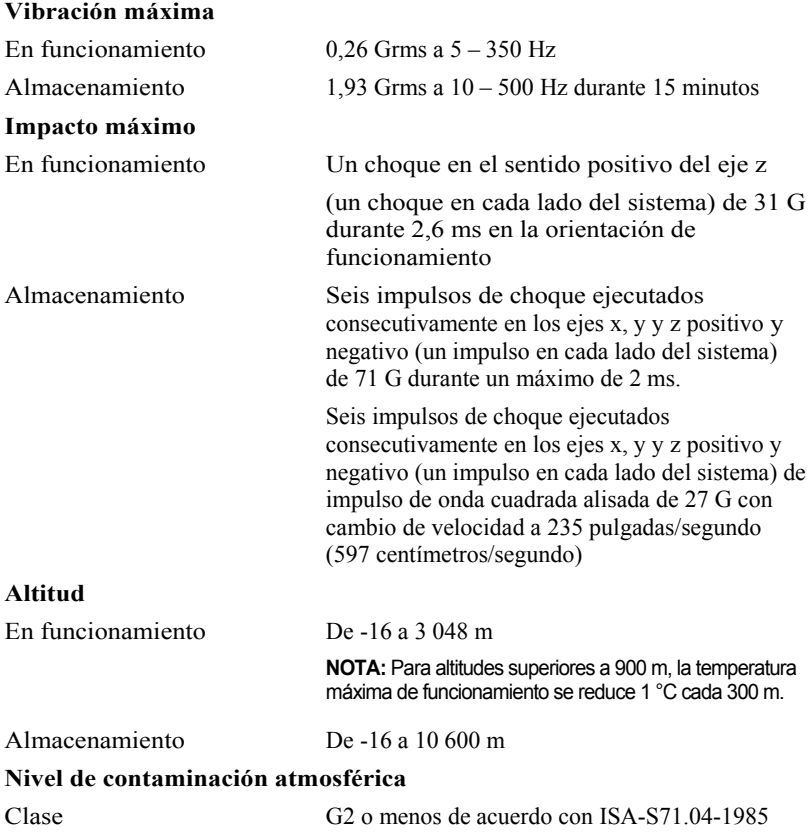

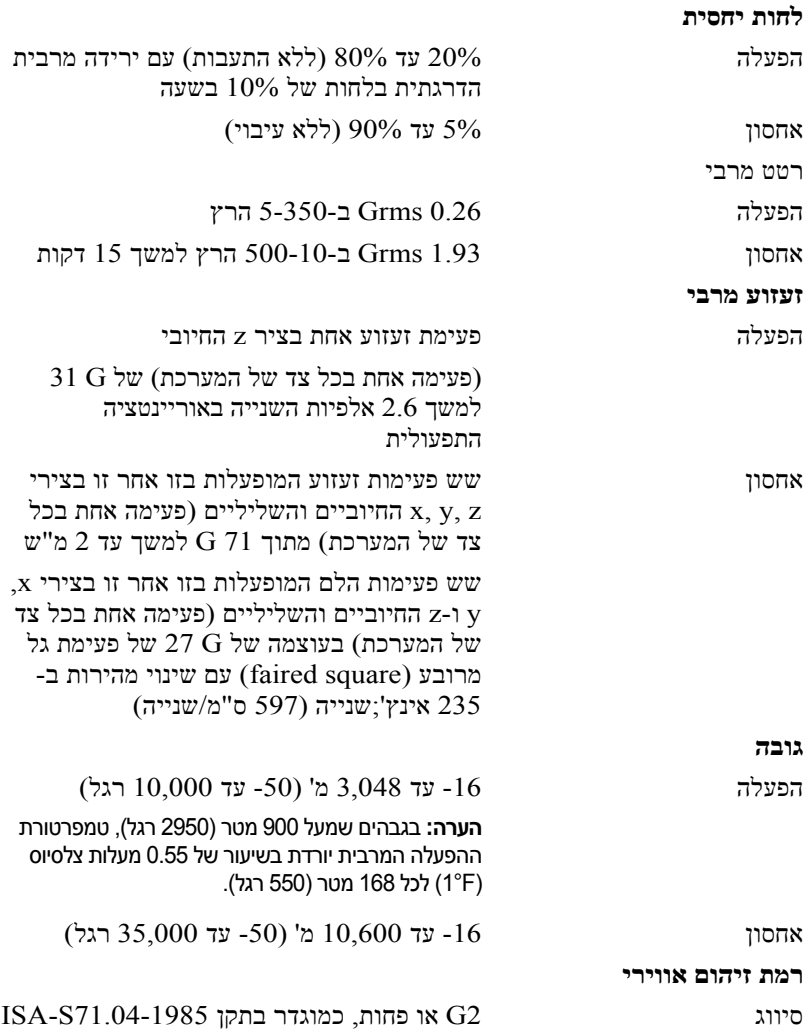

128 | תכרעמה םע הדובעה תליחת

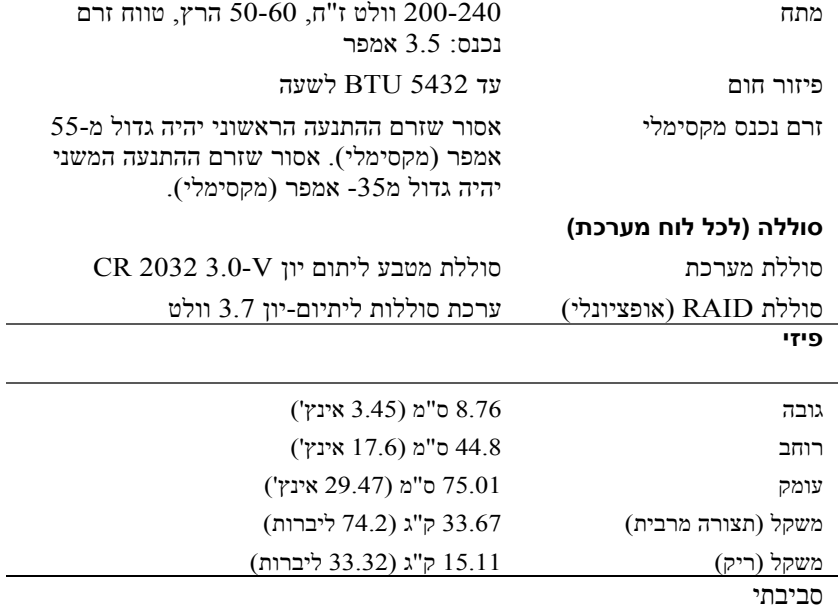

#### **הערה:** לקבלת מידע נוסף על מידות סביבתיות עבור תצורות מערכת ספציפיות, ראה **www.dell.com/environmental\_datasheets**

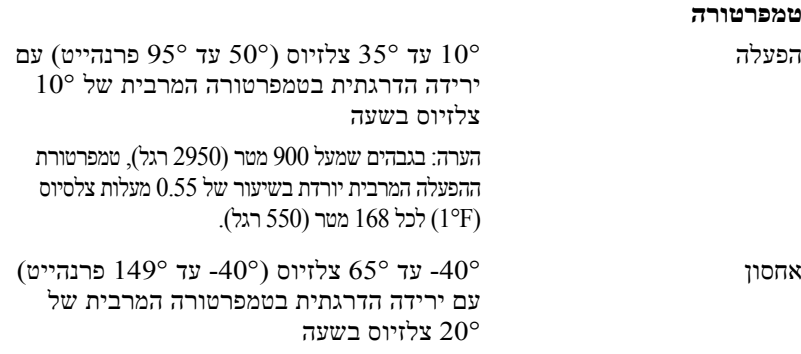

### **מחברים (לכל לוח מערכת)**

#### **צד אחורי**

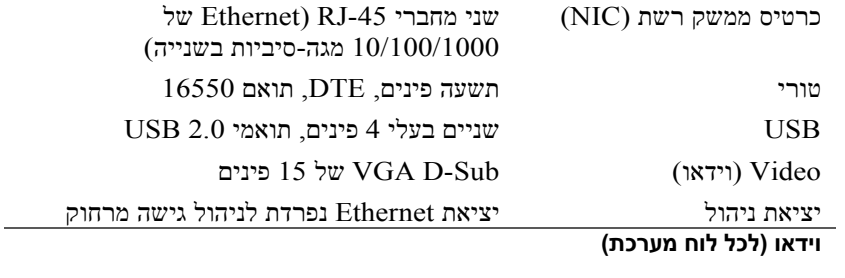

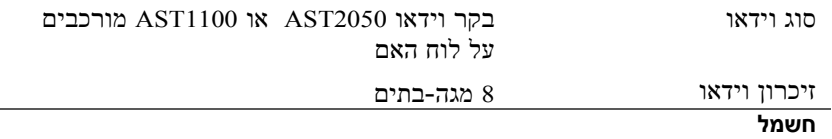

### **ספק כוח ז"ח (לכל ספק כוח)**

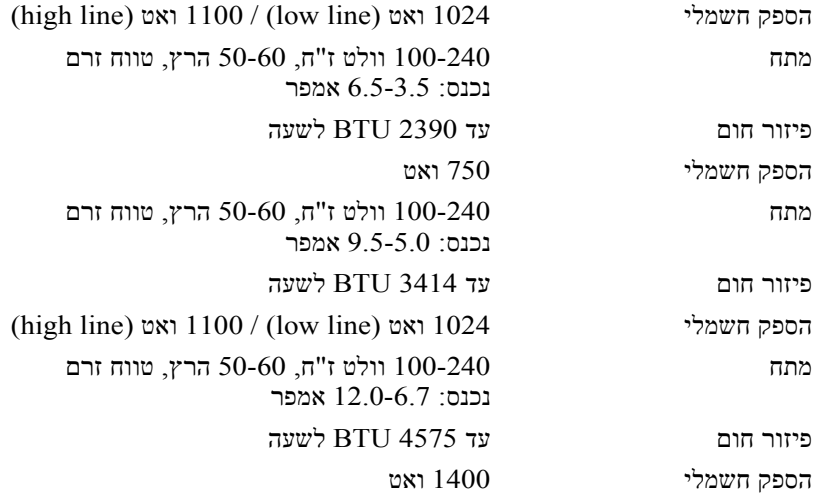

### *B8***מפרטים טכניים**

**מעבד (לכל לוח מערכת)** סוג מעבד מעבד אחד או שני מעבדים מסדרת 32C AMD מעבד אחד או שני מעבדים מסדרת AMD Opteron 4000 מעבד אחד או שני מעבדים מסדרת AMD Opteron 4200 מעבד אחד או שני מעבדים מסדרת AMD Opteron 4300 **אפיק הרחבה (לכל לוח מערכת)** PCI Express Generation 2 אפיק סוג חריצי הרחבה PCIe 16x אחד, חצי אורך, חצי גובה כרטיס צאצא PCIe 8x אחד, חריץ מותאם אישית **זיכרון (לכל לוח מערכת)** x DDR3 800/1066/1333/1600\* MHz 12 ארכיטקטורה מודלי זיכרון רשומים עם /ECC שקעים של מודולי זיכרון 12 חריצי DIMM 3DDR קיבולות מודולי זיכרון 2 GB 8 ,GB 4 ,GB, או 16 GB זיכרון RAM מינימלי 12 GB זיכרון RAM מקסימלי 192 GB

**הערה:** תדירות העבודה של זיכרון המערכת היא עד s/MT1333 בלבד.

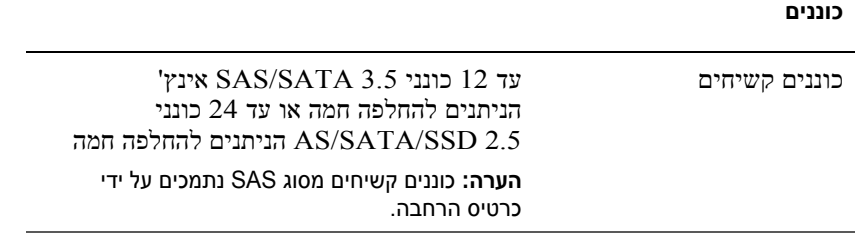

## *B7***מידע על NOM) מקסיקו בלבד)**

להלן מידע הנוגע להתקן המתואר במסמך זה, בהתאם לדרישות של התקנים המקסיקניים  $(NOM)$  הרשמיים

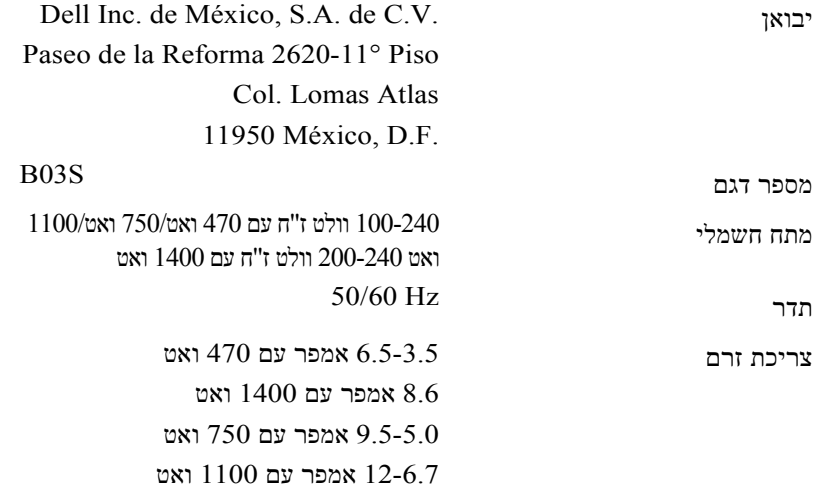

### *B5***השלמת ההתקנה של מערכת ההפעלה**

כדי להתקין מערכת הפעלה בפעם הראשונה, עיין בתיעוד ההתקנה וקביעת התצורה של מערכת ההפעלה. ודא שמערכת ההפעלה מותקנת לפני שתתקין רכיבי חומרה ותוכנות שלא נרכשו עם המחשב .

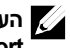

**הערה:** לקבלת המידע העדכני ביותר לגבי מערכות הפעלה נתמכות, ראה **dell.com/ossupport** .

### *B6***מידע נוסף שעשוי לסייע לך**

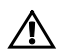

**אזהרה: עיין במידע בנושא בטיחות ותקנות שסופק עם המערכת. ייתכן שמידע על האחריות כלול במסמך זה או במסמך נפרד.**

*המדריך למשתמש* - *חומרה* מספק מידע על תכונות המערכת ומסביר כיצד לפתור בעיות במערכת ולהתקין או להחליף את רכיבי המערכת. מסמך זה זמין בכתובת **dell.com/support/manuals** .

התיעוד הנלווה אל יישום ניהול המערכות של Dell מספק מידע על התקנת התוכנה לניהול המערכות ועל השימוש בה. מסמך זה זמין באינטרנט בכתובת . **dell.com/support/manuals**

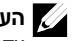

**הערה:** הקפד לבדוק בכתובת **manuals/support/com.dell** אם קיימים עדכונים חדשים ולקרוא אותם תחילה, מאחר שלעתים קרובות יש להם קדימות על פני מידע המופיע במסמכים אחרים .

### *B1***הפעלת המערכת**

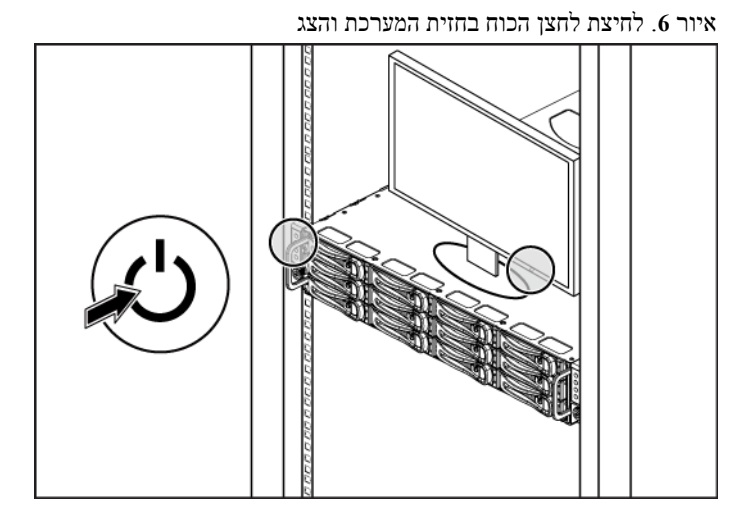

איור .**7** לחץ על לחצן ההפעלה בצד האחורי של המערכת

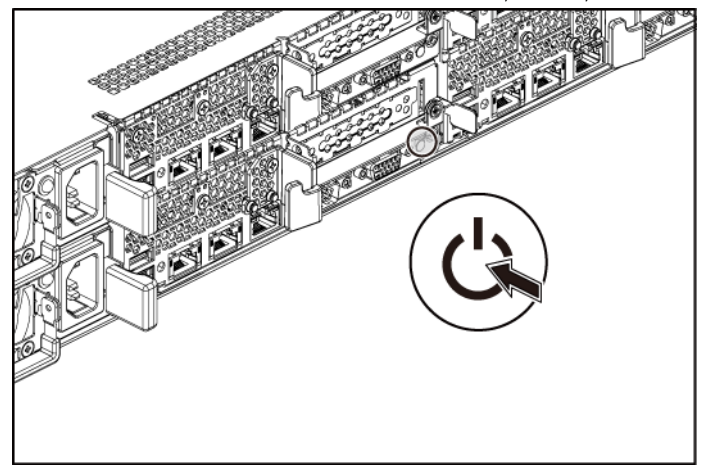

לחץ על לחצן(י) ההפעלה בחזית או בגב המערכת ועל הצג. מחווני המתח יאירו.

### *B10***חיבור כבלי החשמל**

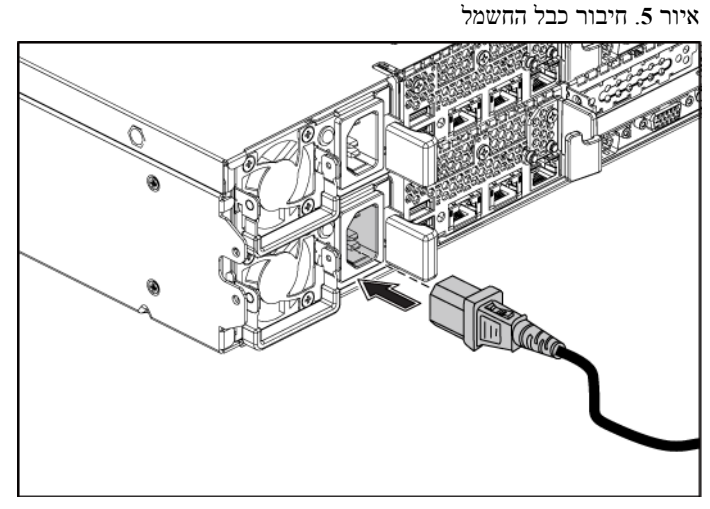

חבר את כבלי המתח של המערכת למערכת, ואם אתה משתמש בצג, חבר את כבל המתח של הצג לצג. חבר את הקצה השני של כבלי המתח לשקע חשמלי מוארק או למקור מתח אחר, כגון מערכת אל-פסק או יחידת חלוקת מתח.

### *B9***אופציונלי -חיבור המקלדת, העכבר והצג**

איור .**4** אופציונלי — חיבור המקלדת, העכבר והצג E 'ලා ורוו

חבר את המקלדת, העכבר והצג (אופציונלי).

על המחברים בגב המערכת מופיעים סמלים שמציינים איזה כבל יש לחבר לכל מחבר. הקפד לחזק את הברגים (אם קיימים) במחבר הכבל של הצג.

איור .**2** התקנת כני המשלוח לייצוב התושבת

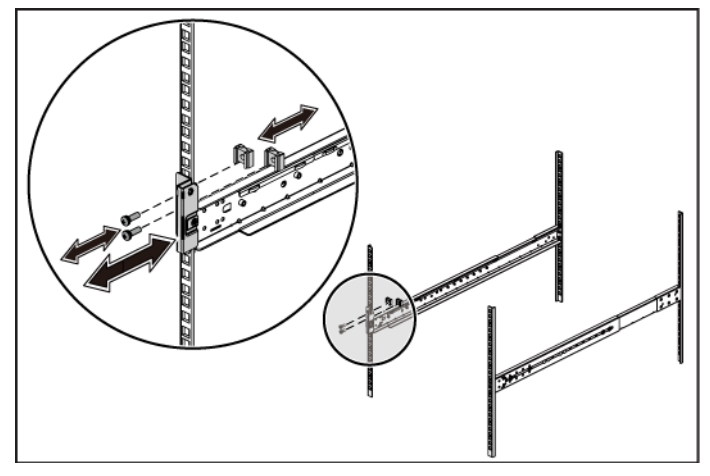

5 הדק את בורגי הכנף כדי לחבר את אוזני המערכת אל האוגנים שבחזית המעמד. איור .**3** התקנת התושבת במעמד

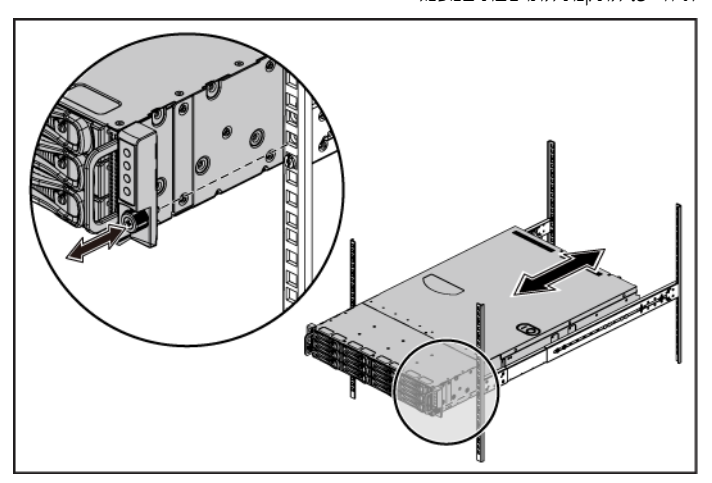

1 ישר את מעצורי הקצה של המסילות ביחס לאוגנים האנכיים של ארון התקשורת, כך שהפינים ייכנסו לנקב התחתון של ה-U הראשון ולנקב העליון של ה U- השני. דחף את המסילה אחורה עד שהתפסים יינעלו במקומם .

<span id="page-126-0"></span>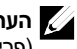

**הערה:** ניתן להשתמש במסילות בארונות תקשורת גם בתצורה עם נקבים רבועים (פריט 1 באיור שלהלן) וגם בתצורה עם עגולים (פריט 2 באיור שלהלן).

איור .**1** לחיצת לחצני שחרור התפס

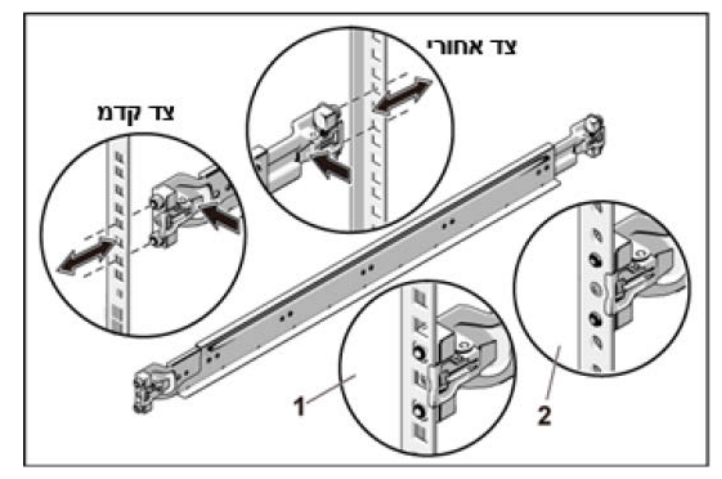

2 חזור על [שלב](#page-126-0) 1 כדי למקם ולקבע את מעצורי הקצה הקדמי אל האוגנים האנכיים .

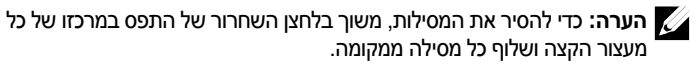

- 3 החלק את המערכת אל תוך ארון התקשורת .
- 4 הסר מארון התקשורת את כן הייצוב (האופציונלי) של המארז המשמש להובלה (אם קיים).

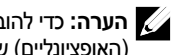

**הערה:** כדי להוביל מערכות שכבר הותקנו בארון תקשורת, ודא ששני כני הייצוב (האופציונליים) של המארז מותקנים במקומם .

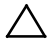

#### **התראה: אתרים עם גישה מוגבלת**

שרת זה מיועד להתקנה אך ורק באתרים שהגישה אליהם מוגבלת, כהגדרתם בסעיף 1.1.2.7.3C של 2001 60950-1: IEC, שבהם חלים שני התנאים הבאים:

- הגישה אפשרית רק לאנשי שירות או למשתמשים שקיבלו הנחיות באשר לסיבות ההגבלות החלות על האתר ולגבי אמצעי הזהירות שיש לנקוט.
- הגישה מתבצעת על ידי שימוש בכלי או במפתח ומנעול או באמצעי אבטחה אחר ונמצאת בשליטת הגורם המוסמך הנושא באחריות לאתר.

### *B2***התקנה והגדרת תצורה**

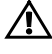

**אזהרה: לפני שתבצע את ההליך הבא, עיין בהוראות הבטיחות המצורפות למערכת ופעל לפיהן.**

### *B3***הוצאת המערכת מהאריזה**

הוצא את המערכת וזהה את כל הפריטים.

### *B4***התקנת פתרון המסילה ללא כלים**

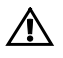

**אזהרה: בכל פעם שעליך להרים את המערכת, בקש עזרה מאנשים אחרים. כדי למנוע אפשרות פציעה, אל תנסה להרים את המערכת בעצמך.**

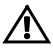

**אזהרה: המערכת אינה מחוברת לארון התקשורת או מורכבת על המסילות. כדי למנוע פציעה גופנית או נזק למערכת, יש לתמוך במערכת בזמן ההתקנה וההסרה.**

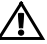

**אזהרה: כדי למנוע סכנת התחשמלות, יש להתקין מוליך הארקה בהתקנת המערכת בארון התקשורת. על הציוד בארון התקשורת לספק זרימת אוויר מספקת כדי לקרר את המערכת כיאות.**

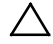

**התראה: בהתקנה של מסילות בארון תקשורת עם נקבים רבועים, חשוב להבטיח כי הפינים הרבועים יחליקו אל תוך הנקבים הרבועים.**

### **הערות, התראות ואזהרות**

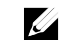

**הערה:** "הערה" מציינת מידע חשוב המסייע להשתמש במחשב ביתר יעילות.

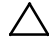

**התראה: "התראה" מציינת נזק אפשרי לחומרה או אובדן נתונים, במקרה של אי ציות להוראות.**

八

**אזהרה: אזהרה מציינת אפשרות של נזק לרכוש, פגיעה גופנית או מוות.**

**המידע במסמך עשוי להשתנות ללא הודעה. Inc Dell 2013**© . **כל הזכויות שמורות.**

 $\overline{\phantom{a}}$  , where  $\overline{\phantom{a}}$ 

חל איסור מוחלט על שעתוק חומרים אלה, בכל דרך שהיא, ללא קבלת רשות בכתב מאת .Inc Dell.

סימני מסחר המופיעים במסמך: TMDell, הלוגו של DELL ו-TMPowerEdge הם סימני מסחר של Dell Inc. AMD® הוא סימו מסחר רשום ו-AMD Opteron™ הוא סימו -ו Red Hat Enterprise Linux® השמות .Advanced Micro Devices, Inc. של מסחר הם סימני מסחר או סימני מסחר רשומים של .Red Hat, Inc הם סימני מסחר או סימני מסחר הברית Enterprise Linux ו/או במדינות אחרות.  $\,$  Novell  $\,$ הוא סימן מסחר רשום ו- $\,$ Novell  $\,$   $\,$  Inc  $\,$   $\,$   $\,$  Novell  $\,$ בארצות הברית ובמדינות אחרות. RCitrix ו-RXenServer הם סימני מסחר רשומים או סימני מסחר של .Citrix Systems, Inc בארצות הברית ו/או במדינות אחרות. Wware® הוא סימן מסחר רשום  $\,$ או סימן מסחר של .Inc ,VMWare בארצות הברית ובמדינות אחרות.

סימני מסחר ושמות מסחר אחרים המוזכרים במסמך זה מתייחסים לישויות הטוענות לבעלות על אותם סימנים ושמות או למוצרים שלהן. .Inc Dell מוותרת על כל חלק קנייני בסימנים מסחריים ושמות מסחריים פרט לאלה שבבעלותה.

#### **B03S תקינה דגם***12B*

ספטמבר **2013** מספר חלק **PHWM6** מהדורה **05A.**

Dell PowerEdge C6105

# *B0***תחילת העבודה** *B1***עם המערכת**

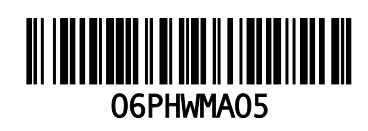

www.dell.com | dell.com/support

Printed in Poland Vytištěno v Polsku Imprimé en Pologne Gedruckt in Polen Εκτύπωση στην Πολωνία Wydrukowano w Polsce Напечатано в Польше Impreso en Polonia